# USER'S MANUAL

Machine Language

Manager

for the

Bally Arcade

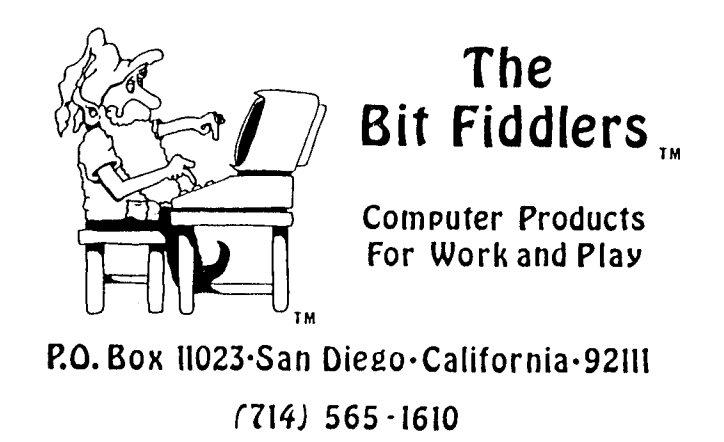

\`##########@@@@@@@@@@@@@

MACHINE LANGUAGE MANAGER

For The

 $BALLY_{\circledcirc}$  ARCADE

Copyright (C) 1982 by Andy Guevara

All Rights Reserved

Published by

THE BIT FIDDLERS  $T.M.$ <br>P.O. Box 11023 San Diego, CA 92111-0010<br>(714) 565-1610

. This program cartridge is meant to be used with the BALLY $_{\circledast}$ ARCADE home video game. Any other use will void all warranties, expressed or implied.

REPLACEMENT--The MACHINE LANGUAGE MANAGER cartridge is warranted against all mechanical defects and workmanship for a period of one vear. Should the cartridge cease to work during the warranty period, simply return the cartridge to The Bit Fiddlers for a free replacement. Direct all such returns and other correspondence to:

> THE BIT FIDDLERS 3543 Armstrong St. P.O.Box 11023 San Diego, CA 92111-0010

## DISCLAIMER OF WARRANTIES AND LIABILITY

The Bit Fiddlers company makes no warranties, either expressed or implied, with respect to this manual or with the software described in this manual; its quality, performance, merchantability, or fitness for any particular purpose. The Bit Fiddlers company and program author shall have no liability or responsibility to<br>purchaser or any other person or entity with respect to any liability, loss or damage caused or alleged to be caused by this software, including but not limited to any interruption of service, loss of business or anticipatory profits or consequential damages resulting from the use or operation of this software.

This manual is copyrighted. All rights reserved. This document may not, in whole or part, be copied, photocopied, reproduced, translated or reduced to any electronic medium or machine readable form without prior written consent from The Bit Fiddlers.

® BALLY is a registered trademark of AstroVision Inc.

# TABLE OF CONTENTS

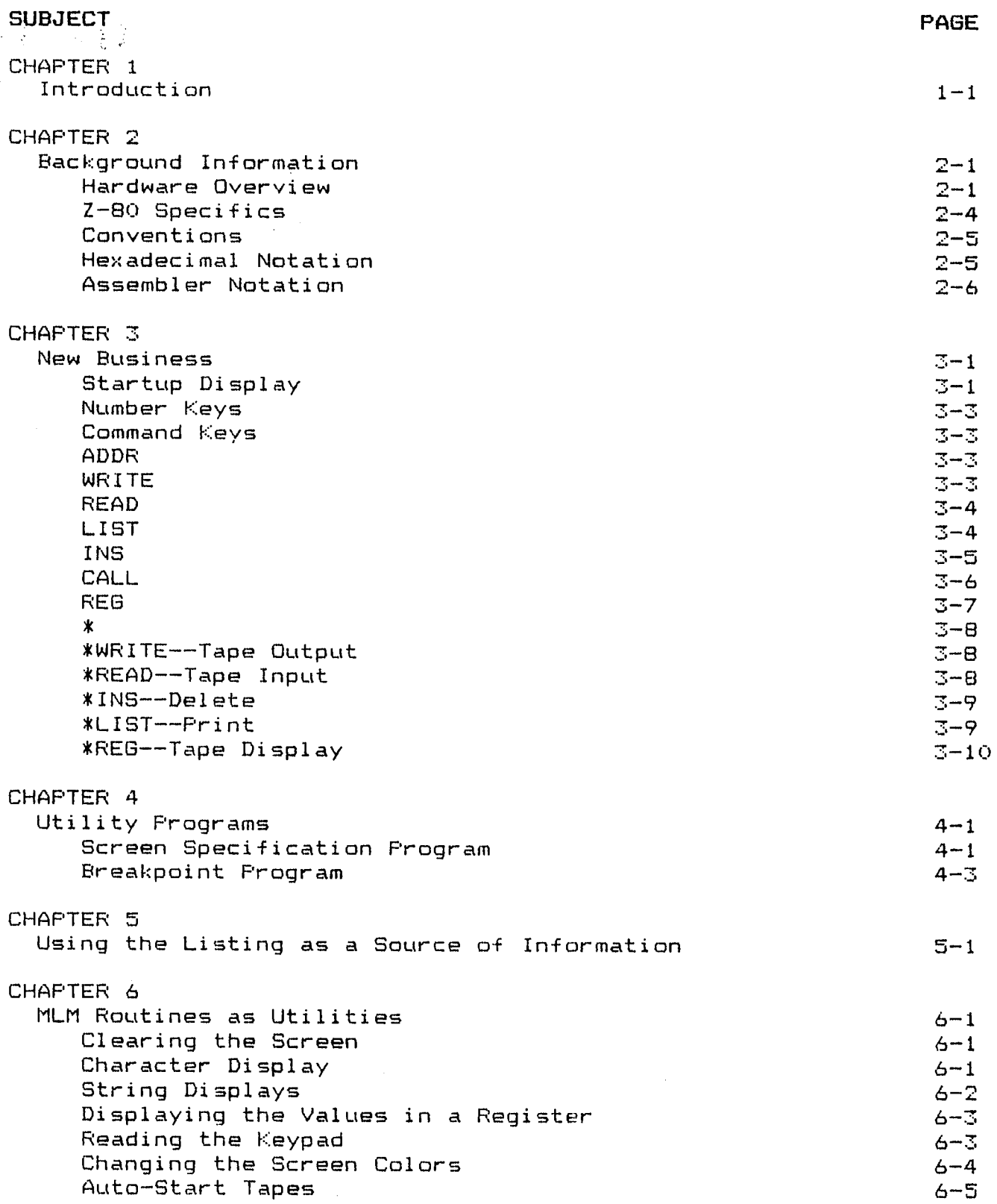

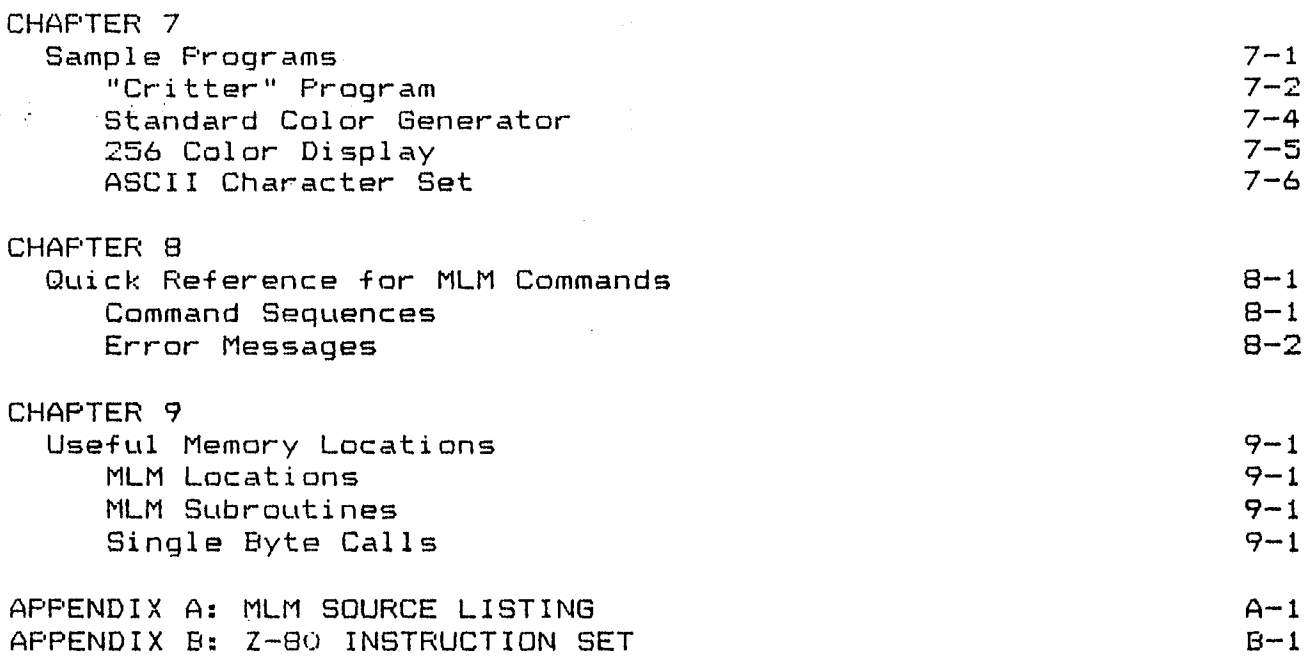

 $\sim 10^6$ 

 $\bar{\mathbf{a}}$ 

## CHAPTER ONE

## INTRODUCTION

Congratulations! You have just stepped into the world of Machine Language. No longer are the secrets of fast graphics and infinite program control held out of your grasp.

But let's not be hasty! For along with this new found additional flexibility comes responsibilities and tedious frustrations you may not have experienced before. So, before we get too far along let me say a few words about who this new cartridge is aimed at.

You may have been aware of the efforts of many so-called "hackers" to break the bonds of BASIC and to add new and useful hardware and capabilities to the BALLYARCADE. It is to these restless explorers that the Machine Language Manager is primarily. dedicated.

But let me not dissuade the adventuresome who may not yet be familiar with the ways and wiles of machine language. There are a number of books available (some even written in English) that can take the uninitiated through the conventions used by nearly all microprocessors. A couple of good references are Programming the Z-80 by Rodnay Zaks and Z-80 Software Gourmet Guide & Cookbook published by SCELBI. Personally, I use The Z-80 Handbook by ZILOG, mainly because they have an alphabetical and numeric listing of all the instructions and op-codes for the Z-80 in the back. For more specific information on the BALLY ARCADE, I strongly recommend the Bally On-Board ROM Sub-Routines manual available from the ARCADIAN newsletter. Of even more utility was the on-board ROM description by Dave Nutting Associates (143 pages worth, with the complete source listing thrown in on top), also available from the ARCADIAN. A lot of information used in creating the MLM was taken from the latter of these two publications.

For those who wish to jump in without the aid of the aforementioned references, the next chapter holds a brief discussion of the conventions used throughout the rest of this manual.

 $1 - 1$ 

## CHAPTER TWO

## BACKGROUND INFORMATION

## Hardware Overview

First a few words about how the Bally Arcade is organized.

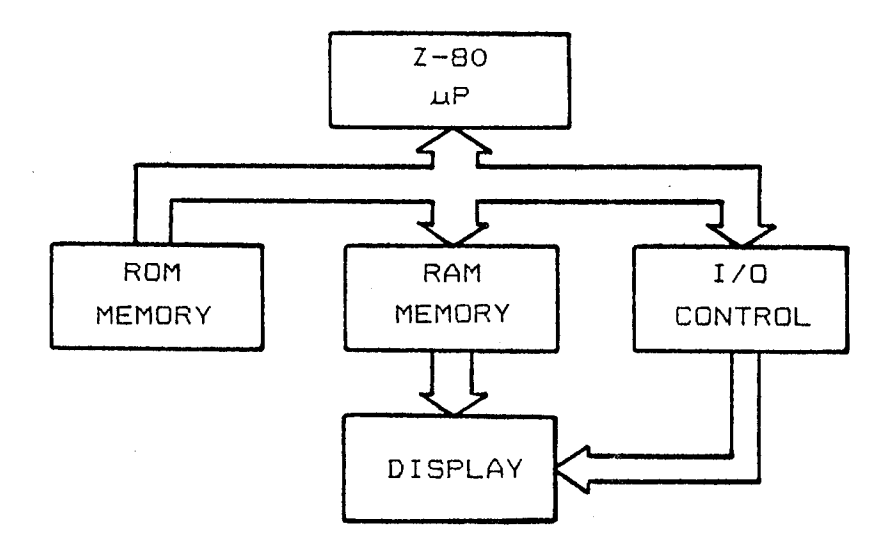

The above is a functional block diagram as I see it. The  $Z-BO$ microprocessor is directed by instructions (referred to as opcodes) taken from either Read-Only Memory (ROM) or Random Access Memory Instructions and data in RAM are changeable, those in ROM (RAM). are not. Why not all RAM, you ask? Data and instructions in ROM are permanent and don't go away when power is turned off. RAM, however, is "volatile" and goes blank when the power is removed.

The I/O control block represents all the circuitry needed for the 2-80 to make its actions known to the outside world and allows control actions in from outside. This includes reading and writing to the cassette tape port, screen image control, and reading the keypad and hand controls.

The ROM memory block represents all of the control memory that dedicated to the system: the on-board games (like Gunfight),  $i$  s  $i$ the animation and printout routines, and other housekeeping routines that are available to keep things flowing smoothly. Also included as part of the ROM block are the game cassettes which direct the workings of the on-board ROM and RAM. A small portion of the RAM is used by the on-board routines to keep track of variables, status, and the like.

All memory, both ROM and RAM, is made up of a continuous string 8-bit clumps (bytes) any one of which can be made available to of the Z-80. This is done by presenting memory with the unique 16 bit address of the desired byte. Don't worry about this point, the Z-80 does it automatically. All you have to do is get the right information in order. But more on this later.

There are over twenty thousand (4FFF Hexadecimal) bytes in the Bally Arcade arranged in the following manner.

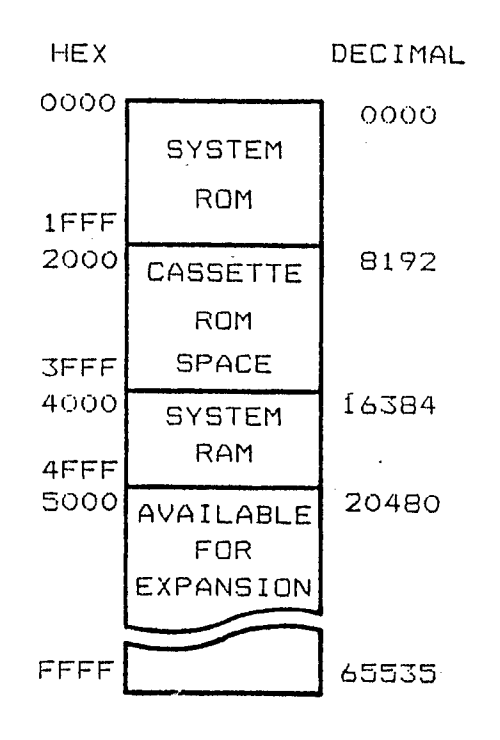

The first 8K (thousand) are system ROM used as explained The next earlier. 8K are available for cassette ROM memory. Starting at byte 16384 (4000H) and continuing to 20479 (4FFFH) is system RAM memory. Beyond this is empty space available for those with the know-how to add more memory.

At this point the relationship between RAM and the TV screen should be discussed. Basically, the TV shares RAM with the system. That is, anything you wish to appear on the screen must be stored into RAM as a series of specific values. These values determine the colors of corresponding blocks (pixels) on the screen. Thus changing images is a matter of changing values in RAM. All of the RAM can be displayed on the screen.

But where do user programs go? Well, way back when the BALLY ARCADE was developed, memory was not as cheap as it is today, so they designed in the amount of memory they thought they could afford for the selling price of the ARCADE. In order to get reasonable graphics capability out of the limited amount of RAM. the developers opted to make all of the RAM displayable on the This is great for ROM cassette programs, which need very screen. little RAM, but not so good when you're trying to put programs into RAM. As a result, user programs must share the available RAM with the TV images. Bally Basic gets around this by using some tricks that result in half the memory being totally available to both screen and program, but limit displayable colors to two. The Machine Language Manager handles the RAM in a different way, separating it into two areas--program and graphics. This way we can have full use of all four colors for graphics. But more on this later.

## $Z-80$  Specifics

To aid the Z-80 in executing a string of instructions in memory, a Program Counter (often "P-counter" or PC) holds the address that the Z-80 is working from and increments the address<br>when the Z-80 needs the next instruction. Z-80 instructions can be 1, 2, 3, or 4 bytes long. The P-counter automatically keeps track of where the next legal instruction starts.

Speaking of legal instructions, there is no distinction between data bytes and instruction bytes in memory. This means that if you should, by some wild chance, direct the P-counter into the middle of a data table, the Z-80 won't know any better and will try to execute the data as if they were instructions. The results can be both beautiful and disastrous.

Besides the P-counter, there are other variable areas on the Z-80 chip known as "registers". These serve as intermediate storage and working areas. It is easier to shuffle data between. them than between memory locations. They can hold 8 bits individually as the A, B, C, D, E, H, and L registers or operate on 16 bit quantities as the BC, DE, and HL Register Pairs. All 8 bit arithmetic and logical results are stored in the A register. Most 16 bit results are stored in H and L.

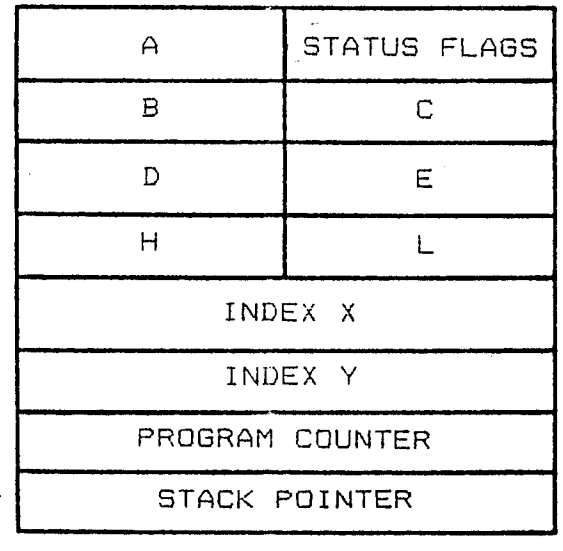

Z-80 Register Set

For a deeper and better discussion of Z-80 registers and instruction set, see any of the previously listed references.

## Conventions

The Machine Language Manager is a number-oriented tool, working  $\tau$ directly with values the Z-80 can understand. So as to set things straight at the start, we will be using Hexadecimal (Base 16) numbers throughout this manual.

If you're not familiar with Hex representation, don't worry, it's not as bad as it sounds. In Decimal, each number position can hold a single digit value from 0 to 9. Hexadecimal extends this to 15 by using the letters A through F for the numbers beyond 9. Each number column then represents powers of 16, the same way Decimal columns represent powers of 10. Thus the number 12 in Decimal is Leading zeros are often used to avoid confusing Hex OC. in Hex. numbers with alphabetics. We'll also be putting an "H" on the end of Hex numbers to avoid confusion with Decimal numbers.

Converting numbers from Hex to Decimal is relatively easy. Take the number 123H. It can be represented as

$$
1 \times 16^{2} + 2 \times 16^{1} + 3 \times 1
$$

which is 291 Decimal.

There are charts available to help in conversion, if you really need to, in any self-respecting Machine Language book. The reason Hexadecimal is used is that numbers 0 through F can be represented by 4 bits with no leftovers.

For instance, the number 15 in Decimal can be shown in 4 bits 1111. This Binary representation is what the Z-80 ultimately as. understands. Since the Z-80 uses 8 bit quantities, the whole thing would be 00001111. By splitting it into 4 bit segments again, we can show it as 0 for the first 4 bits, and F for the second using Hex notation. Thus the value of one byte can be shown as 2 Hex digits instead of 8 individual bits or a Decimal number between 0 and 255.

So much for math. Another convention worth noting is that of assembler code. An assembler is a program that uses quasi-English  $\mathbb{R}^{\mathbb{Z}}$ machine notation to put together program. language Unfortunately. we are not privileged to have such a tool and can only work with numbers. We can still, however, put the notation to good use.

An example of assembler code:

## $LD A, B$

Literally, "Load A from B", this means "copy the data out of register B into register A". Register B will still have its original value but A will also have B's value.

Most of the notation used is straight-forward (at least I think so) and will only be expanded upon if the function is not obvious from the notation.

A point of possible confusion should be noted here. When referring to an address, such as 4000H, the most significant byte will be shown first (40 00). When used in an instruction, such as a Jump to 4000H. Z-80 convention requires the least significant byte to be first:

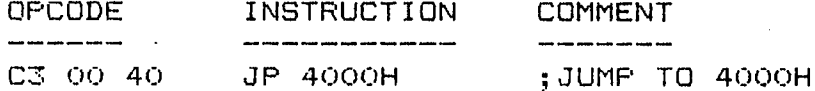

This will always be true when representing any 2-byte quantity.

What you see under "OFCODE" are the Hex values for the instructions. This is the way we have to do things, since the Z-80 only understands numbers. In the example, the value "C3" was taken from one of the Z-80 books mentioned earlier. So, the "C3" is what the Z-80 knows as a "Jump" instruction. The two values after it are the address of where we want to jump, "lower" byte first.

I realize that this has been a pretty quick coverage of the Z-80 and probably doesn't answer many questions, but to adequately cover it would take more space than is available in a manual of this type. I strongly suggest that you go to an electronics store, a computer store, or just about any good-bookstore-and-thumb through a few of the Z-80 books. When you find one that is readable and suits your needs, buy it and USE IT.

## CHAFTER THREE

## NEW BUSINESS

This is where we say Hello to those people who like to thumb through and skip over the introductory material. We'll try to explain the workings of the Machine Language-Manager (MLM for short), in this chapter.

#### **STARTUP**

Put the cartridge in and press RESET. The screen should show: 0140 BYTES AVAILABLE STARTING AT 4E10 OK.

You've probably noticed that the characters look different and are a little smaller than Bally Basic's. In order to get more information on the screen and provide a reasonable LIST function, we opted to use our own character set rather than the one residing in the Bally system ROM. With this set we are able to put 39 characters on a single line.

Ok, so much for looks, what does it mean?

We've set up the screen RAM so that the display and program areas are physically separated. How much RAM is available for programming is up to the user (see Chapter 4 for specifics on changing it). Right now, the screen is set at OFH (15 Decimal) text lines. This means that the screen will accomodate 15 lines of text before scrolling everything upward. Program memory starts at the first address available after the last text line of the screen. In this case it's address 4E10H. The amount of memory available is calculated from this address to the start of variables in RAM used by MLM and the Bally system. So this message says there are 140H. "empty" bytes (320 Decimal) available for your use, starting at 4E10.

Decreasing the number of displayable text lines will increase the number of bytes available. and vice-versa. For-instance. setting the number of text lines at 3 will give OC80H (3200 free bytes available for your program. The impact of  $Decimal)$ setting the screen text area to a certain length is to limit the space on the screen that will be cleared or scrolled, so that your program is not affected by these two operations. With text set at 3 lines, a Clear Screen operation will only wipe clean the area from the top of the screen to the bottom of the 3rd text line. The program area (starting where text line 4 usually is) will be left intact.

The minimum number of text lines allowed the user is 1. The maximum is 15.

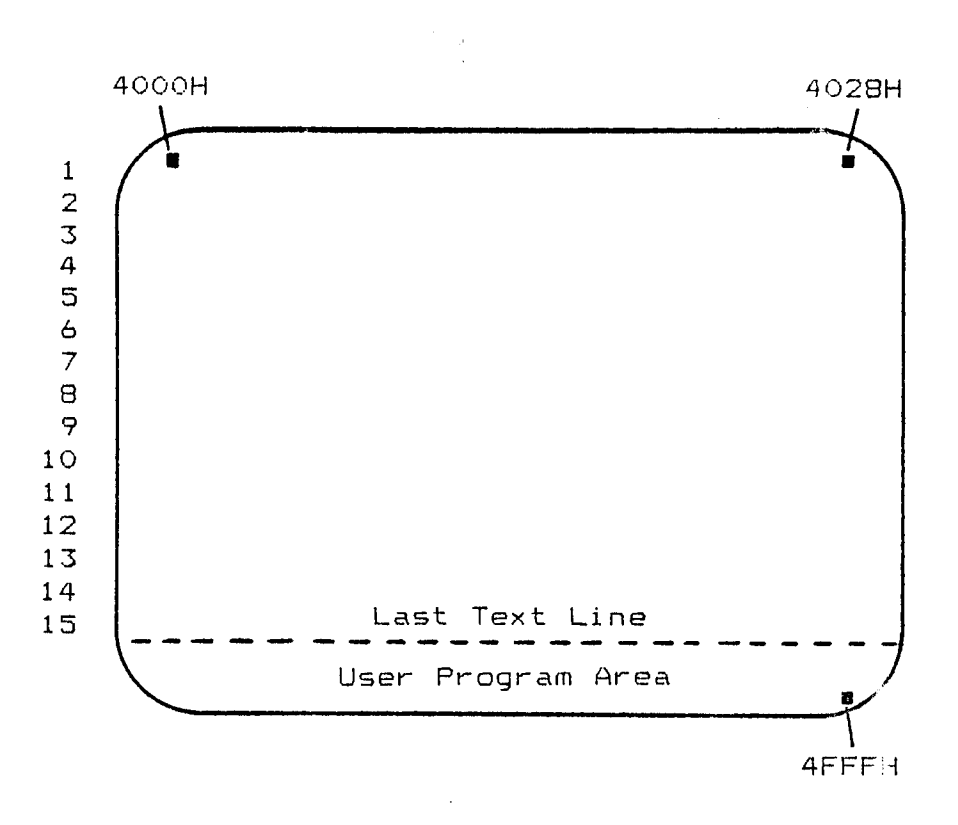

RAM starts at address 4000H and goes to 4FFFH. User area Screen starts after last displayable text line.

While it is still possible to put programs into the text area, it's not advisable. Once the text starts scrolling, so will your The area set aside for programs is made immune to program! screen clearing and accidental RESETs. Hit the RESET scrolling. button a few times. The MLM knows if it's been awake so it doesn't try to set everything brand new. If you had a program in it, it would still be intact.

## **KEYS**

Hopefully by now you will have put on the keypad overlay. Look at it closely. The numbers 0-9 and letters A-F are all Hexadecimal digits and have no other meanings. The keys on the right side and bottom are command keys.

## **NUMBERS**

The MLM handles numbers in a different way than most systems. Each  $\det$  that is entered is shifted into the least significant digit of a 4 digit Input Register in memory. This register only remembers the last 4 digits entered and usually only needs to remember the last 2. In the absence of an ERASE or Clear Entry key this comes in handy. If an error is made, say you entered 25 when you wanted 2F, just enter what you meant to, in this case 2F, after the mistake and before pressing any of the command keys. For instance, enter the numbers:

### 12345AB

The numbers MLM will use for byte information are AB. The numbers used for address information are 45AB. The rest are thrown away.

The convention used by MLM commands that need number entries is to enter the numbers first, then the command key.

## **COMMANDS**

## ADDR<sup>1</sup>

The ADDRESS key is used to tell the MLM where in memory you want the next operations to be performed. If you want to READ, WRITE, LIST or run a program at, say, 4E54H, you must begin with

## $4E54 (ADDR)$

The ADDRESS key will put a colon (:) on the screen to show that this value has been loaded into the MLM Address Pointer.

#### WRITE<sup>1</sup>

The WRITE key is used to put information into memory a byte at For instance, let's say that at address 4E54H we wanted to a time. put 3 bytes of data: 11, 22, 33. We would enter:

 $11$  (WRITE) 22 (WRITE) 33 (WRITE) **4E54**  $[ADDR]$ 

The screen would show:

4E54:11 22 33

MLM puts a space on the screen each time WRITE is pushed as a visual feedback that the command has been performed and to make the display more readable. The WRITE key also increments the Address Pointer automatically so that in the above example, 4E54H contains 11, 4E55 contains 22, and 4E56 contains 33 with the Address Pointer containing 4E57 for the next WRITE, READ or LIST.

(READ)

The READ key allows us to examine the contents of memory<br>anywhere in the Bally system. Thus you can examine system ROM, or MLM (which is at address 2000H), or anywhere in RAM. For the example above, to verify that the data is really there, we would enter:

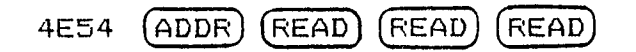

The display will show:

4E54:11 22 33

Again, spaces are inserted and the Address Pointer is updated automatically.

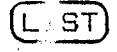

The LIST key allows a more rapid and better formatted method of examining memory. In our example above, if no numbers have been entered since the last ADDR push, the numbers 4E54 should still be in the MLM Input Register, but the Address-Pointer-will-have changed, pointing to successive bytes with each READ push. Pushing ADDR again should put 4E54 back into the Address Pointer. Type:

 $(ADDR) (LIST)$ 

SOUD AVE BOSS NO

The screen should show:

4E54:11 22 33 : 4E54: 11 22 33 00 ..... "3.

The information following the contents of address 4E57 is the ASCII interpretation of the data in addresses 4E50 to 4E57. Codes are not in the ASCII character set produce "." for this thal The LIST command is organized to show 8 bytes at a time, portion. breaking so as to start with xxx0: or xxx8:. Hit the LIST key again. It should show:

4E58: 00 00 00 00 00 00 00 00 ........

The LIST command automatically updates the Address Pointer for the next 8 bytes.

Suppose you wanted to list a range of memory but didn't want to repeatedly push the LIST key. Type in the following:

# 2000 (ADDR) 2020 (LIST)

What you see is the first 40 bytes of MLM. Using this type of<br>sequence you can list the entire contents of ROM and RAM with a single command! If perchance you should accidentally get caught in a longer list than you wanted or just want to stop a list in That's right, the RESET button. progress. hit the RESET button. Since RESET no longer clears memory, all it does is halt the operation in progress and returns control to MLM.

a list from 2628 to 2688. This is where MLM messages are Do stored, and shows the use of the ASCII section of LIST.

(INS)

"INS" key is for inserting a byte between two other bytes. The This command and the DELETE command are the two most dangerous commands in MLM. To properly use the INSERT key, one step must be performed first: There is in MLM system RAM, a pointer called END. This pointer (address 4FC1) must have a value greater than the one in the Address Pointer to work properly. The purpose of END is to tell the INSERT and DELETE commands where the end of the program INSERT works by copying each byte in the range (from where the  $i$ s. Address Pointer points to where END points), into the next higher location.

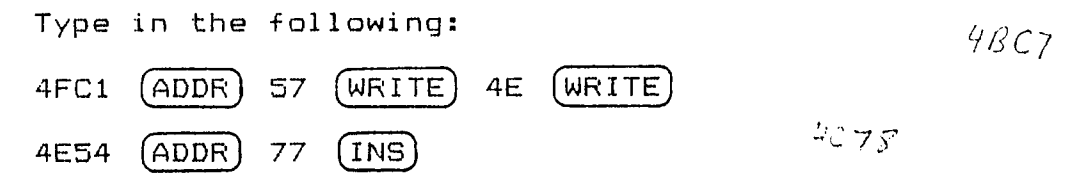

the first line points END at the proper byte, the second sticks a 77 at the beginning of our example above. Now LIST at 4E54:

4E54: 77 11 22 33 ...... "3

END now has in it 4E58 (check it out). Whatever was in 4E57 is now Note that END is updated automatically ONLY when INSERT and gone. DELETE are used, so it should be kept track of and used with Failing to do so can result in some strange things in caution. your program.

#### Some tips:

If you're not strapped for memory space, it's good practice to  $-$  sprinkle NOPs (NO-OP, opcode OOH), a do-nothing instruction, throughout your program. This is analogous to making line numbers multiples of 10 in BASIC. It allows relatively painless in l expansion without having to move too many other instructions. The<br>result is not having to use INSERT very often. Another good trick is to physically space subroutines and data tables away from the program. This allows the program room to grow.

4E50: -------------- Main Program 4E60: RET

(EMFTY SPACE)

4E70: ------- $\begin{tabular}{lllllllllllll} \rule{0.3cm}{0.2cm} \rule{0.2cm}{0.2cm} \rule{0.2cm}{0.2$ Subroutine  $\frac{1}{2} \left( \frac{1}{2} \right) \left( \frac{1}{2} \right) \left( \frac$ 4E7A: RET

4E80: -------Data table --------- $\begin{array}{cccccccccccccc} \multicolumn{2}{c}{} & \multicolumn{2}{c}{} & \$ 

This way you can point END to one of the gaps, 4E61 in this case, and not have to change any of the call and table addresses in the main program as it expands.

One last bit of background about INSERT. The INSERT routine does a check to see if the Address Pointer is less than the contents of END. If END is smaller, it is changed to the value in the Address Pointer +1. This means that you can "build" your program using INSERT instead of WRITE and not have to worry about END, but only in this case. If you've just loaded in your routine from tape, END won't know where the end of your program is.

 $[CALL]$ 

The CALL key is used to transfer control to a program or subroutine in memory. It's how you get your program to run. The convention for using it is to enter the address, then hit CALL. Simple, huh? For instance,

2347 (CALL

calls MLM's clear screen routine at 2347.

The CALL routines in MLM also provide for the return process. That is, if the routine you've just transferred control to ends with an RET (Return, opcode C9), control will flow smoothly back to MLM when your routine is finished. If you don't want to give control back, well, that's your problem. To halt any program in progress, just hit RESET. If your program is scrambled at this point, it's in your code, not mine!

(REG)

This stands for "register", which is what this key acts on...the  $Z - \Theta O$ This command and associated register set. subcommands allow you to preset values into the registers, as is usually needed during testing. For instance, a print subroutine may need the character value in the A register. By using this command, the A register may be preset to any value, after which the subroutine can be called to see the results. Pressing the REG key causes the keypad to alter its operations slightly. Hit the REG key. MLM will print:

 $A:$ 

and wait. If you choose to change the present value of the A register, enter the value and press WRITE. If you choose not to, press READ. In either case MLM will print:

BC:

and you have the same options.

Some notes: READ does not produce the contents of A. To view the contents of the run-time registers, follow REG with LIST.

16 bit values like those required for BC are entered most significant byte first. That is, if BC is to have the value 4E54, then 4E54 is entered, followed by WRITE. This puts 4E in B and 54 in C.

The registers asked for, in order, are A, BC, DE, and HL. After HL is changed (but not after passing it using READ), MLM prints the present values of all the registers and present Address Pointer:

A: 02 BC: 0503 DE: 4E50 HL: 1004 ADDR: 4E54

If no values were changed, pressing

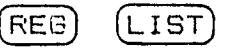

would have given the same results.

To cancel the REG command at any point, simply press the LIST key. This is helpful if you only want to change the A register and skip the rest.

last key on the overlay is marked "\*". This is MLM's The "shift" key, and it affects the other command keys in the following

 $(*)$  (WRITE)--Tape Output

( ≭ )

This combination opens the tape output port in much the same way as Bally Basic. Type in "\*" and WRITE. MLM shows a red "T" to indicate Tape Output mode. Now do a list of a few lines. Notice how the print speed has slowed down? This is to accomodate the 300 Baud cassette rate. Note also that the ASCII portion is no longer shown. This is to keep MLM from reacting to false ADDR and WRITE More on this later. commands.

To record data onto tape, type in "\*" and WRITE, then set up a list of the area you want saved. Before pressing LIST, start your recorder, allowing 1 or 2 seconds of "dead" time, then hit LIST. All the information sent to the screen is also sent to the tape.

To cancel the Tape Output mode once you've stored all your data, type in

 $(\ast)$  (WRITE)

MLM will respond with a green "T" signifying everything's again. back to normal.

(\*)(READ)--Tape Input

Typing in this sequence opens the cassette tape input port. At this point you can read in an MLM-generated tape. MLM responds to colons (:) as Address commands, and spaces as Writes. This way, a listing on tape is all that's needed, and it maintains the listing format as it's read in.

handles this function a little differently than Bally **MLM** Basic. Basic's : INPUT makes the cursor go away, taking information only from the tape port. Pressing any key during: INPUT will cancel the tape input mode. MLM allows key inputs after \*READ so that screen formatting, or whatever, can be done without having to re-open the tape input port. If you intend to use a full size ASCII keyboard, this allows commands to enter from either the keyboard or the keypad. However, only ADDRESS (colon) and WRITE (space) are supported. Note that this doesn't prevent you from writing your own keyboard driver program.

To cancel Tape Input mode, simply type "\*\*". The green "\*" says all is well again. RESET will also cancel this mode.

The Bit Fiddlers F.O. Box 11023 San Diego, CA 92111-0010

April 6, 1982

Dear MLM Owner,

Since the introduction of the Machine Language Manager, we have been aware of the problem of cassette storage for those users who do not have access to the original Bally Basic 300 Baud cassette interface. It has been proposed that the 2000 Baud interface be incorporated into the MLM, and this remains the most logical answer to the problem.

There is, however, one minor problem with this solution. The ROMs used in producing the MLM have no more available programming  $space.$ This can be worked around using larger ROMs, but would require a whole new development cycle, for both hardware and This is not to say that we will leave MLM in its software. present state forever. Rather, it is to point out the fact that major changes in the product cannot appear before several months have elapsed.

In an effort to relieve this problem, we have developed a procedure for using MLM with Astrovision Basic's 2000-Baud cassette interface. This involves loading a tape using the Basic cartridge, then replacing it with the MLM cartridge. The full details are on the enclosed pages.

Admittedly, this is not the cleanest approach, but it has been found to be totally reliable. And much faster than 300 Baud.

An outgrowth of this method is that we are now able to produce tapes that auto-start when loaded using the 2000 Baud interface. Again, see the enclosed pages for details and limitations.

We hope that you find this information useful. We will continue to keep you informed of any future developments.

Sincerely,

Andy Gravanc

UPDATE NUMBER 1 APRIL 6, 1982

## PURPOSE:

The purpose of this update is to give-users-sufficient information to use the Machine Language Manager in cooperation with the Astrovision Basic 2000 Baud cassette interface. If you do not have the Astrovision Basic cartridge with built-in cassette interface, you do not need this update.

This entire update should be read carefully before experimenting with the programs provided. But don't worry, it's not as hard as it looks.

#### THEORY:

The theory behind the following procedure is that it is possible to put a program into a tight loop with interrupts locked out. This means that the system will not respond to keypad or joystick inputs, or even realize that the cartridge may have been removed from the unit. Therein lies the key.

The following short programs, based on this theory, allow you to maintain all the data in the Arcade while swapping one cartridge for another. Thus to store an MLM program using the 2000 Baud interface, you would run a specific short program, swap cartridges, start the recorder, then hit a specified key on the Once the key is hit, the program executes a jump into keypad. the area of the Astrovison Basic cartridge dealing with making recordings (the :PRINT program). In 25 seconds or so, the entire MLM environment, with the exception of register contents and color values, will have been recorded on tape.

The reverse situation, loading from tape, is similar in concept. There is a byte in memory where Basic expects to find an interrupt routine. It jumps to this routine when it has finished reading in a program tape, and before it tries to evaluate anything. If we replace this routine with information of our own, we can 1) put the machine into a tight loop so that we can swap cartridges, or 2) tell the machine that the interrupt routine is really the start of our main program. Since we have control of what information gets put on the tape, including how much memory the tape represents, we can do the above operations quite nicely.

## STORING PROGRAMS ON TAPE:

#### A. THE PLAYBACK PROGRAM

When preparing to store your program on tape, you also have to consider how you're going to handle the playback process. Since all of screen memory gets put on tape, the playback program must be in memory when the tape gets made.

 $\mathbf{1}$ 

Entering the following program will take care of the playback process:

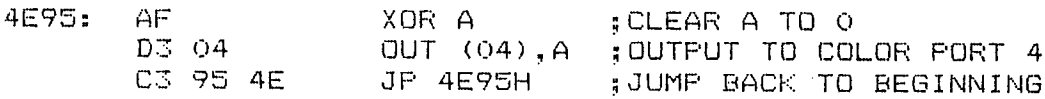

Here's what's happening.

Astrovision Basic uses address 4E95H for storing its screen interrupt vector. Since interrupts are not responded to during the loading of a tape, the system will IMMEDIATELY respond once an Enable Interrupts instruction occurs. In Astrovision Basic, the EI happens just after the last byte has been read in.

So, once the last byte comes in, the system will execute an immediate jump to address 4E95H, starting the tight loop. The<br>loop holds our data for us, so we can now take out the Astrovision Basic cartridge and put in MLM. That's all there is to it!

Line 2 is for correcting the background color. It can be extended to correct ports 6 and 7 for red and green, but this is left up to you.

No Disable Interrupts instruction is needed, because the DI automatically issued by the system when answering an  $i$  s interrupt. So it's not necessary for us to do it.

#### **B. THE RECORDING PROGRAM**

Now that the proper playback program is in place, enter the following recording program:

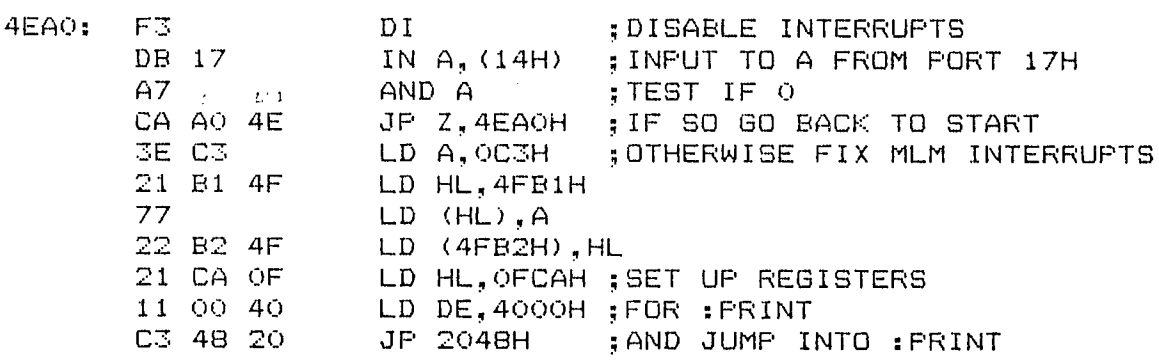

The starting address of 4EAOH was chosen for convenience, being physically close to the playback code which MUST appear at 4E95H. Actually, the recording routine can be put anywhere in memory that is convenient for you. The only thing to be careful about is that the 'JP Z,' instruction in line 4, must always refer to the starting address of the routine. In this case it was 4EA0H.

What this program does is 1) Disable Interrupts, 2) checks to see if a key in the left column of the keypad is hit, and 3) if  $not, \neg goes$  back to the Disable Interrupts instruction. If one of the left keys has been hit, it loads the registers with starting address and count information, then jumps into the : FRINT program in the Astrovision Basic cartridge. Lines 5 through 8 are a special case explained a little later.

For the : FRINT routine to work properly, it must have the DE and HL registers set with the right information. In order to save the entire MLM environment, DE must have-the-starting address of 4000H, and HL must have the number of bytes to save. In this case it is OFCAH. 4FCAH is the last variable used by MLM, so that 4FCAH - 4000H = OCFAH for the total number of bytes. Lines 5, 6, 7, and 8 deal with keeping your program intact after the :PRINT program is done. What they do is write a small 'jump-self' program at MLM's interrupt vector location. Even though the cartridges will be changed, the system will retain the old vectors as long as the RESET button isn't hit. As a result of all this, once your recording is made, you can put MLM back in the Arcade, hit RESET, and be right back where you left off.

#### THE RECORDING PROCESS

When all of the above coding has been entered, you can follow this procedure:

1. Start the record program by typing its address, then CALL. In our case above, it would be 4EA0 CALL.

2. Remove the MLM cartridge. Carefully.

了. Insert the Astrovision Basic cartridge, and connect the MIC cord to the cassette jack. DO NOT HIT RESET.

4. Start your recorder.

5. Hit the '\*' key.

The recording process will be complete in less-than 25 seconds. Timing it is the only way to know when it's done.

6. Put MLM back into the Arcade and hit RESET.

You should now be exactly where you were before you ran the program.

#### THE PLAYBACK PROCESS:

्य क

As you might have guessed, all we have to do to get our information back is to:

Fut the Astrovision Basic cartridge in the system, and hit  $1.$ RESET. Connect the speaker output cord to the cassette jack in the cartridge.

2. Type in : INFUT or : RUN, either one. Don't type GO yet.

3. Cue the tape. Volume level should be about 9 on a scale of  $10.$ 

4. With the tape running, hit GO.

5. Once the tape is loaded, the LED will go dim or out, and the screen colors will change. DON'T HIT RESET YET.

6. Replace the Basic cartridge with MLM.

Now hit RESET. Your system should now be exactly as it was  $7.$ when you recorded it.

#### AUTO-START PROGRAM TAPES:

An auto-start program is one that starts as soon as the tape finishes loading. Automatically.

The obvious limitation on this is that the program cannot depend on MLM for any of its internal workings. That is, the program must be self-sufficient, and only use routines that are in the system ROM.

All that has to be done to make a program auto-start, once it has been adequately debugged, is put a jump instruction to the starting address of your program in address 4E95H in memory. For instance, if my program starts at 4E10H, at 4E95H I would type in:

4E95: C3 10 4E JP 4E10H

From here I can make my recording as usual. But when the program is read back in, it will start automatically.

#### SPECIAL CONSIDERATIONS:

In setting up the system to record, any starting address and number of bytes can be used. The system will happily oblige.

This is particularly useful if you are using extended memory such as Viper or Blue Ram. The only thing to be careful about is that starting addresses other than 4000H must be specified before playing back the tape. This is easily accomplished by using the form : INFUT % (NNNNN), where NNNNN is the Decimal address of the program.

For instance, if our program starts at address 6000H, and we made the recording with this as the first address, then we would type in:  $\mathcal{L}^{\mathcal{L}}$  ,  $\mathcal{L}$ 

: INFUT % (24576)

24576 is the Decimal form of 6000H. If we were to simply type in : INFUT or :RUN, the program would be loaded at address 4000H.

One last limitation on this format. Due to the way that Basic stores information into screen RAM, this method will not work with addresses above 7FFFH (32767 Decimal). However, this doesn't preven you from using 7FFFH as your starting point for both recording and playback.

## SOME SUGGESTIONS:

We highly recommend trying out these procedures with no other programs in memory at the same time. At least none that aren't already saved somewhere else. Experimenting, when a program you've just spent 2 hours polishing is in memory, is inviting disaster.

Once you've mastered the process, it might be useful to keep a cassette with nothing else but these routines on it. That way, as a preparation for entering a new program, you could load in the tape routines first. That way they'll always be right, and ready for storing your interim results.

We also suggest using the routines as written, to save the entire MLM working environment each time. Since it only takes 25 seconds, setting up for a smaller area will be impractical in most cases.

Happy Recording.

(INS)--Delete - ≭ } If you haven't guessed by now, \*INS produces the DELETE As discussed earlier in the INSERT section, it is very function. important to keep track of the END pointer. Aiming END at the last byte of your program +1 will take care of almost everything. I say "almost" because you still have to make sure that jumps and calls are made to the proper places. Suppose that at 4E54 the following data was found: 4E54: 11 22 33 44 00 and you wish to remove the center 2 bytes. Assuming that 44 is the last byte in your program: 4FC1 (ADDR)  $58$   $(WRITE)$ 4E (WRITE) (puts 4E58 in END)  $4E54$  (ADDR) (READ) (\*)  $(INS)$  $*$  $[INS]$  $(\text{deletes bytes } 2 \& 3)$ The screen should now show: 4FC1:58 4E 4E54:11 \*<\*< The "<" indicates something's been taken out.

Since no numbers have been entered, press ADDR, and READ or LIST the data area again. It should look like:

÷ 4E54: 11 44 00 00.........

END will have 4E56 in it.

An alternative to DELETE, if you're not too comfortable with it, is to change the errant values to 00 (NOP) using the WRITE command. Be sure, though, not to just zero out the first byte of a 2 or 3 byte instruction. They've all got to go.

 $(*)$  (LIST)--Print

For those of you who have a printer connected to the Bally, this action is the same as Bally Basic's \*FRINT. Anything printed on the screen is sent to the printer port.

Actually, the printer and tape output ports are the same. The difference lies in the fact that \*LIST filters out any unprintable characters before letting the data out the port. \*WRITE has no filter and can send out any 8 bit quantity as a "character". However, most printers go bananas when you feed them the wrong codes. To cancel this mode, repeat \*LIST.

 $7 - 9$ 

 $(\mathcal{R})$  (REG)--Tape Display

The last one. This function fully duplicates the function of<br>Bally Basic's :LIST. It is used to display information that's on<br>tape without disturbing actual memory contents. This is helpful in<br>locating one routine on a tap addresses of the routine you're looking for as they're displayed. If you have a full ASCII keyboard, you could put the program title on tape before recording the program listing.

#### CHAPTER FOUR

## UTILITY FROGRAMS

A couple of utility programs are included in MLM that do not operate as single keystrokes. For this reason they're discussed here separately.

## Screen Specification Program

Called Screen Spec for short, it is most easily run by first hitting RESET, then CALL. What happens is that the address of Screen Spec is put into the MLM Input Register every time RESET is hit. Try it. The screen will print the following:

## TEXT LINES:

Proper values are 1 through F. Zero acts the same as 1. Any number of numbers can be entered, only the last one will count. Entering nothing counts as entering F, which is the default value. End the input with WRITE.

The display should now show:

## COLOR BOUNDARY:

The default value (if you don't enter anything) is 2CH. This value gets set into port 09, setting the right/left color boundary to the far right and giving us 4 colors to work with. Entering 12 will move the boundary to about the center of the screen and allow 4 colors for each side, for a total of 8. The upper 2 bits of the value entered into this port define which of the four colors for each side will frame the outside of the printable screen. Zeros indicate the frame will match the background color. 01 in the upper 2 bits will make the frame the same as the foreground color. Pressing WRITE ends this input.

The screen should now show:

#### BACKGROUND COLOR:

The default value is 00. This is the value for Black. If you don't like Black, key in any other number from OO to FF. See if there's one you might like better. Blue is FA. End the input with WRITE.

MLM will now display:

#### FOREGROUND:

The choices are the same. Default in this case enters 07 into the color register for color #1. This is the value for White.

Once you've entered your choice and WRITE, MLM will clear the screen, limit the number of displayed text lines (and take care of scrolling properly), and set the foreground, background, and right/left parameters as you requested.

If you get into the middle of the program and decide that you didn't like an answer you already gave, or maybe don't want to change anything after all, just hit RESET. None of your choices will be entered into the system unless you go through the whole program.

To see the effect of this program, do the following:

- 1) Hit RESET, then CALL
- 2) After TEXT LINES: enter 5 then WRITE
- 3) Enter 3 more WRITEs
- 4) Now put in the following program:

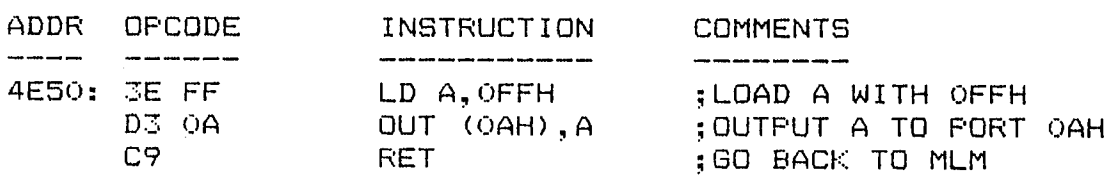

This will drop the "curtain" that hides the program area from being displayed. It's identical to &(10)=255 in Bally Basic. Now run the program by typing

4ESO CALL

and you will see what was not affected by the Clear Screen operation. Hit list a couple of times to see the action of the scrolling function. To put it back to normal, hit RESET and 4 WRITEs and everything will be as it was.

## Breakpoint Program

Often (I know, I start a lot of things this way) when testing a program, the programmer finds that his routine causes the CFU to go off into Never-Never Land. To help him find out where the bad coding is, a breakpoint facility has been built into MLM.

The process for using breakpoints is simple: Find a place in your program that you wish to make sure that the CPU is getting to. Replace the opcode of that instruction with "CF". When (if?) the CPU runs across this code it will print the following:

BKPT ADDR: 1234 (Address where you put the breakpoint code) A:11 BC:22 DE:33 HL:44 ADDR:5555

where the numbers indicate register values at the time the CPU ran across the breakpoint code. ADDR: indicates the contents of the Address Pointer.

At this point the register values should be checked against what you would expect at this point in your program. If all is well, replace the breakpoint code with your original opcode and put the breakpoint further downstream in your program.
#### CHAPTER FIVE

#### USING THE LISTING AS A SOURCE OF INFORMATION

There is a lot of good information and insight to be gained by just looking through the source listing of MLM. Granted, machine language is not exactly crystal clear to read and understand, even with a lot of comments by the author, but it can be valuable in a tight situation.

As an aid to understanding the interface between pure machine code and the Bally system ROM routines, a few good words are in order.

The Bally programmers, in their infinite wisdom, have made access to the bulk of the background tasks necessary in generating almost any game program relatively easy. These tasks include shape generation, animation, sound generation, timing and scoring among many others.

The method by which these on-board routines are called was made as universal as possible, so that different revisions of the system would be compatible. That is to say, normally a given subroutine is called by its address in memory, but when changes are made to a large program, the subroutine's address will also most likely change. The Bally people have found a way around this.

By way of the User Program Interface, any routine can call a system subroutine in the same way regardless of the revision level of the system.

To accomplish this feat, they have used the opcode "FF" as a sentinal to indicate a system call. This sentinal is immediately followed by the number of the subroutine to be called. For instance.

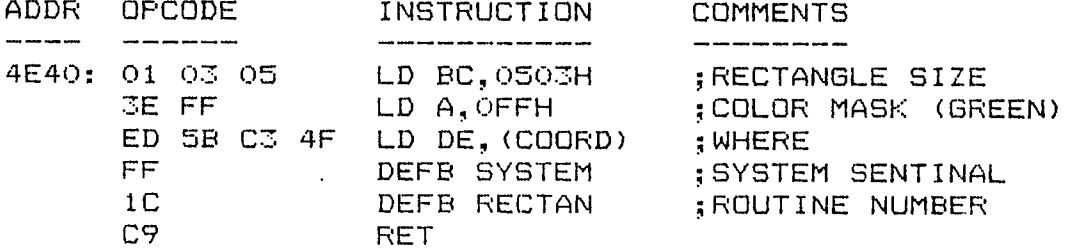

is one way to have the system draw a 3x5 pixel rectangle at the positions determined by the value in COORD (at 4FC3). The value in A is the color mask. That is, every byte used to draw the rectangle will have the binary value 11111111, meaning each pixel (whose color is defined by 2 bits) will be color #3, which was set to Green by MLM.

But back to the system interface. The alternative method of calling RECTAN is

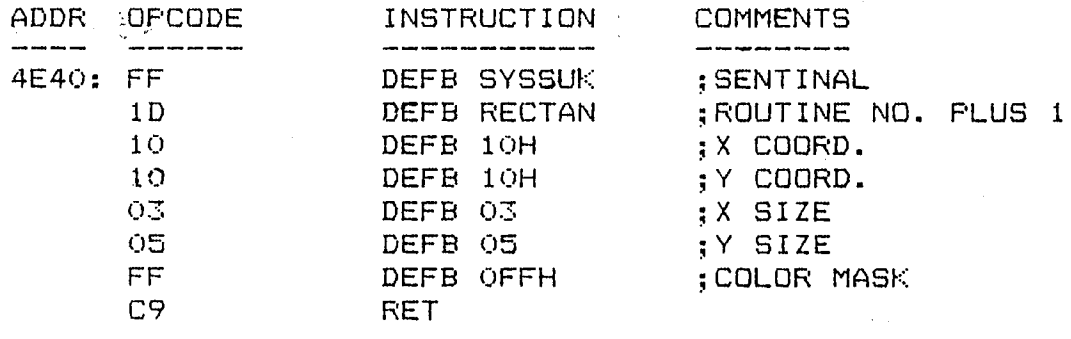

Note that the sentinal is the same, but the routine number is different. Even-numbered routines expect the values to already be preset in the registers for use. Odd-numbered routines (1 greater than their counterparts) expect the variables to follow the subroutine number. This latter form is useful if none of the variables change, like walls or borders. If things need to be different the next time through, the first method is the way to go.

Note also the change in name of the sentinal from SYSTEM to This was done to be consistent with the way Bally does SYSSUK. SYSSUK uses an on-board subroutine called SUCK, which things. loads the Z-80 registers with the data following the sentinal. Which registers are used and what data is needed depends on the individual subroutine.

Subroutine 00 is of special interest. This is actually an additional sentinal that indicates entering an "interpreter" mode. Once entered, several system calls can be made successively without using the "FF" sentinal. Look at address 2026H in the listing. The subroutines FILL, SETOUT, MOVE BYTES, and COLSET are called in sequence, with no intermediate steps. The sentinals 02 and 03 (either one) are used to exit the interpreter and return to machine language.

A lot of processing can be done in just a few bytes by using system calls wherever possible.

#### CHAPTER SIX

#### MLM Routines As Utilities

In building MLM, it became apparent that a lot of the functions we were putting in would be very useful in user programs and would save a lot of programming time and space. This is why we include a full listing at the back of this manual, in case there's a routine you might need that we haven't explained.

Most, if not all, MLM routines can be coded as calls from within your programs or directly CALLed from the keypad. A more concise table of MLM routines can be found in Chapter 9.

#### Clearing The Screen

The subroutine for clearing the screen is at 2347H. It calculates how much to clear and only affects the text area. leaving the program area untouched. In your program:

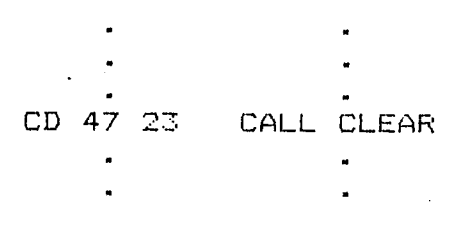

From the keypad:

 $2347$  (CALL

#### Character Display

To display an ASCII character, the A register must be loaded with the ASCII value. Following this with opcode "D7" will display your character and return. For instance:

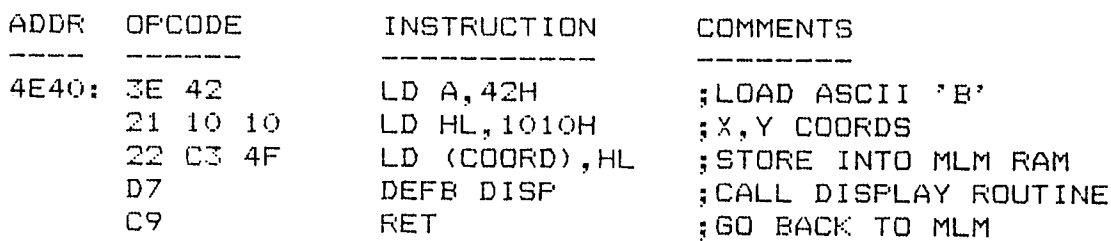

will place a "B" at coordinates  $(10,10)$  16 pixels down and 16 over.

Once coordinates have been established, they are automatically updated for the next space to the right, and will do a carriage return and line feed when the edge of the screen is reached.

 $\mathbb{R}^n$  . To, print the larger 5x7 characters by way of the Bally system ROM, the following format must be used:

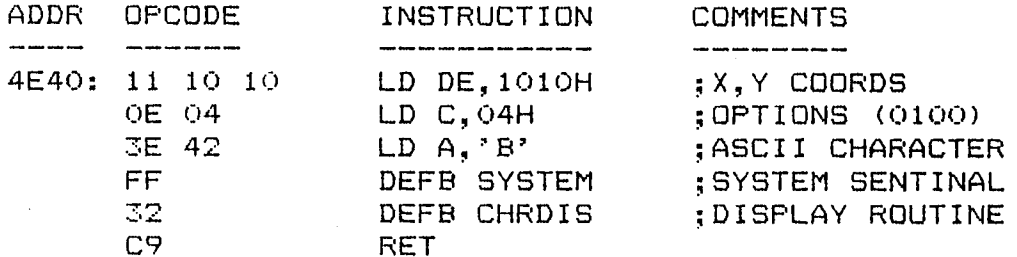

Or alternatively:

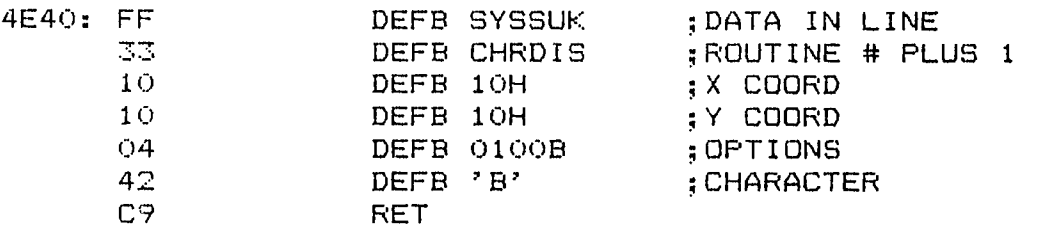

The system ROM returns the updated coordinates in DE for you to change or keep as you see fit.

#### String Displays

To display a string of ASCII characters, like a word or a sentence, the following format should be used:

 $\ddot{\phantom{a}}$ 

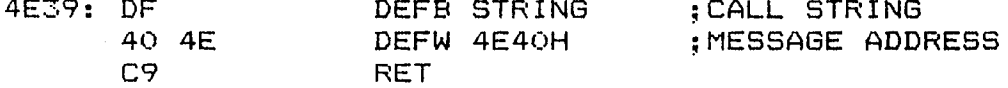

4E40: 48 45 4C 50 00 ; ASCII 'HELP'

This will print "HELP" at wherever the Coordinate Pointer points. Coordinates are in 4FC3, X coordinate first. Each string must end with 00 to operate properly.

To print the same string in the larger character set, do the following:

医囊肿 医黄囊

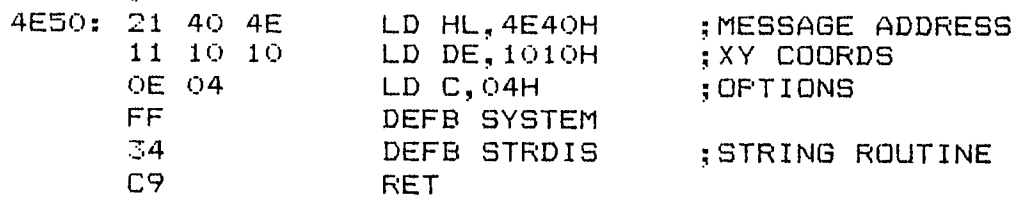

Or alternatively:

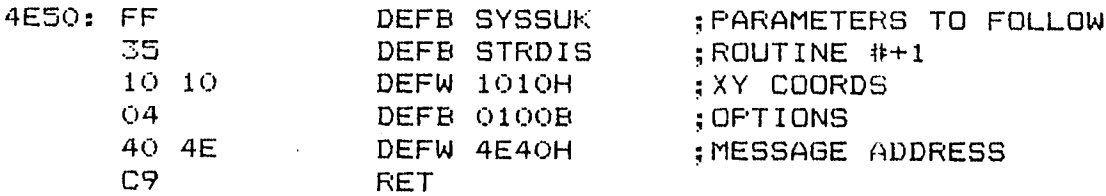

In both cases, the string must end with 00.

## Displaying the Value in a Register

Often the results of a calculation are to be displayed. This is helped along by use of the RGDIS routine at 245E.

RGDIS expects the value to be displayed to be in the A register, and the coordinates (at 4FC3) to be previously set. For instance, to show the contents of HL, the routine HLIST looks like this:

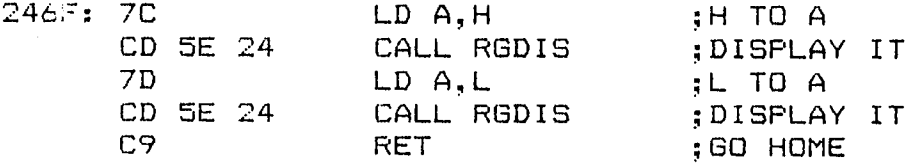

#### Reading the Keypad

 $\sim$ 

To read the keypad, the routine KEYGET was written. What this routine does is scan the keypad until a key is pressed. It then evaluates the key to a number and returns with the key value in B. Note that nothing else can happen while KEYGET is running unless that something is interrupt driven.

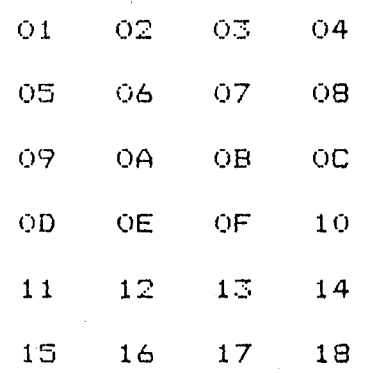

This routine prints out the key numbers:

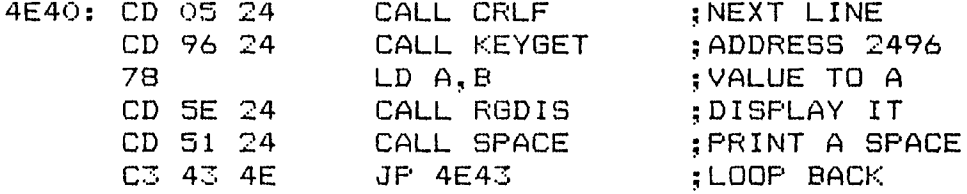

To get out of it, hit RESET.

#### Changing the Screen Colors

There are a couple of ways to do this, depending on what you're trying to do. If you want to change the colors you're working with in MLM, say you wanted to change the Red and Green to Blue and Yellow, the easiest way is to change the values MLM holds in RAM, then call the routine that sets them into the I/O circuitry. The color list is at 4FC6, with the first color being color #3 (Green) and working backward to color #0 (Black). Load any values you like, then call subroutine M33 at address 25F2. This will take MLM through partial initialization, clearing the screen and putting up the opening message. Don't worry about your program getting messed up by this. The program area doesn't get touched by this operation.

If you wanted to set the colors as part of That's one way. your program, the following method works better. Somewhere in memory you'll have to put together a color list with color #3 being first. You can use MLM's area at 4FC6 if you are only going to use 4 colors.

From here you do a system call:

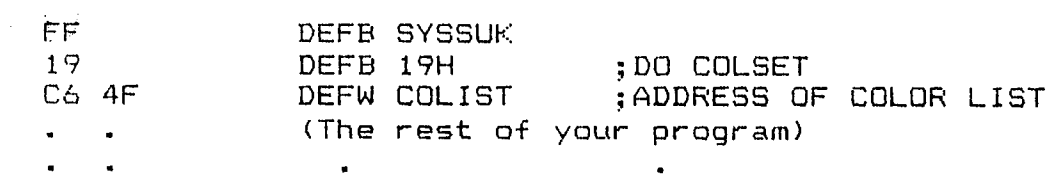

To get a better idea, take a look at the Standard Color Generator program in Chapter 7.

A third method is by changing the color ports directly. There are 8 color ports--4 for each side of the screen. With the color boundary set to the far right side, only the last 4 will affect what you see on the screen. Ports 4, 5, 6, and 7 change colors 0, 1, 2, and 3 respectively, on the left side of the boundary. That is, any pixel of value 00 will have color 0, value 01 will have color 1, value 10 will have color 2, and value 11 will have color 3. At this point, a small program that loads the A register with the color wanted and outputs it to the proper port is all that's needed.

#### Auto-Start Tapes

This feature was added to MLM to allow self-starting programs be loaded from tape. It's similar in action to having RUN be to the last statement on a Bally Basic tape.

The steps necessary to make this happen are:

- 1) Record your program on tape in the manner outlined in Chapter 3.
- 2) After the last byte of information is on tape, with the tape still recording, type in
	- $(ADDR)$ 4FCA

then the starting address of your program, least significant byte first. That is, if your program starts at 4E20, then you would type in (colon meaning ADDR):

 $\sim 10^{11}$ 

4FCA: 20 4E

3) Type in the following (tape still recording):

 $\therefore$  4FAD: 04

which sets the MLM operating mode to 4.

4) You can turn off your recorder now.

Now when you read in this tape, your program will start  $automatically.$ 

Note:

It is important to turn off tape interrupts in the first part of your program so that they don't interfere with the way your program runs. The code for doing this is:

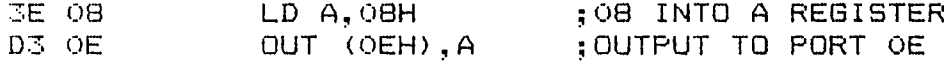

The system will now ignore any interrupt requests from the tape port.

### THE "CRITTER" PROGRAM

The following is a modified version of the "CRITTER" program of<br>the Oct. 80 issue of CURSOR. Turn KN(1) to change the speed of the<br>"critter".

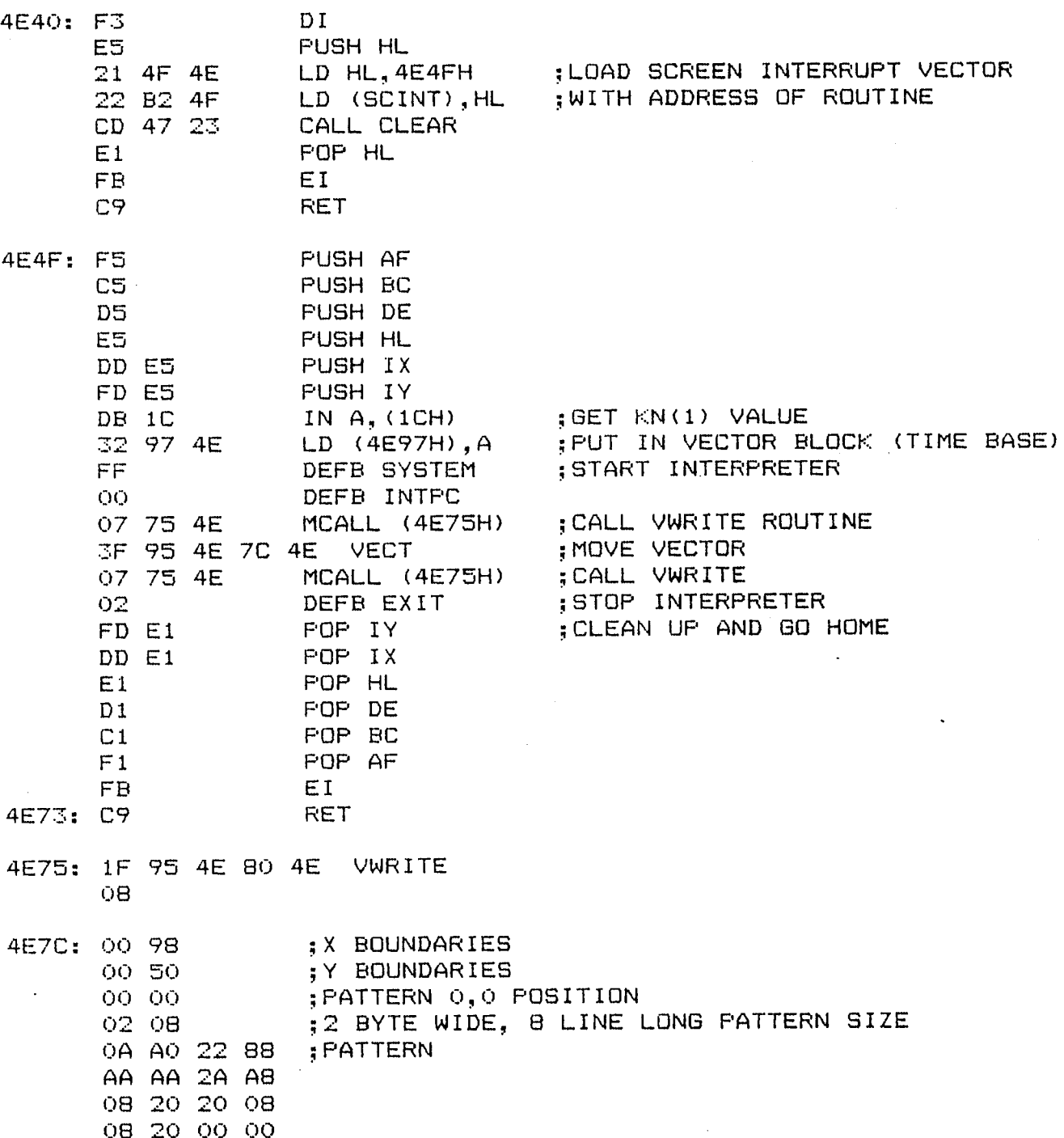

## "Critter" program continued...

# $\mathbb{R}^{\frac{1}{2}}$  is  $\mathbb{R}^{\frac{1}{2}}$  , vector block:

 $\bar{\mathcal{A}}$ 

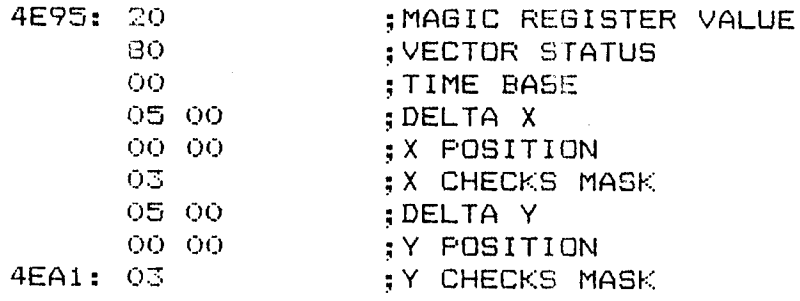

 $\bar{1}$ 

This program generates 8 standard colors used in TV work.

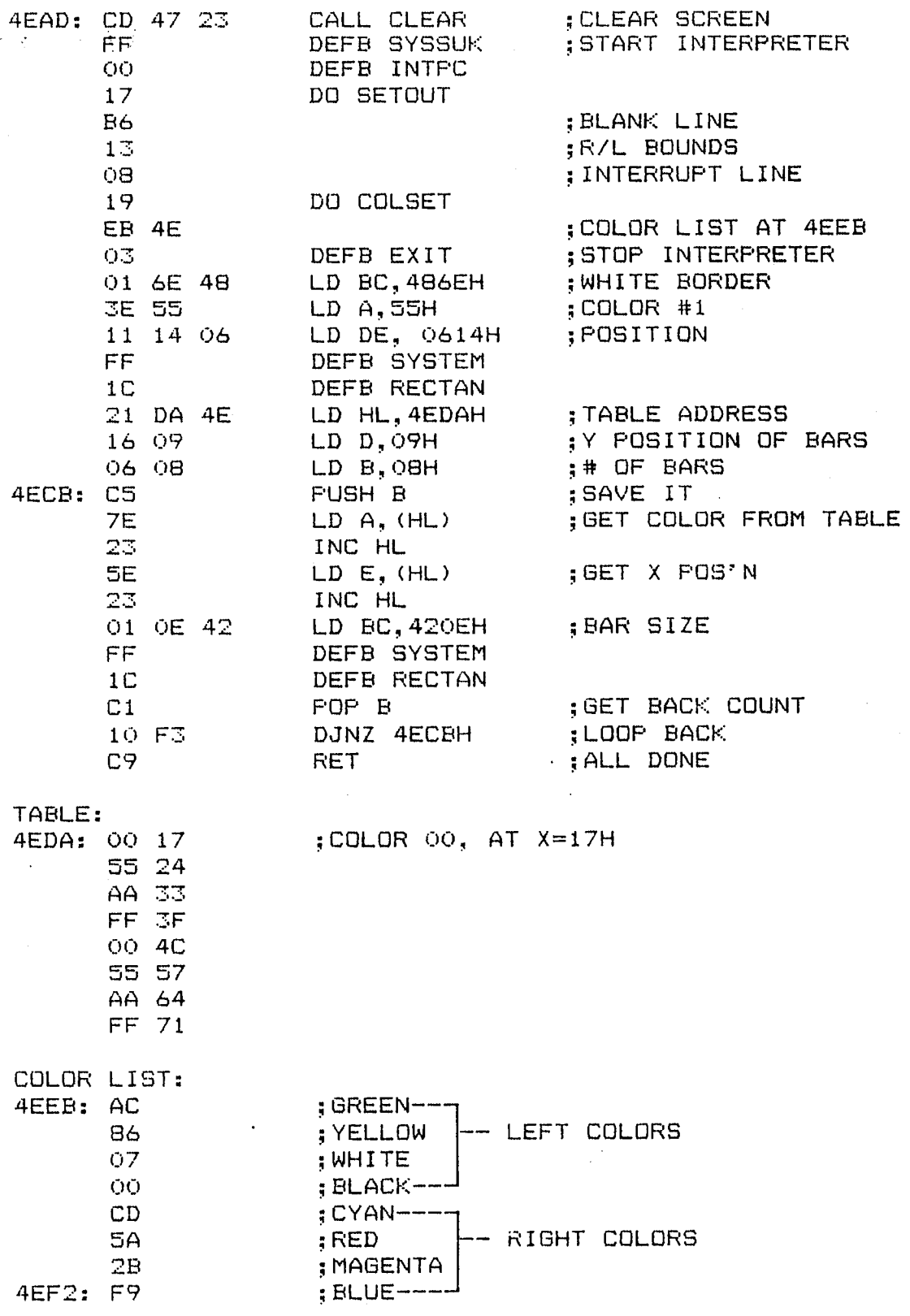

 $7 - 4$ 

 $\ddot{\phantom{a}}$ 

 $\mathcal{L}^{(1)}$  $\mathcal{L}^{\mathcal{L}}$ This is a modified version of the program-submitted-by-Jerry Burianyk in the Jan/Feb '81 issue of CURSOR. Turn KN(1) to change the number of displayed colors. To restore the screen, hit RESET, CALL, and four WRITES.

256 Color Program

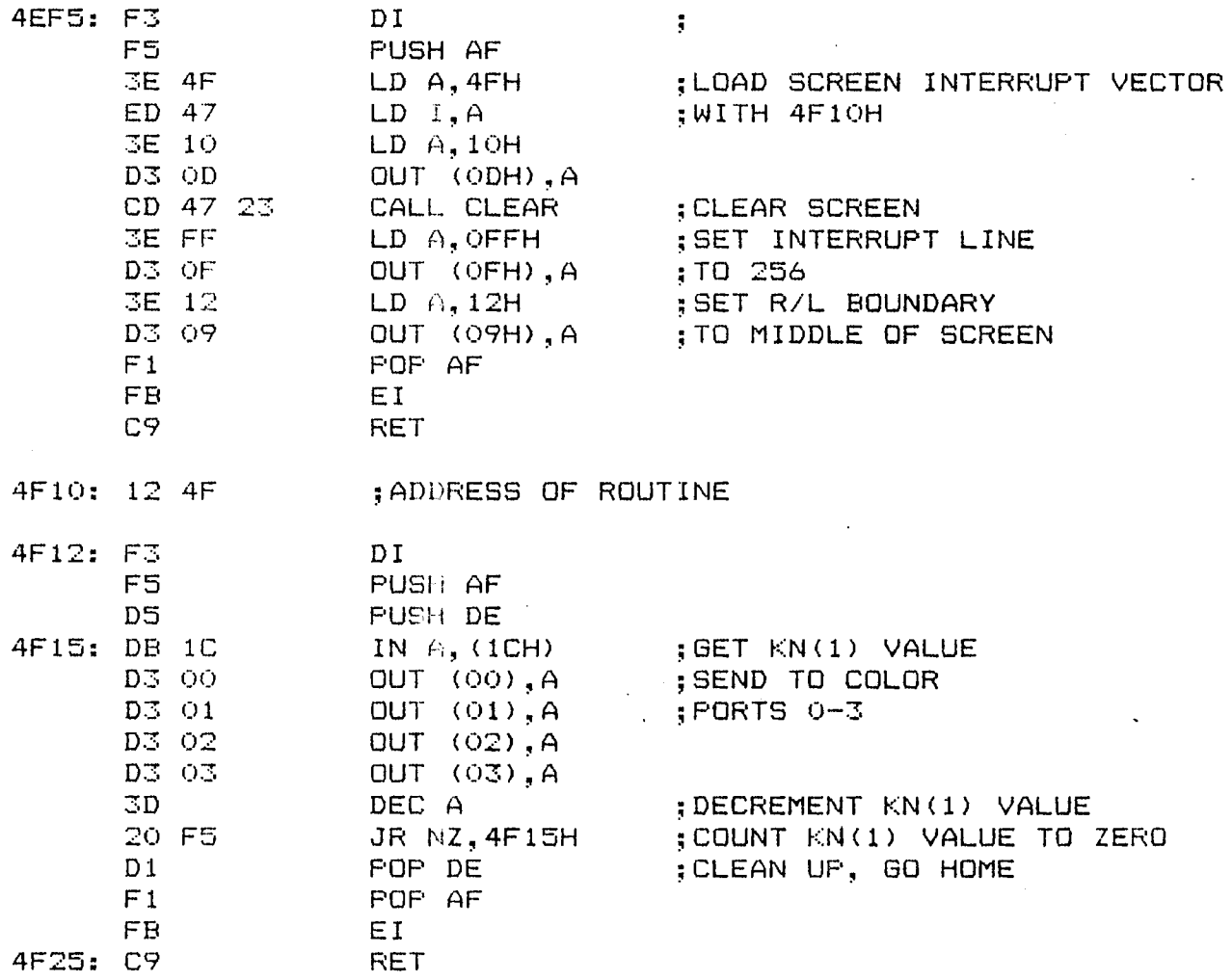

 $7-5$ 

ASCII Character Set

This little routine will print the entire MLM 3x5 pixel character set.

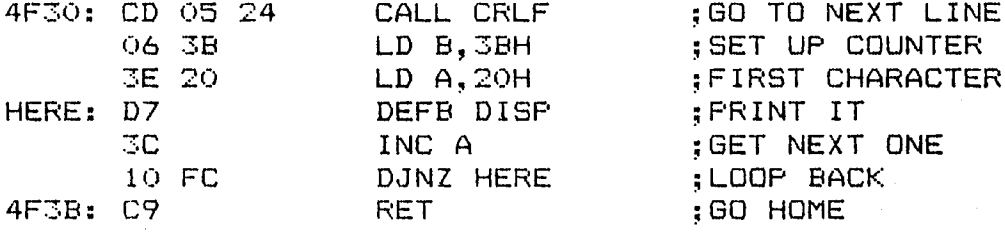

A word of explanation...

DJNZ uses the B register as a counter. Whatever is in B, when this instruction takes place, is decremented. If the result is not zero, the displacement after the '10' opcode is added to the In this case it's OFCH or -4 Decimal. Since the P-counter. P-counter has moved on to the next full instruction at 4F3B, the displacement is added to this number to produce the address 4F37 which we have dubbed "HERE".

If the result of decrementing the B register is zero, no displacement is added to the P-counter and execution continues with the next instruction.

#### CHAPTER EIGHT

#### QUICK REFERENCE FOR MLM COMMANDS

In the following examples, # stands for a number, 0 to F. (KEY)means push indicated key.

#### $(ADDR)$ **井井井井**

 $\frac{1}{2}$  ,  $\frac{1}{2}$ 

20 A

Sets Address Pointer to ####.

##  $(WRITE)$ 

Replaces byte at pointed address with ##. increments Address Fointer.

READ

Returns value of byte at pointed address, increments Address Pointer.

## (INS)

Inserts ## at pointed address. Original contents of pointed address are moved to pointed address+1. Shifting continues until reaching address pointed to by End of File marker. END (address  $4FCHH$ . END must be set prior to using INS.

####  $(ADDR)$  $LIST)$ 

Displays one line of data and ASCII interpretation of data starting at pointed address. Address Pointer is updated to next line.

 $[LIST]$ 

Displays subsequent line. Address Pointer is updated.

####(1)  $(ADDR)$  ####(2)  $(LIST)$ 

Displays data lines continuously starting at ####(1), continuing to ####(2).

(REG

Makes run-time registers available for inspection and change. ## (WRITE) changes indicated registers. (READ) skips to next (LIST) cancels REG command and lists register and register pair. Address Pointer contents.

#### **CALL** 

Transfers CPU control to program at ####. If program ends with (C9', control returns to MLM.

 $\ast$ 

Alters command for certain keys.

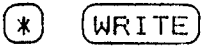

Opens tape output port. All new data displayed on TV screen is output to port. Repeating  $(*)$   $(WRITE)$  cancels this mode.

 $(*)$  (READ)

Opens tape input port. Programs created with \*WRITE command will load properly.  $(*)$   $(*)$  cancels this mode.

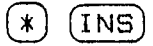

Deletes character at pointed address. END must be set prior to Data at pointed address+1 is shifted into pointed address.  $USE.$ This continues until data pointed to by END is reached.

 $LLIST$ (\*)

(REG)

Opens printer output port. All data-displayed on TV screen is output to port. Retyping (\*) (LIST) cancels this mode.

Opens tape input port for display. Data-on-tape-is-displayed without disturbing memory.  $(\%)$   $(*)$  cancels this mode.

**RESET** 

(\*)

Halts routine in progress. Resets interrupt vectors. Places address of Screen Specification program into Input Register for subsequent CALL command.

Error Messages

\*WARNING\*

Indicates next will force data into the MLM variable area. INS.

**ERR** 

Indicates the above situation has taken place.

#### CHAPTER NINE

## USEFUL MEMORY LOCATIONS

## 医第二次 医表面

### LOCATIONS

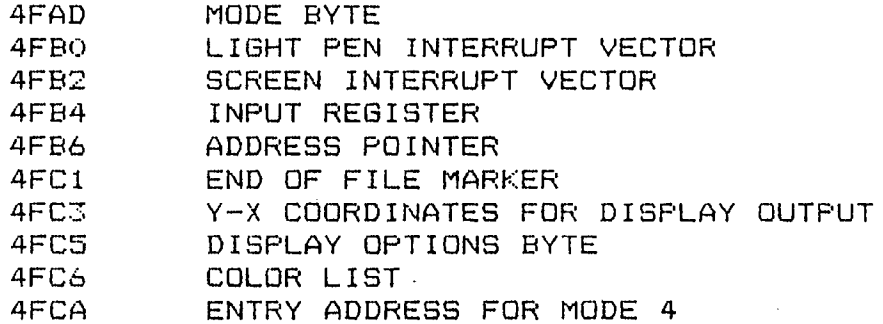

#### **SUBROUTINES**

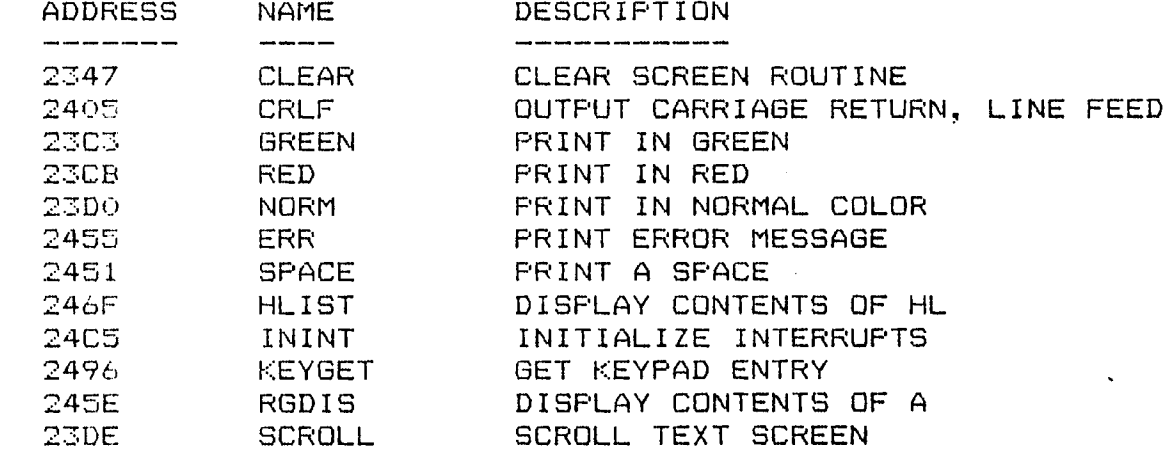

#### SINGLE BYTE CALLS

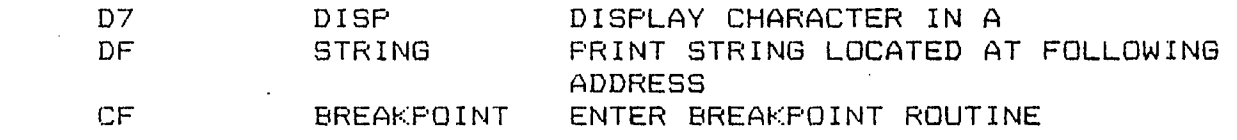

## **医第一次 表面**

 $\sim$   $\sim$ 

 $\bar{z}$ 

## APPENDIX A:

## Machine Language Manager

Source Listing

 $\sim 10$ 

 $\mathbb{R}^2$ 

 $\bar{\mathcal{A}}$ 

 $\overline{a}$ 

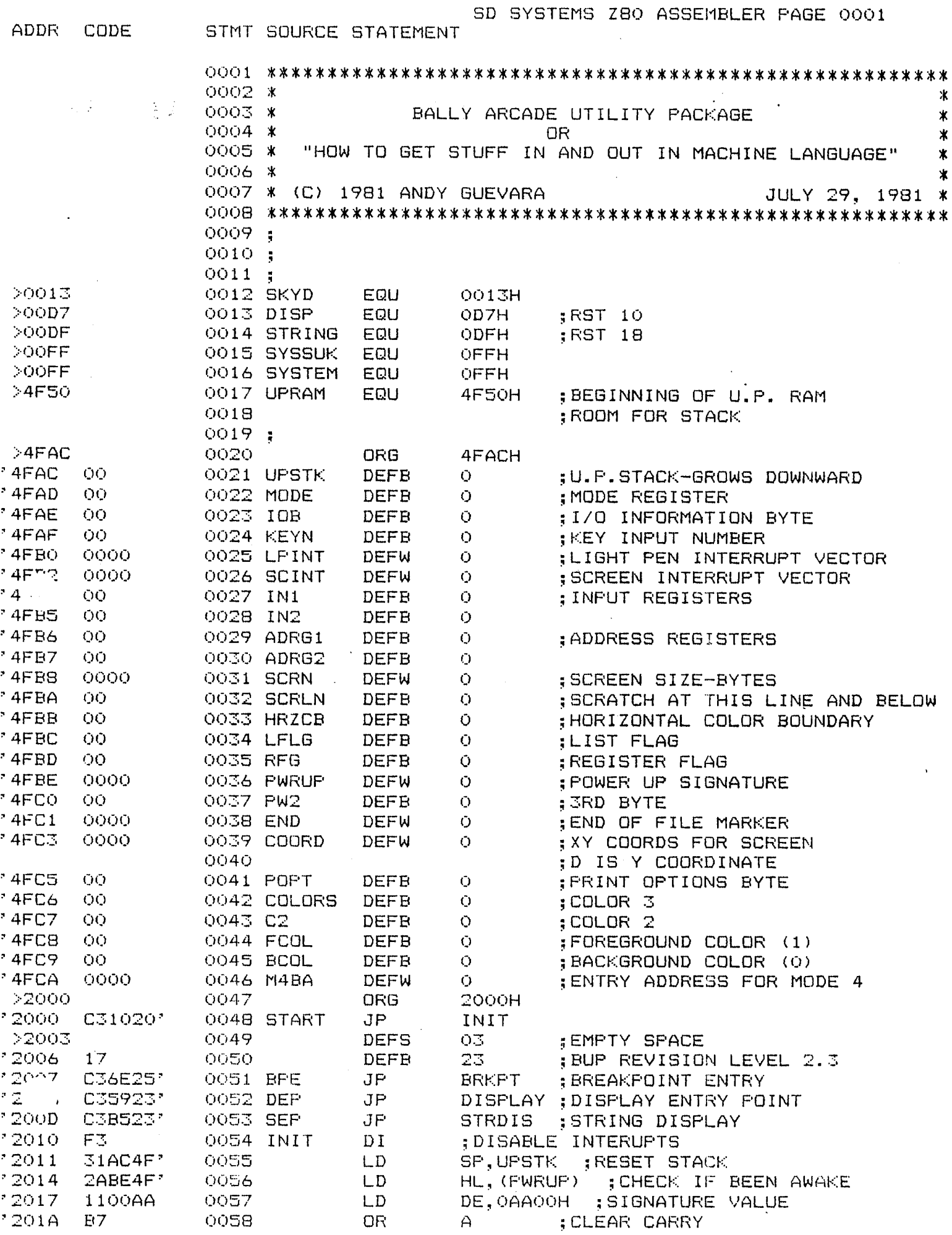

 $\sim 100$ 

SD SYSTEMS Z80 ASSEMBLER PAGE 0002<br>ADDR CODE STMT SOURCE STATEMENT

 $\bar{z}$ 

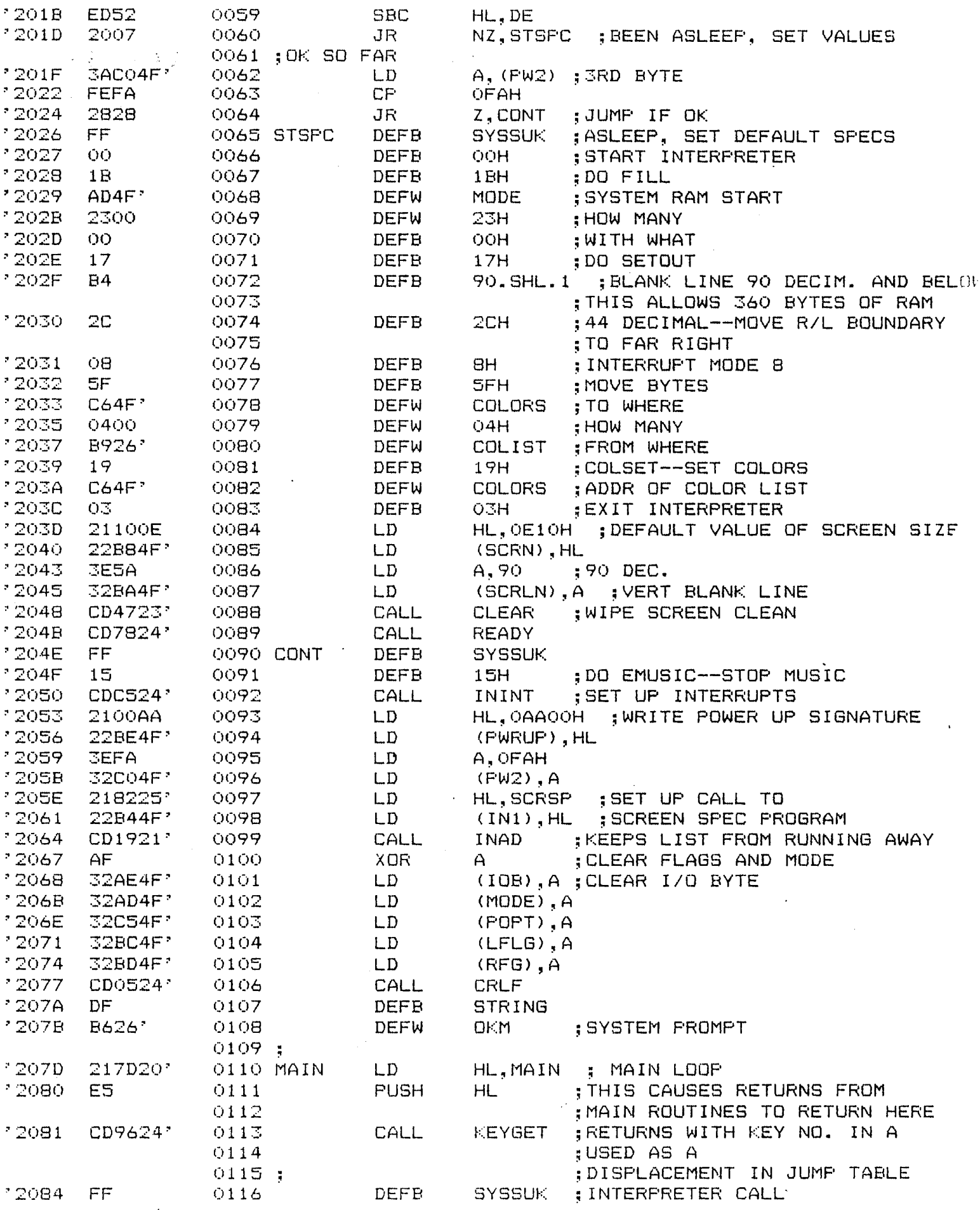

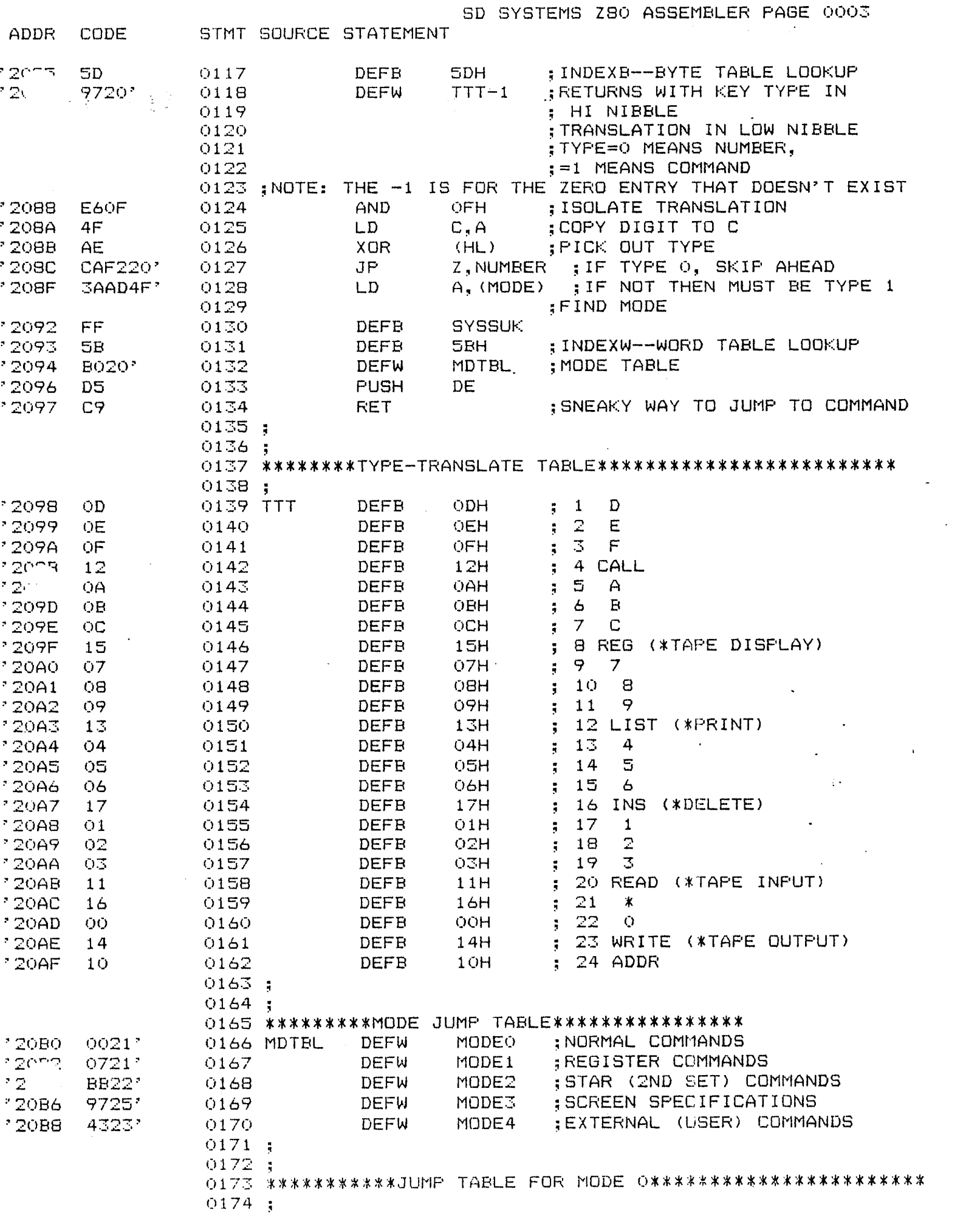

 $\sim 10^{11}$  km s  $^{-1}$ 

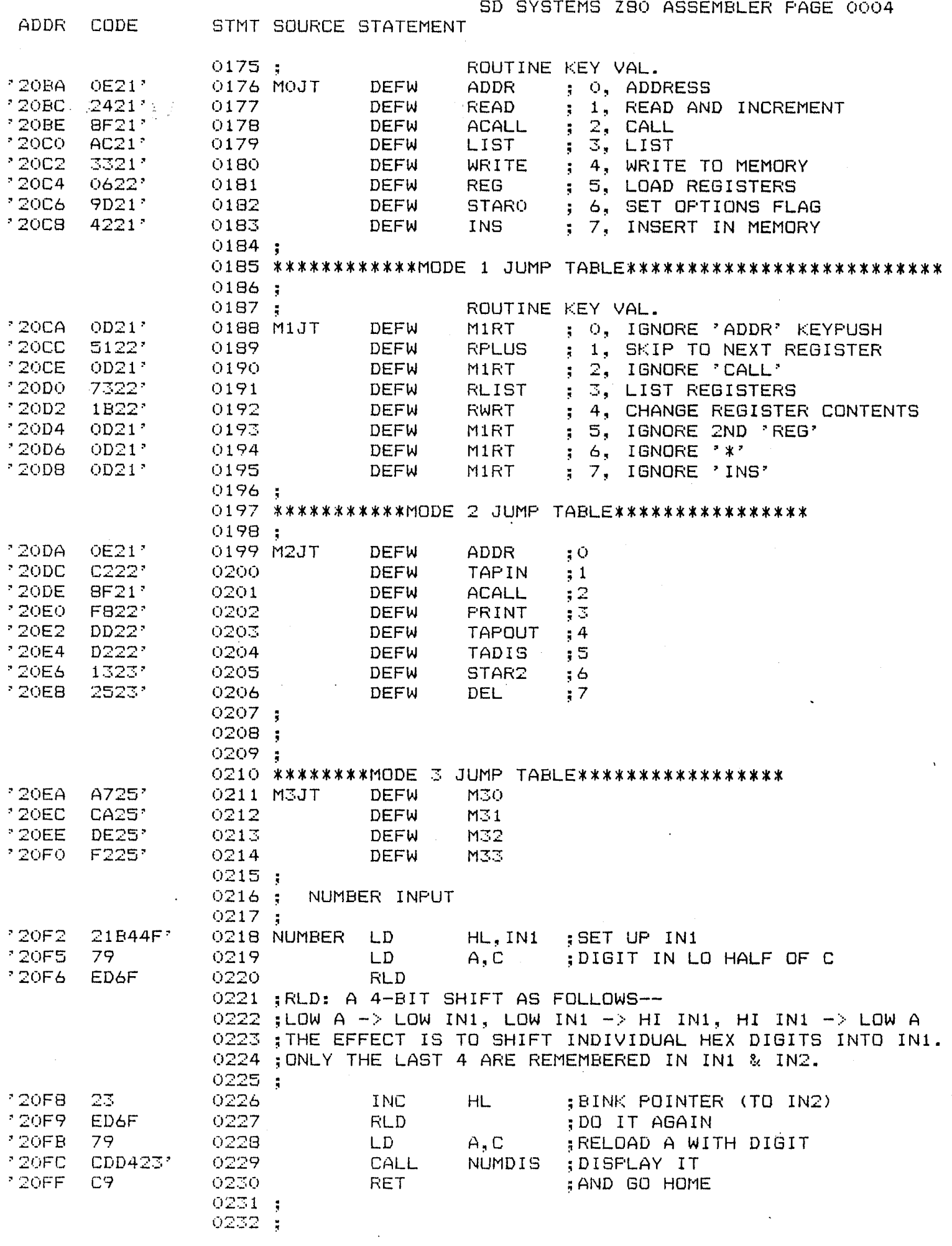

 $\sim 10^{-1}$ 

ADDR CODE STMT SOURCE STATEMENT 12100 79 0233 MODEO LD  $A. C$ ; MODE O, GET DISPLACEMENT  $\frac{1}{2}$  $"2"$ FF. 0234 **DEFB SYSSUK** 12102 . INDEXW--WORD TABLE LOOKUP 5B 0235 DEFR **5BH**  $2103$ BA20' 0236 **DEFW** MOJT ; JUMP TABLE ADDRESS 12105 D5. 0237 **PUSH** DE 12106  $C9$ 0238 **RET** ;JUMP TO COMMAND 0239; 12107 79 0240 MODE1  $LD$  $A, C$ : PUT DISPLACEMENT IN A  $"2108"$ FF. 0241 DEFB SYSSUK I ;REG OPERATIONS 12109 ; INDEXW 5B 0242 5BH DEFB  $^{\circ}210A$ CA20' 0243 **DEFW** M1JT ; JUMP TABLE ADDRESS 7210C D5. 0244 **PUSH** DE JUMP TO PROCESS  $^{\circ}$  210D  $^{\circ}$  $C9$ 0245 MIRT RET  $0246:$ 0247; 0248 ; ADDRESS ROUTINE  $0249$ ;  $"210E"$ CD1921' 0250 ADDR **CALL** INAD ; MOVE DATA FROM INPUT TO ADDR REG  $'2111$  $A_1$   $\rightarrow$   $\rightarrow$ **SESA** 0251 LD ;COLON TO A  $"2113"$ D7 0252 **DISP DEFB**  $'2114$ AF. 0253 : CLEAR LIST FLAG XOR A. 32BC4F\*  $2115$  $(LFLG)$ , A 0254 LD.  $12118$ ; AND GO HOME C9 0255 **RET** 0256;  $2119$  $11B64F'$ LD. DE, ADRG1 ; MOVE ADRESS TO ADRG1 0257 INAD  $72110$ 21B44F\* 0258 LD. HL.IN1 FROM INPUT REGISTER 1;  $^{\rm 2}$  Zi  $\sim$ EDAO 0259 LDI ; SINGLE INSTRUCTION MOVE  $^{\circ}$  21  $\angle 1$ EDAO 0260 LDI. ; BETWEEN MEMORY LOCATIONS 0261 : IT'S DONE TWICE BECAUSE TWO BYTES 0262 OF INFO ARE BEING MOVED  $12123$ C<sub>9</sub> **RET** 0263 0264;  $"2124"$  $2AB64F$ ;LOAD ADDRESS 0265 READ LD. HL, (ADRG1) 12127 **7E** A, (HL) ; LOAD CONTENTS TO A 0266 LD.  $'2128$ **INCREMENT CONTENTS** 23. 0267 **INC HL**  $12129$ 22B64F\* (ADRG1), HL ; STORE BACK 0268 LD. :DISFLAY WHAT'S IN A 1212C  $CDSE24'$ 0269 CALL RGDIS  $'212F$ CD5124' **SPACE** 0270. CALL  $'2132$ Ċ9 0271 **RET** 0272; 0273 ; WRITE TO MEMORY  $0274$ ;  $72133$  $2AB64F$ 0275 WRITE HL, (ADRG1) : PICK UP ADDRESS LD. 12136 3AB44F' A, (IN1) ; PICK UP INPUT BYTE 0276 LD.  $12139$ **STORE IT** 77 0277 LD.  $(HL)$ , A  $1213A$ 23 0278 **INC** ; BINK ADDRESS HL. '213B 22B64F\* 0279 (ADRG1) HL :STORE IT BACK LD.  $'213E$ CD5124' ;OUTFUT A SPACE 0280 **SPACE** CALL  $72141$ C9 0281 **RET** :GO HOME 0282; 0283 ; INSERT INTO MEMORY  $0284;$ Ÿ 0285; THIS ROUTINE MAKES USE OF AN END OF FILE MARKER (END) 0286 ; THAT SHOULD POINT TO THE LAST BYTE IN A PROGRAM +1. 0287 ; THE ROUTINE TESTS FOR ATTEMPTS TO WRITE INTO THE 0288 ;STACK, AND MAKES ALLOWANCES FOR ADDED MEMORY. 0289 ; IF 'END' IS LESS THAN THE FRESENT ADDRESS REGISTER 0290 :CONTENTS, THE ROUTINE WILL UPDATE IT TO (ADRG1)+1.

SD SYSTEMS Z80 ASSEMBLER PAGE 0005

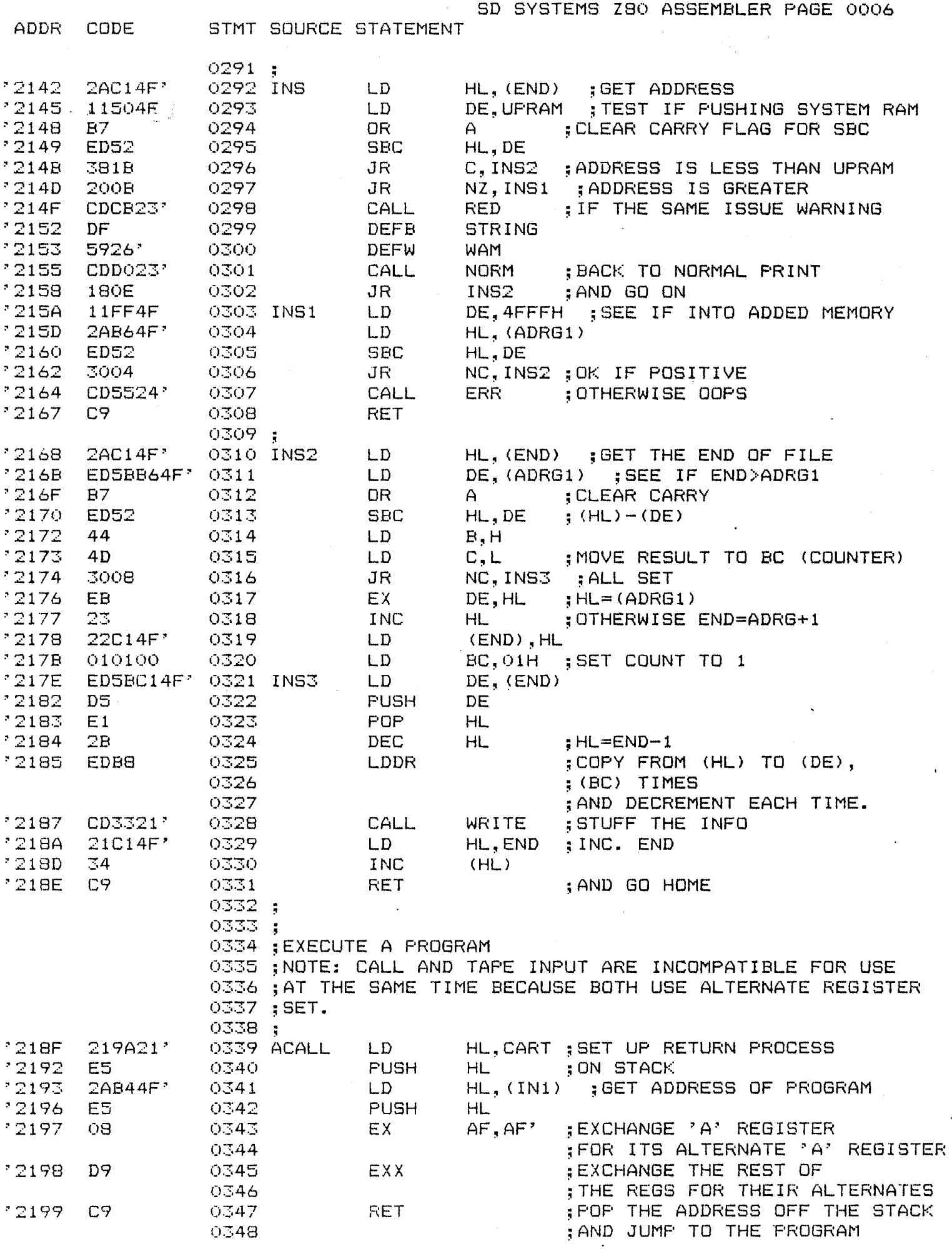

 $\bar{\beta}$ 

 $\bar{\lambda}$ 

SD SYSTEMS Z80 ASSEMBLER PAGE 0007 ADDR. CODE STMT SOURCE STATEMENT  $0349:$ 0350 ; ian di<br>Constitution  $219A$ Ò8. AF, AF' 0351 CART EX. :CALL RETURN PROCESS  $219B$ ;GET BACK ORIG. SET D9 0352 EXX 12190 C9 0353 **RET** :ALL DONE, GO HOME  $0354:$ 0355 ;SET UP FOR MODE 2 0356;  $'219D$ **JE02** 0357 STARO  $A, OZH$ LD. 2219F  $32AD4F'$ 0358 LD. (MODE), A ; SET MODE 2 21A2<sup>-</sup> CDCB23? 0359 CALL **RED 21A5 JE2A** 0360  $LD$  $A$ ,  $*$  $^{\circ}$  21A7 **; TELL OPERATOR** D7. 0361 **DEFB DISP**  $21AB$ CDD023' 0362 **NORM** CALL '21AB C9 0363 **RET** 0364;  $\mathcal{P}_{\mathcal{A}}$ 0365; 0366 :LIST ROUTINE 0367; 0368 ;LFLAG INDICATES BEING IN THE MIDDLE OF SUCCESSIVE SINGLE 0369 ;LIST OPERATIONS. IT'S CLEARED BY THE ADDRESS KEY. 0370; 121AC **SABC4F**' 0371 LIST A. (LFLG) **ITEST THE FLAG** L.D.  $121AF$ A7. 0372 **AND**  $\mathsf{A}$  $\sim$  $'21B0$  $201D$ 0373 JR. NZ, OUTLN : IF SET, DO A LINE AND GO HOME 0374;  $12 - 1$ **3EOD** LD A, ODH :OTHERWISE END THIS LINE 0375 \* 21B4.  $D7$ 0376 DEFE **DISP**  $DE$ ,  $(IN1)$ ; CHECK IF END ADDR WAS INPUT '21B5 ED5LB44F' 0377 LD 2AB64F\* HL, (ADRG1)  $21B9$ 0378 LD.  $21BC$ ED52 0379 **SEC** HL.DE Z, OUTLN ; IF SAME, DO A LINE AND GO HOME  $21BE$ 280F 0380 JR. 0381; 0382 ; MULTI-LINE LIST 0383; CALL 721CQ CDCF21' 0384 MLIST **OUTLN** :EA WAS INPUT, DO A LINE AND 0385  $\sim$   $\sim$ ; COME BACK. 0386; \*21C3 2AB44F\*  $LD$ 0387 HL, (IN1) ; ENDING ADDRESS  $21C<sub>6</sub>$ EDSBB64F' DE, (ADRG1) ; NEW BEGINNING ADDRESS 0388  $LD$ HL, DE ; SUBTRACT BA FROM EA  $21CA$ ED52 0389 **SBC** JR.  $21CC$ 30F2 0390 NC, MLIST ; IF POS, DO ANOTHER LINE  $21CE$ C9 0391 **RET** :ELSE, GO BACK 0392; 0393 ; OUTPUT A LINE 0394; "21CF 0395 OUTLN A, OFFH ; SET FLAG **SEFF** LD.  $(LFLG)$ , A  $21D1$ 32BC4F\* 0396 LD  $21D4$  $2AB64F'$ 0397 LD HL. (ADRG1) :PICK UP BEG. ADDR. CD6F24'  $"21D7$ 0398 CALL **HLIST** :DISFLAY 1ST BYTE ADDRESS  $2154$ 0399  $A_5$  :  $\mathbb{Z}^7$ 3E3A LD.  $-2$ DISF. D7 0400 DEFB  $721DD$ CD5124' **SFACE** 0401 **CALL** CD2421' **READ** ; GET AND DISPLAY DATA 121EO 0402 OL1 CALL LD. : CHECK FOR END OF LINE \* 21E3 7D 0403  $A, L$  $721E4$ E607 0404 **AND** O7H ;BIT MASK ; IF OO OR OBH, 0405 0406 ; THE LAST 3 BITS ARE ZERO

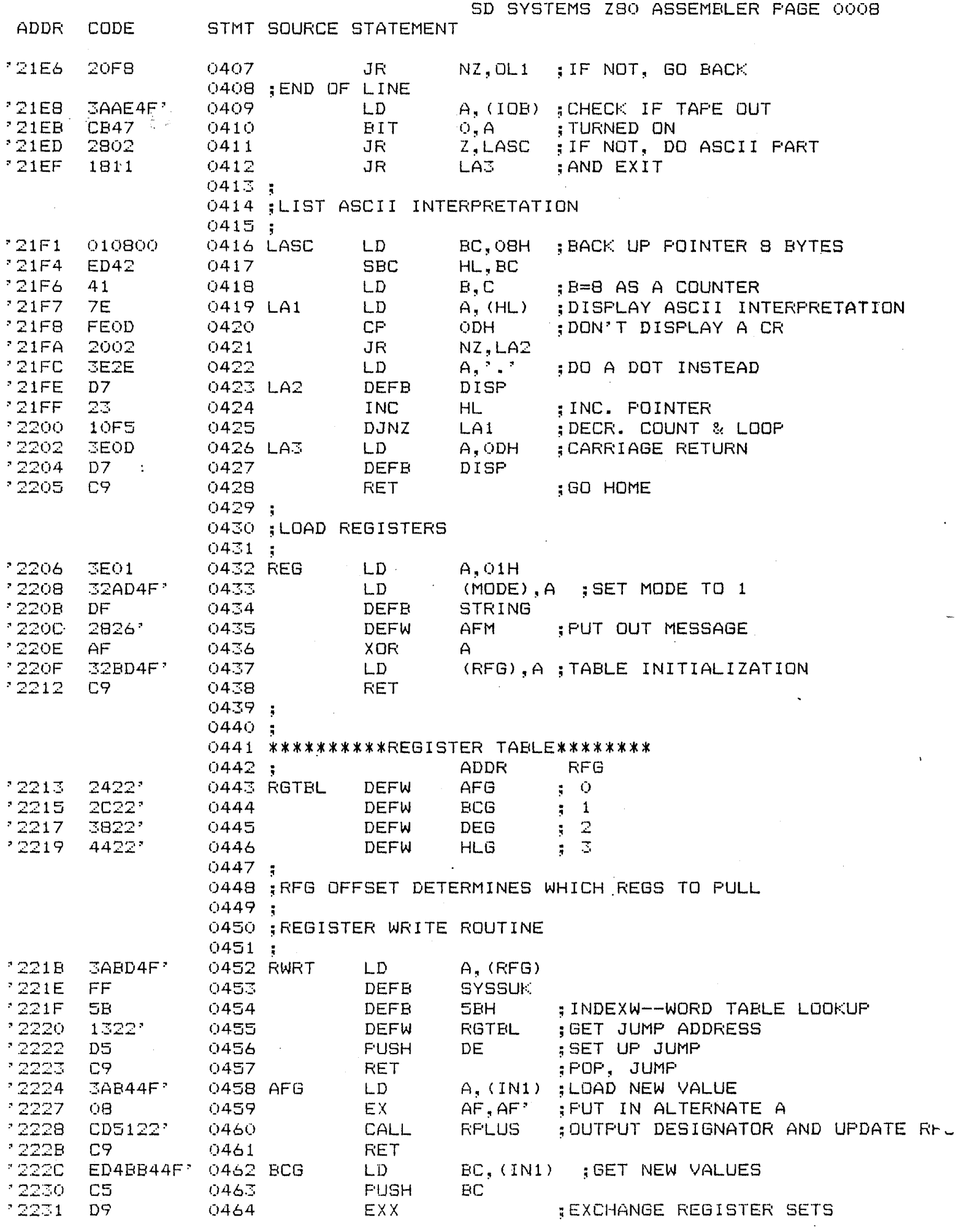

 $\epsilon_{\rm{eff}}$ 

 $\mathcal{L}^{(1)}$ 

 $27-7$  $C1$ 0465 FOF. **EC** : FUT IN NEW VALUES  $2.3$ D9  $0466$ EXX. ; SWAF BACK CD5122 $\%$ 2234 **RPLUS** 0467 CALL 2237  $C9$ 0468 **RET** EDSBB44F' 2238 0469 DEG  $DE, (IN1)$ LD. 223C D5 0470 **PUSH** DE 223D D9 0471 EXX 223E D<sub>1</sub> 0472 **FOP** DE 223F D9 0473 EXX 2240  $CD5122'$ 0474 CALL **RPLUS** 2243 C9 0475 **RET** 2244 2AB44F' 0476 HLG LD.  $HL$ ,  $(IN1)$ 2247 E5 0477 **PUSH HL** 2248 D9 0478 EXX 2249 0479  $E1$ POP  $HL$ 224A D9 0480 EXX 224B AF  $0481$ XOR A :CLEAR A 32BD4F\* **224C** LD. (RFG), A ; CLEAR FLAG 0482 224F 1822 0483 JR **RLIST ILIST THE REG SET** 0484 ÷ ÷ 2251 **SABDAF**' 0485 RPLUS LD.  $A, (RFG)$ 2254 **CP** : DONE YET? **FE03** 0486 OGH  $Z, RF1$ 2256 280C 0487 JR **SKIP AHEAD IF SO** 2258 3C 0488  $\bullet$ INC  $\bigcap$ 2259 32BD4F\* 0489 LD.  $(RFG)$ , A  $25 - 7$ FF 0490 DEFB **SYSSUK**  $2.$  $5B$ 0491 DEFB 5BH ; INDEXW, GET MESSAGE ADDR 6B22\* 225E 0492 : REGISTER MSG TABLE DEFW **RMTBL** 2260 CDBB23' 0493 STR1 **: FUT OUT MESSAGE** CALL 2263 C9 0494 RET 2264 AF 0495 RP1 XOR A 2265 **32BD4F\*** 0496 (RFG), A ; CLEAR FLAG LD. C38022\* 2268 JP 0497 MODO :GO HOME · 0498 -3 0499  $\sim$ 226B  $\ddot{ }$  0 2826' 0500 RMTBL DEFW AFM 0501 226D  $2B26'$ **DEFW BCM**  $\frac{1}{2}$  $\pm 2$ 226F 3026' 0502 **DEFW DEM** 2271 3526' . 0503 DEFW  $\mathfrak{z} \supseteq$ HLM 0504; 0505 : OUTPUT REGISTER CONTENTS 0506 ; 2273 AF 0507 RLIST XOR A 2274 32BD4F' 0508 LD  $(RFG), A$  ; CLR FLAG 2277 CD0524' 0509 CALL CRLF 227A DF. 0510 **DEFB** STRING 227B 2826' : OUTPUT DESIGNATOR 0511 DEFW AFM. 227D 08 0512 EX  $AF, AF'$ GET REG CONTENTS F5 227E 0513 **PUSH** AF 227F 08 0514 EX. AF,AF'  $2770$  $F1$ **POP**  $AF$ 0515  $2.$ CD5E24' 0516 CALL RGDIS 2294 **RPLUS** CD5122' 0517 CALL :DESIGNATOR & RFG UPDATE 2287 D9 0518 EXX. ALTERNATE SET 2288 С5 0519 **FUSH** ЕC :SAVE REGISTER 2289 CDA422\* 0520 **SWDIS** ; SWAF AND DISPLAY CALL 228C D5 0521 FUSH DE

ADDR

228D

CDA422'

0522

CALL

SMDIS

CODE :

STMT SOURCE STATEMENT

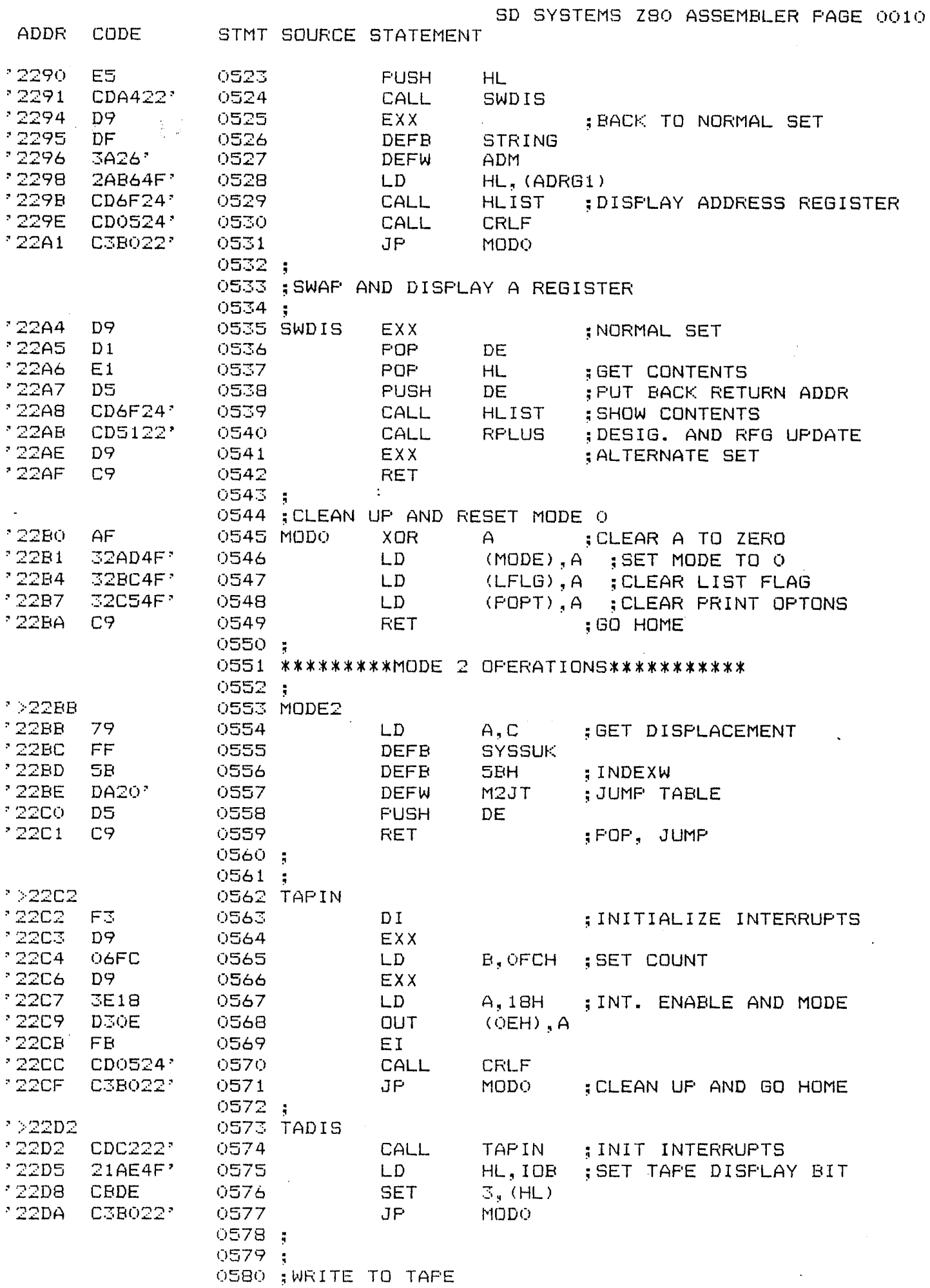

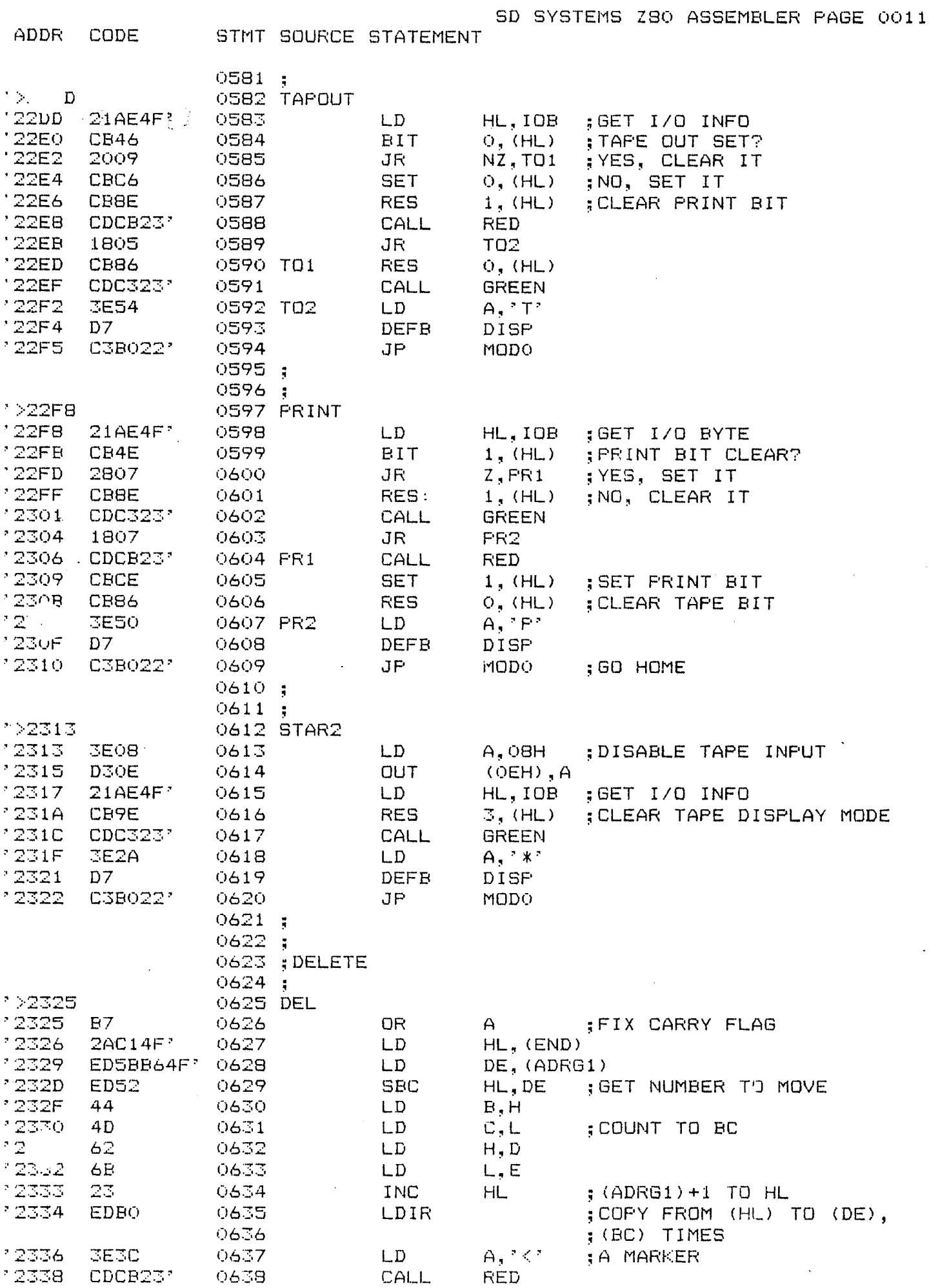

SD SYSTEMS Z80 ASSEMBLER PAGE 0012 **ADDR** CODE STMT SOURCE STATEMENT \*233B D7 0639 DEFE **DISP** 12330 21C14F\* 0640 LD HL, END **:UPDATE END** 233F 35 0641 DEC  $(HL)$ 2340 C3B0223 0642 JP MODO :GO HOME 0643 ; \*\*\*\*\*\*\*\*\*MODE 4 OPERATIONS\*\*\*\*\*\*\*\*\*\*\*\*  $0644:$ 0645 ;MODE 4 IS AVAILABLE FOR REDEFINING THE KEYPAD FOR 0646 ;OTHER USES. USER MUST ENTER THE ADDRESS OF HIS 0647 ; KEYPAD HANDLING ROUTINE IN M4BA (ADDRESS 4FC8), 0648 :LOWER HALF FIRST. SETTING THE MODE TO 4 0649 ; IN THE STARTUP ROUTINE WILL ROUTE CONTROL IN THIS 0650 ; DIRECTION.  $0651:$ 1>2343 0652 MODE4 12343 2ACA4F<sup>2</sup> 0653 LD. HL, (M4BA) ; GET ENTRY ADDRESS 12346 E9 0654 JP (HL) ; JUMP TO IT 0655; 0656; 0657 \*\*\*\*\*\*\*\*DISPLAY CONTROL ROUTINES\*\*\*\*\*\*\*  $0658;$ 1>2347 0659 CLEAR 12347 ED4BB84F' 0660 LD BC, (SCRN) :SIZE OF SCREEN  $234B$ 110040 0661 LD. DE, 4000H ; START OF SCREEN 234E 3E00 0662 LD. A,OH ; DATA TO FILL WITH 12350 FF 0663 **DEFB SYSTEM** 2351 1A 0664 DEFB 1AH ; DO NT FILL--CLEAR SCREEN 2352 210000 0665 LD HL.OOH 12355 22C34F\* 0666 LD.  $(COORD)$ ,  $HL$ ; SET COORDINATES TO 0,0 ' 2358 C9 0667 **RET** 0668; 0669 ; DISPLAY IS THE GENERAL DISPLAY ROUTINE FOR THE 0670 ; SYSTEM. IT TAKES CARE OF THE SCREEN, TAPE, AND PRINTER 0671 ; PORTS. PRINT DIFFERS FROM TAPE ONLY IN THAT 0672 :NONPRINTABLES ARE FILTERED OUT AND LINE FEEDS 0673 ; ARE INSERTED. 0674; 22359  $\sim$ 0675 DISPLAY ' 2359 E5 0676 **PUSH** HL 235A  $DS -$ 0677 PUSH DE  $C5$ 235B 0678 PUSH ВC 235C F5 -0679 PUSH AF 235D  $21AE4F'$ 0680  $LD$ HL, IOB ; TEST FOR TAPE OR PRINT OUT 2360 **CB46** 0681 BIT  $0,$   $(HL)$  ; TAFE OUT BIT 2362 C42724' NZ, TWRT : DO IT 0682 CALL 0683 :SIMPLE DISPLAY 2365  $F1$ 0684 POP. AF **: RESTORE CHARACTER** 2366 F5 0685 **PUSH** AF FUT IT BACK 2367 FEOD 0686 **CP** ODH. : CHECK IF CARR. RETURN 200A 2369 0687 JR.  $NZ$ ,  $D1$ ; IF NOT, GO AHEAD 236B CB4E 0688 **BIT**  $1$ ,  $(HL)$ **:PRINT ON?** 236D C42724' 0689 CALL NZ, TWRT ; YES, SEND CR TO FRINTER 2370 CD0524' 0690 DO CALL CRLF :DO IT ON SCREEN 2373 182F 0691 JR DRET 2375 FE<sub>20</sub> 0692 D1  $CP$ 20H ; CHECK IF PRINTABLE 2377 3804 0693 JR C.DOT ; JUMP IF MINUS 2379 FESB 0694 CP **SBH ;UPPER LIMIT** 237B 3802 0695 JR.  $C$ ,  $OK$ ; JUMP IF NEG. 237D **BE2E** 0696 DOT LD.  $A, 7, 7$ :DO A DOT IF NOT PRINTABLE

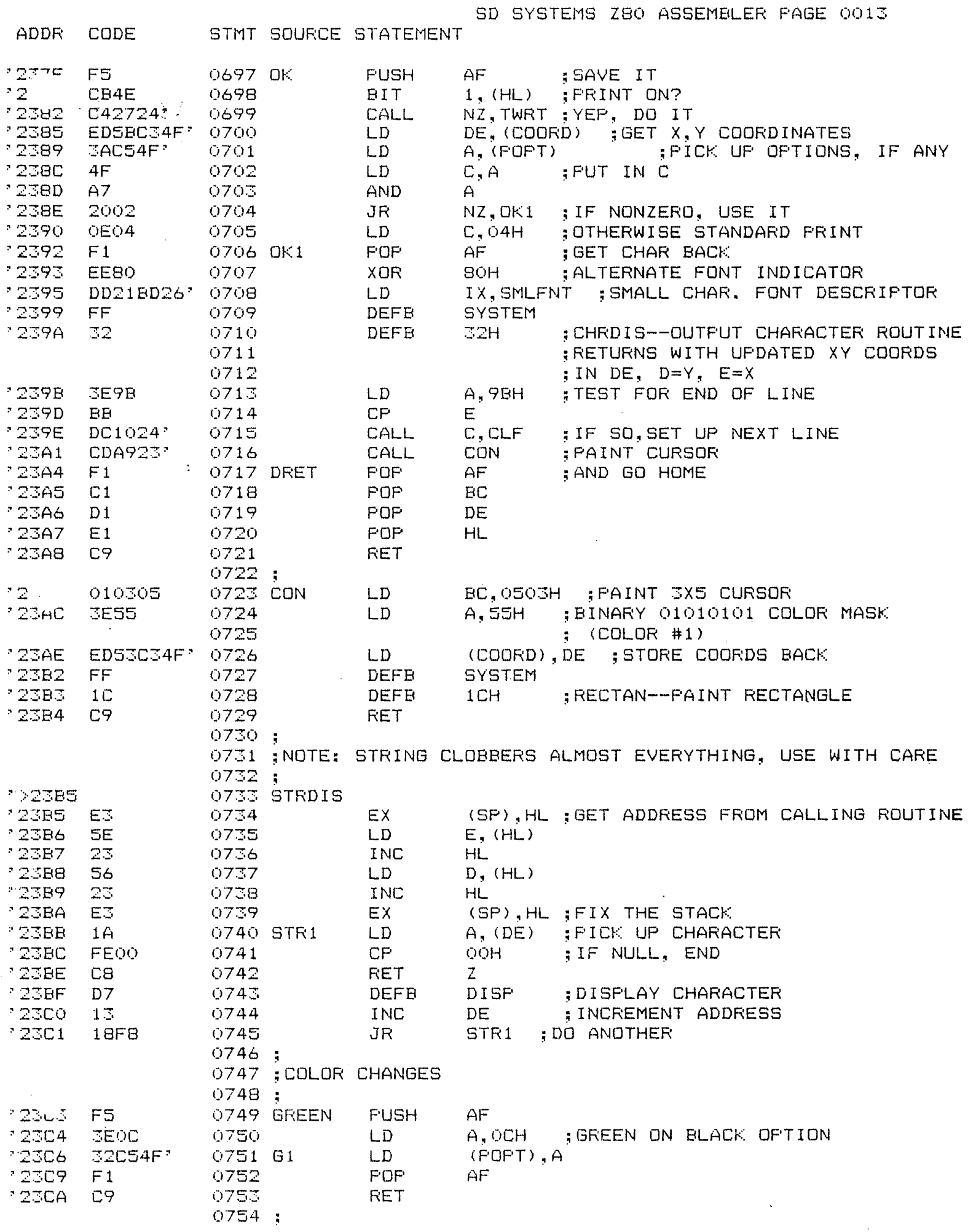

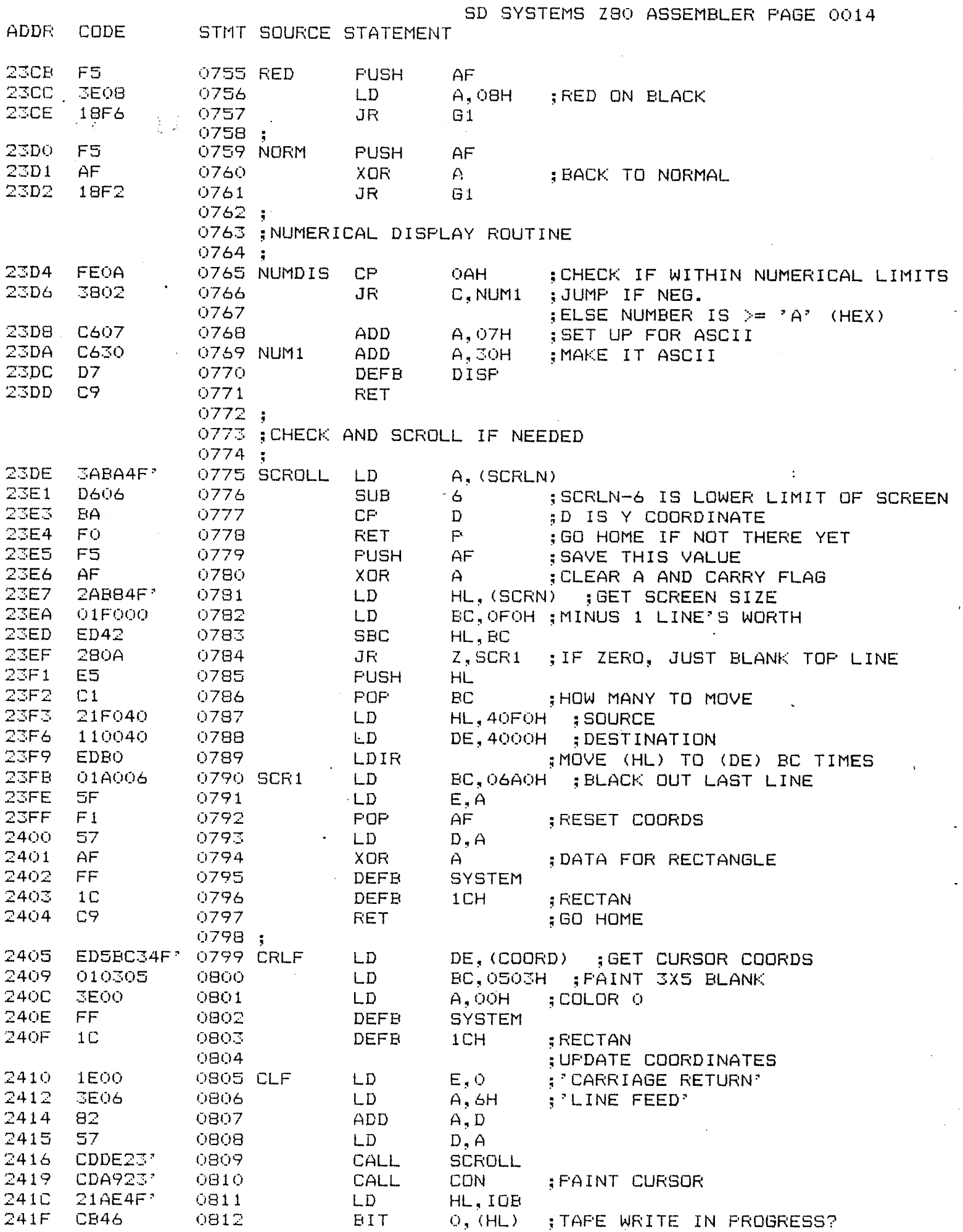

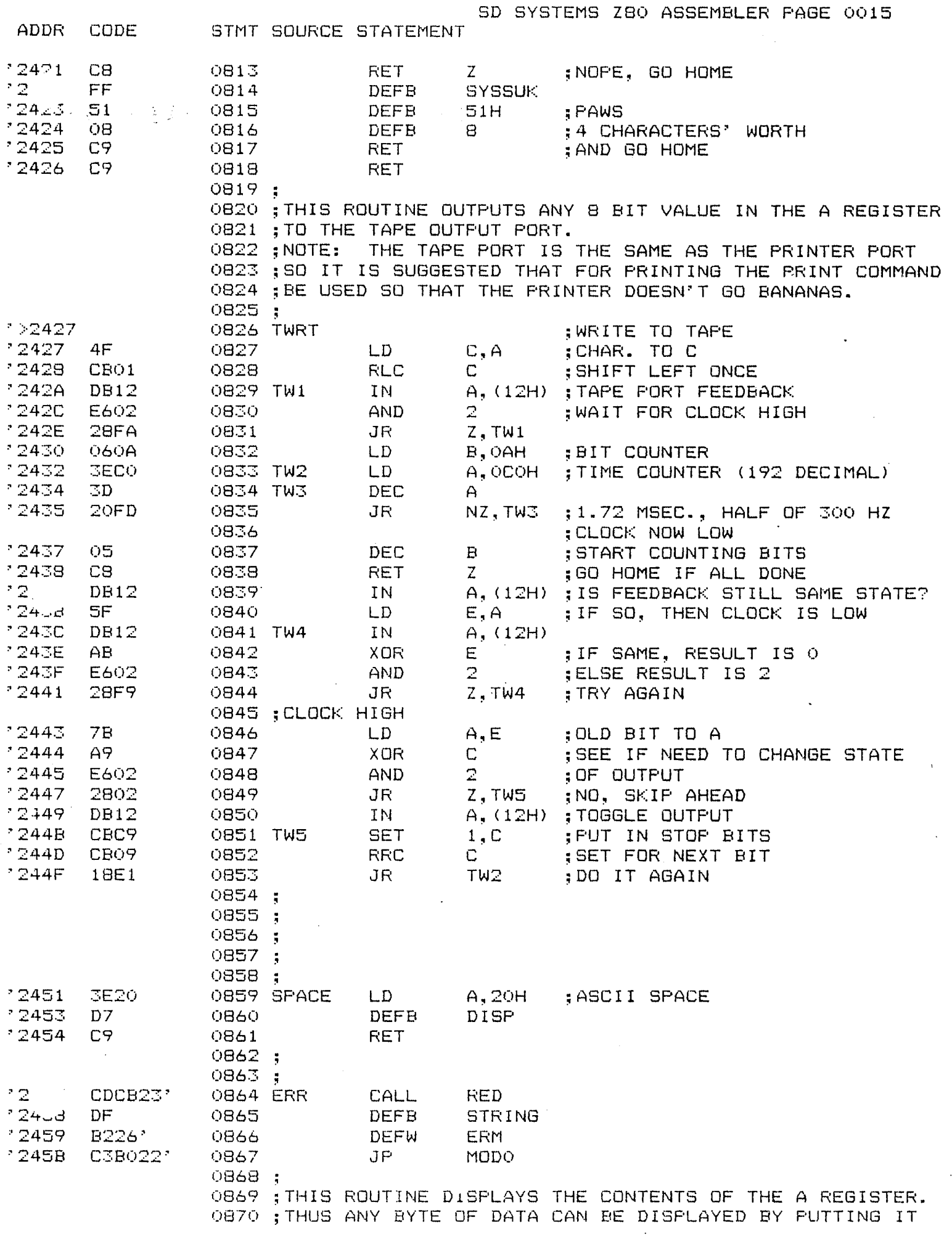

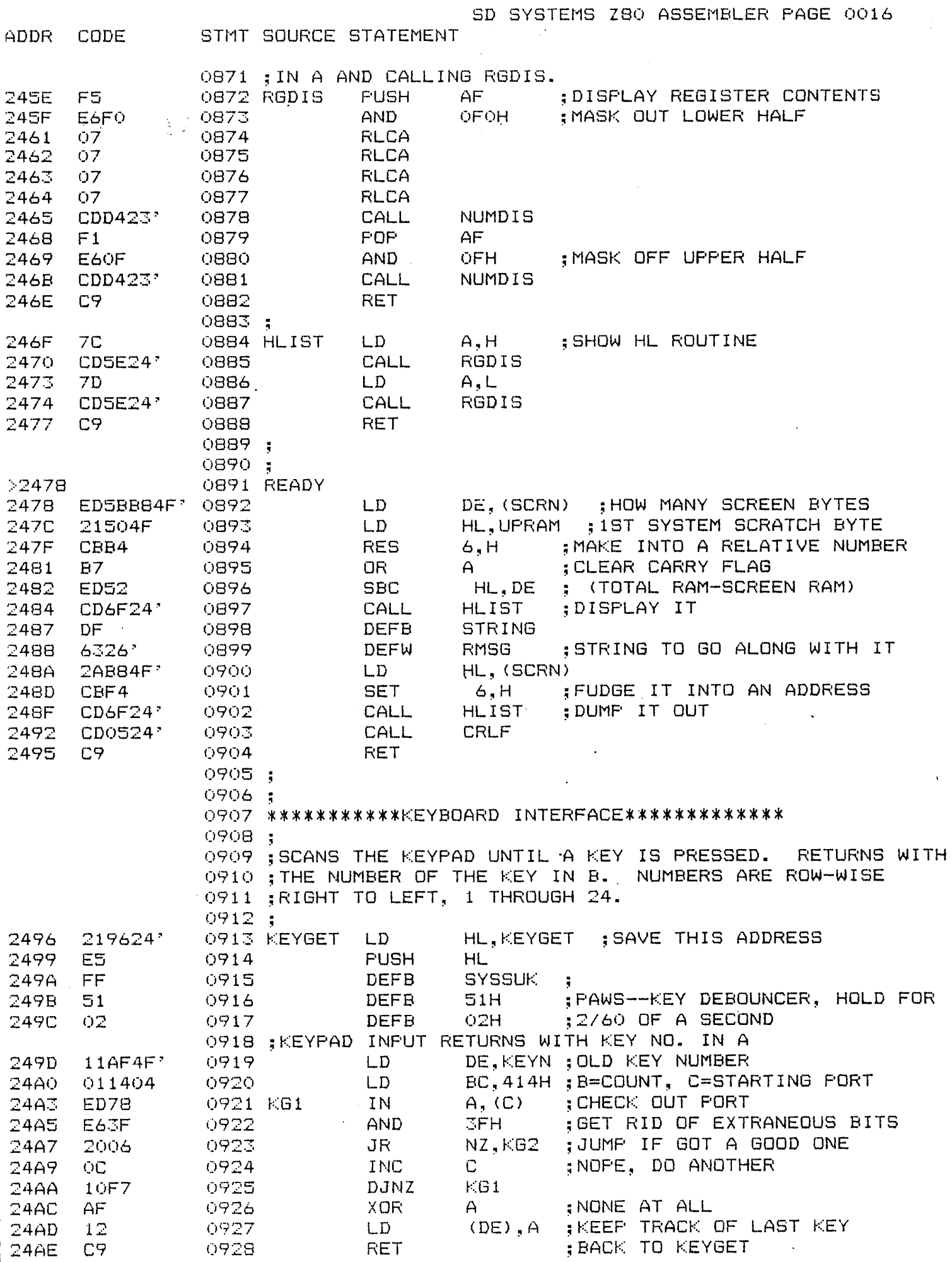
SD SYSTEMS Z80 ASSEMBLER FAGE 0017 **ADDR** STMT SOURCE STATEMENT CODE 0929;  $12<sub>1</sub>$ 05 0930 KG2 DEC В  $24.0$ QEOO. 0931  $C, O$ LD.  $24B2$ -OF 0932 KG3 **RRCA** FIND THE RIGHT BIT <sup>2</sup> 24B3 3803 0933  $C, KG4$ JR \*24B5 OC 0934  $\mathbb{C}$ **INC**  $24B6$ 18FA 0935 JR KG3  $'24B8$ 79 0936 KG4 LD. A, C  $; BIT$ # <sup>2</sup>24B9 -07 0937 **RLCA** : MULT BY 4  $'24BA$  $O7$ 0938 **RLCA**  $"24BB$ BO 0939 OR в  $24BC$ 30 0940 **INC**  $\Delta$ :NOW HAVE KEY NO.  $24BD$  $47$ 0941 LD  $B, A$  $24BE$  $1A$ 0942  $A, (DE)$ LD. ; OLD NUMBER  $24BF$  $AB$ 0943 XOR  $\mathbf{B}$ : COMPARE \*24CO C8 0944 **RET** Z.  $24C1$ 78 0945  $A, B$ LD. DIFFERENT, UPDATE \* 24C2 12 0946  $(DE), A$ LD \*24C3  $E1$ 0947 **FOP** HL. ; FIX THE STACK  $224C4$  $C9$ 0948 RET : AND GO BACK 0949 0950 \*\*\*\*\*\*\*\*\*\*\*INTERRUPT ROUTINES\*\*\*\*\*\*\*\*\*\*\*\*\*\*\*\*\* 0951  $\ddot{.}$ 0952 0953; INITIALIZE INTERRUPTS 0954  $\ddot{ }$ - 24  $DB12$ 0955 ININT IN A, (12H) ; TAPE INPUT PORT  $124.7$ E602 0956 AND  $\mathbb{Z}$ : MAKE SURE IT'S SET TO 0  $24C9$ 20FA 0957 JR NZ.ININT  $"24CB$ F3. 0958 DI ; DISABLE INTERRUPTS  $24CC$ EDSE 0959 IM 2 ; INTERRUPT MODE - 24CE **SE4F** 0960 LD  $A, 4FH$ ; SET INTERRUPT PAGE - 24DO **ED47** 0961 LD  $I, A$ 224D2 **SEB2** 0962 LD. A, OB2H SCREEN INTERRUPT VECTOR  $24D4$ DEOD 0963 OUT  $(ODH)$ , A \*24D6 **3E08** 0964 LD. A,08 "24D8 DEOE 0965 **OUT** (OEH), A ; SCREEN INTS ONLY 24DA 3EC8 0966 LD. A.200 \*24DC DJOF 0967 **OUT** (OFH), A ; SCREEN INT. EVERY 200 LINES  $24DE$ 21EC24' 0968 LD HL, TAPINT ; LOAD INTERRUPT VECTORS  $724E1$  $22B04F$ 0969 LD (LPINT), HL  $24E4$ 216C25' 0970  $LD$ HL, SCRINT 224E7 22B24F\* 0971 (SCINT), HL LD.  $24EA$ FB 0972 ΕI **: ENABLE INTERRUPTS** "24EB C9 0973 **RET** 0974 0975 \*\*\*\*\*LIGHT PEN INTERRUPT HANDLER\*\*\*\*\*\*\* 0976 ; THE TAPE INPUT HANDLER RECOGNIZES A COLON AS AN 0977 ; ADDRESS DIRECTIVE, AND SPACE AND CR AS WRITE DIRECTIVES. 0978 0979 :  $\mathcal{F} \subset \mathcal{F}$ C 0980 TAPINT  $224 -$ F5 0981 **PUSH** AF  $24ED$ D9 0982 EXX  $24EE$ CD4A25' 0983 CALL COLL ; GET A CHARACTER  $124F1$  $21AE4F'$ 0984 TI1 LD  $HL, IOB$ ; TEST TAPE DISPLAY BIT  $24F4$ CBSE 0985 **BIT** 3, (HL)  $"24F6$ 2045 0986 NZ, TID JR ; IF SET, GO DISPLAY

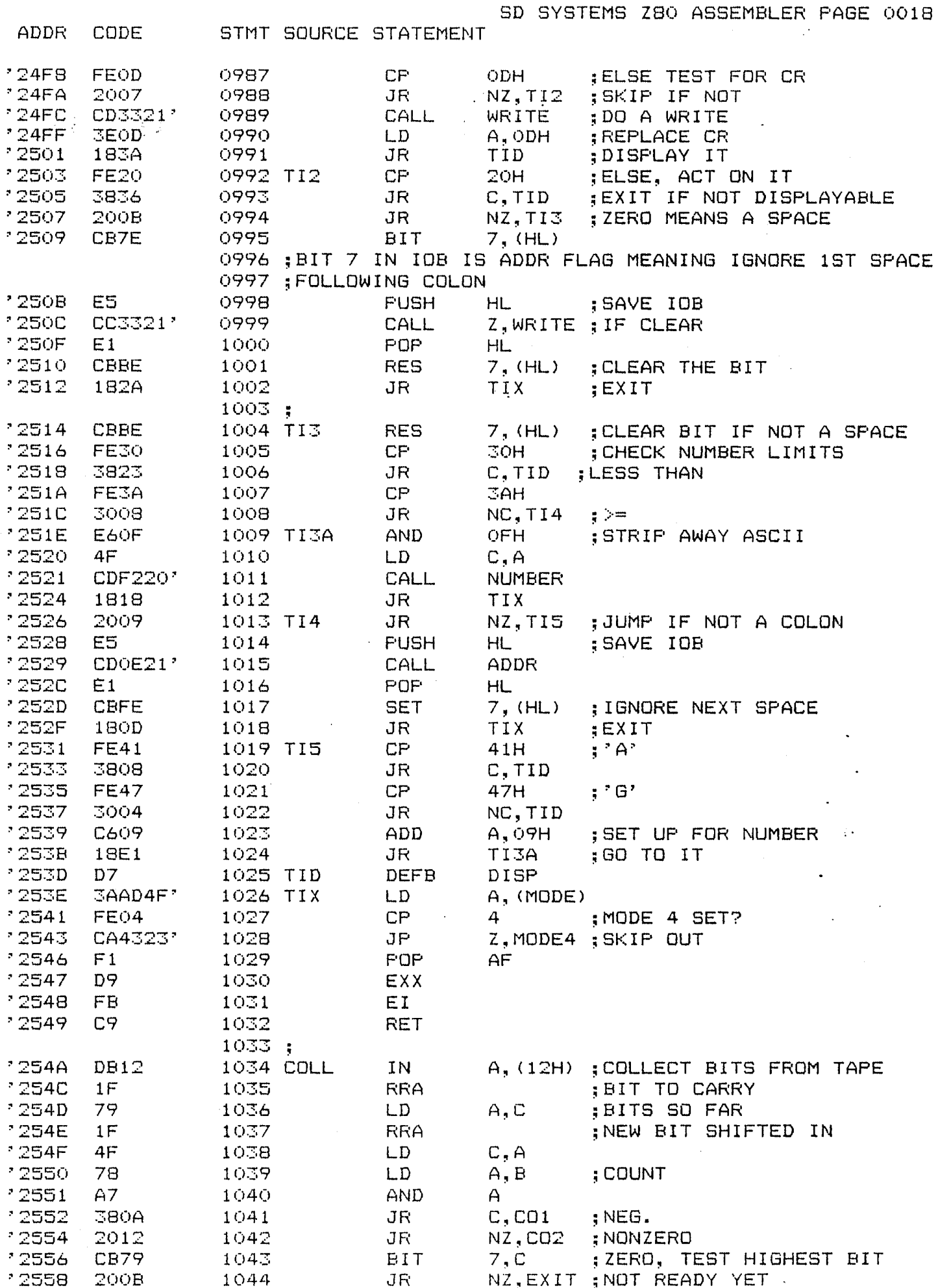

 $\bar{z}$ 

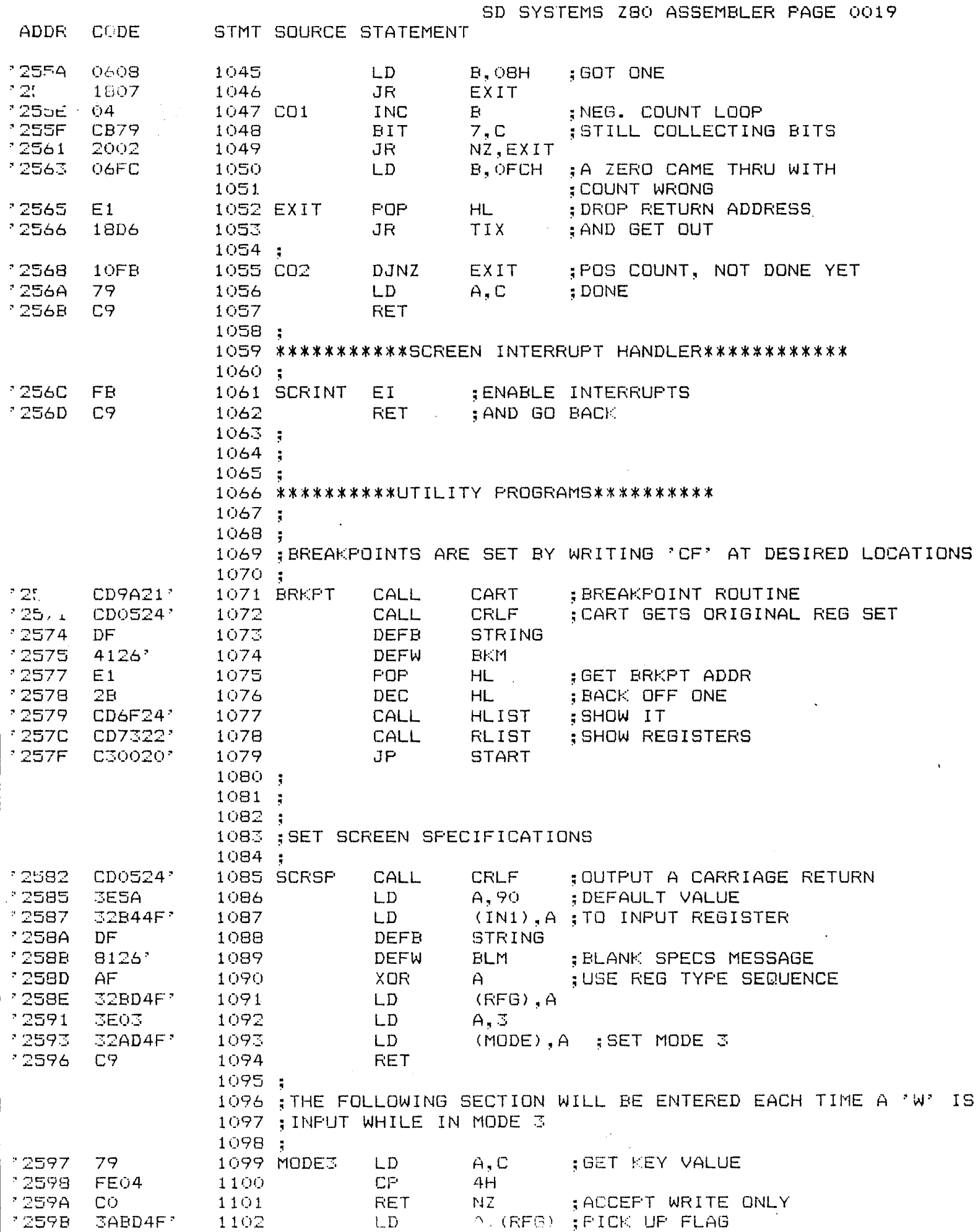

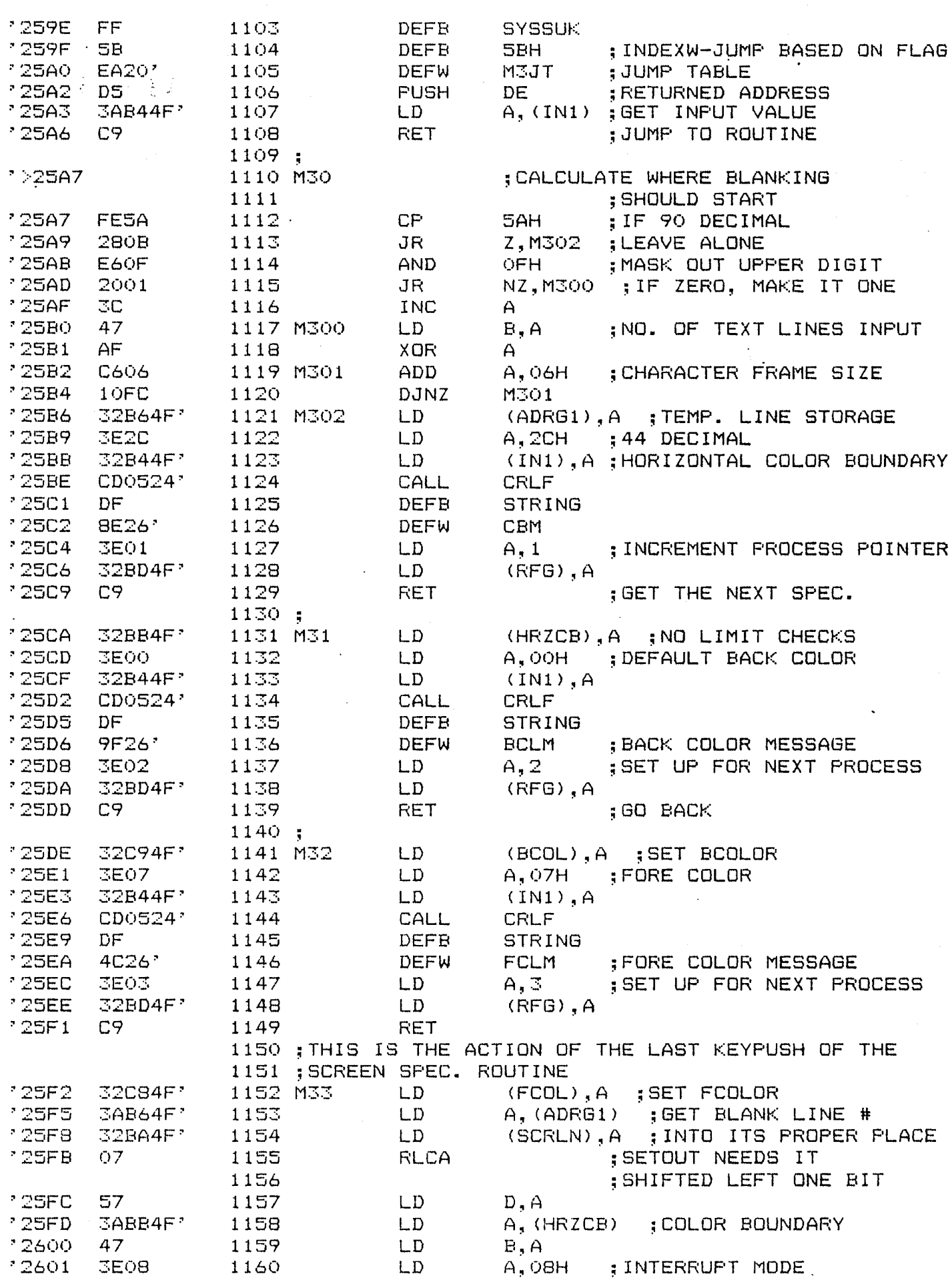

ADDR CODE STMT SOURCE STATEMENT

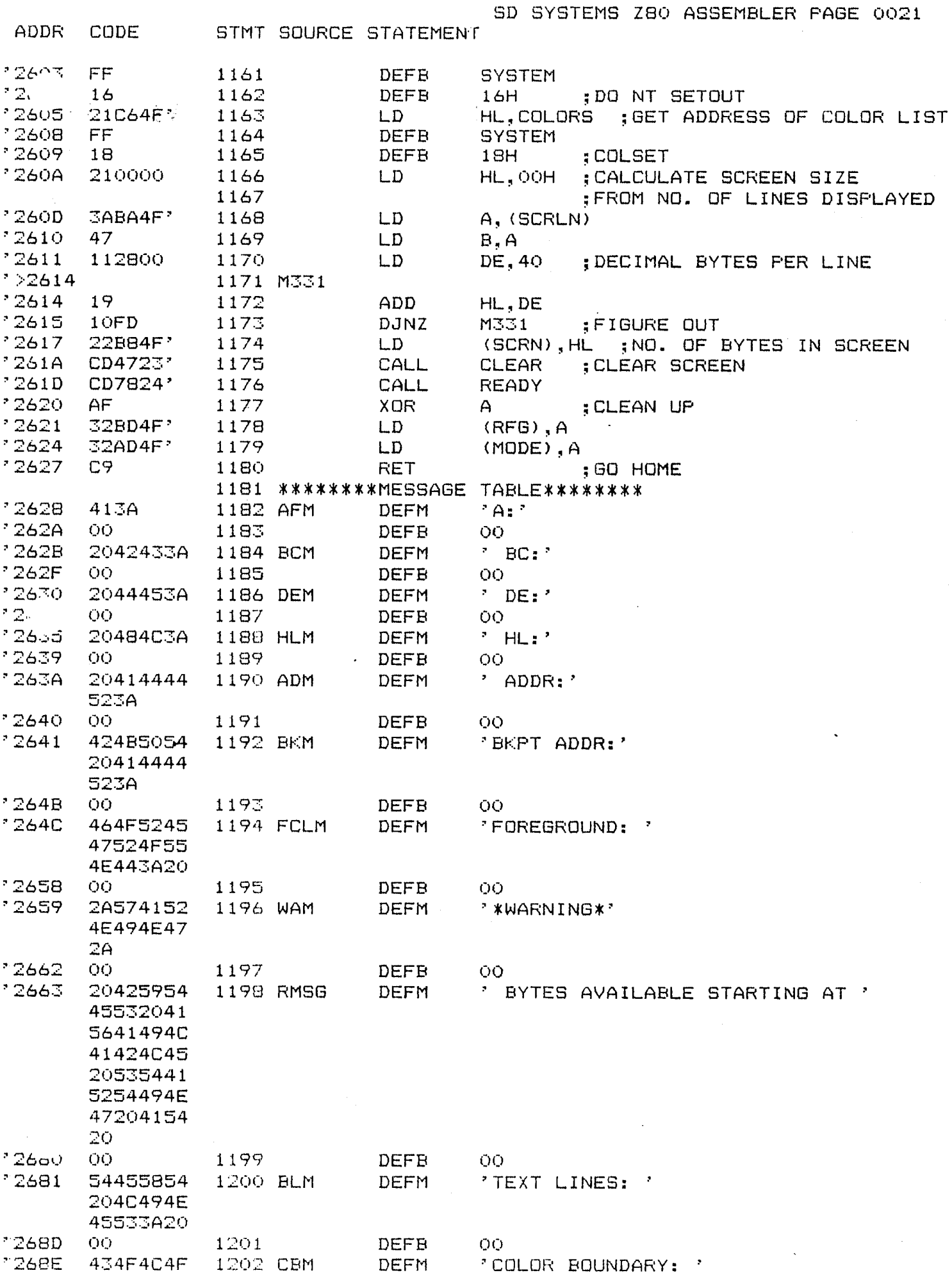

 $\lambda$ 

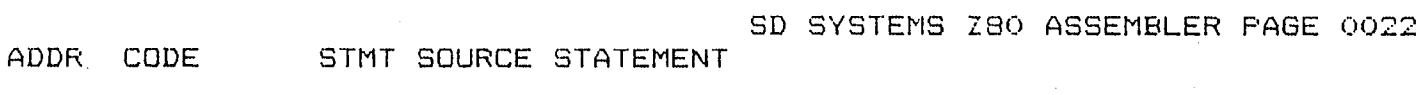

 $\mathcal{L}_{\mathcal{A}}$ 

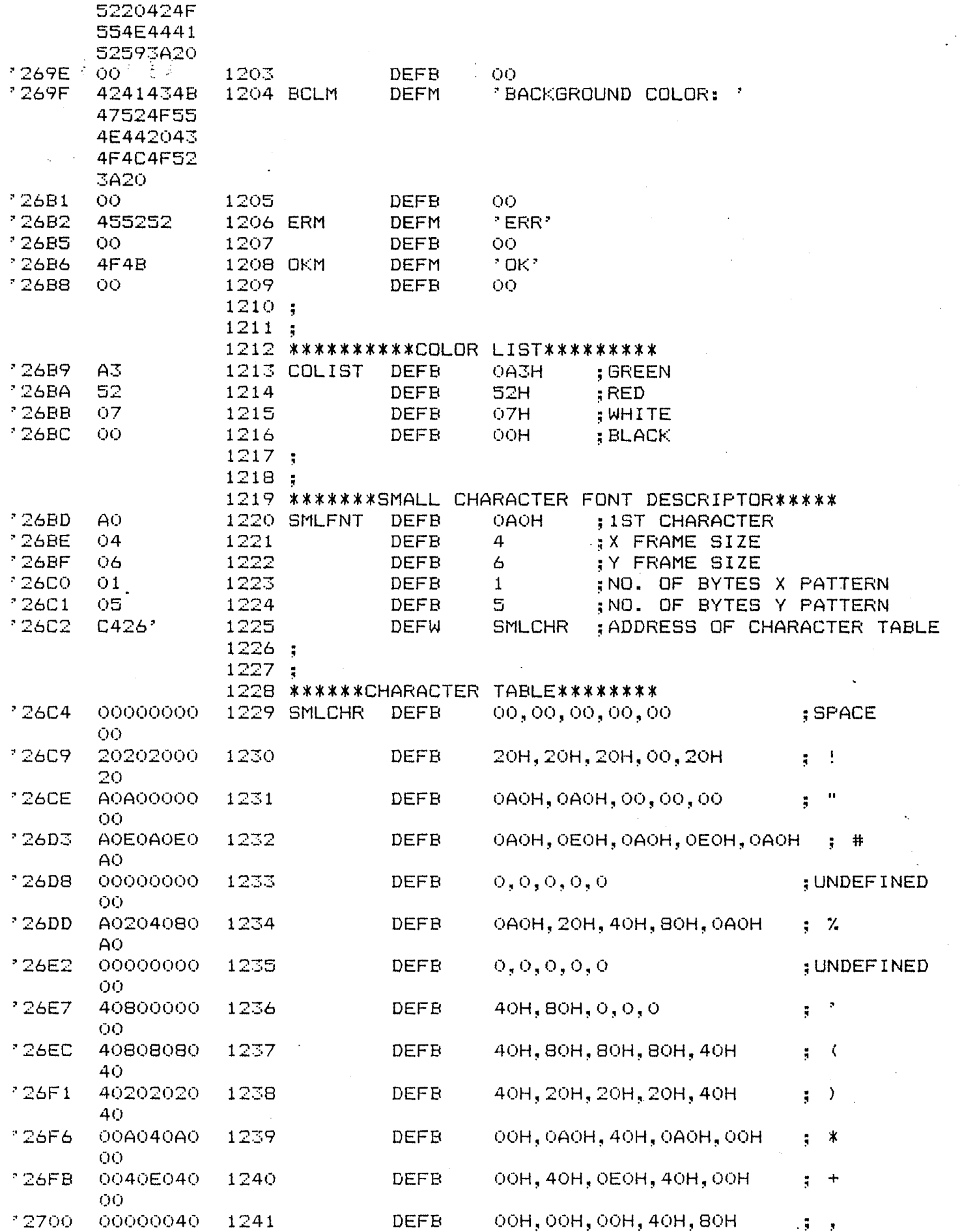

ADDR CODE STMT SOURCE STATEMENT

SD SYSTEMS Z80 ASSEMBLER PAGE 0023

 $\hat{\mathbf{r}}$ 

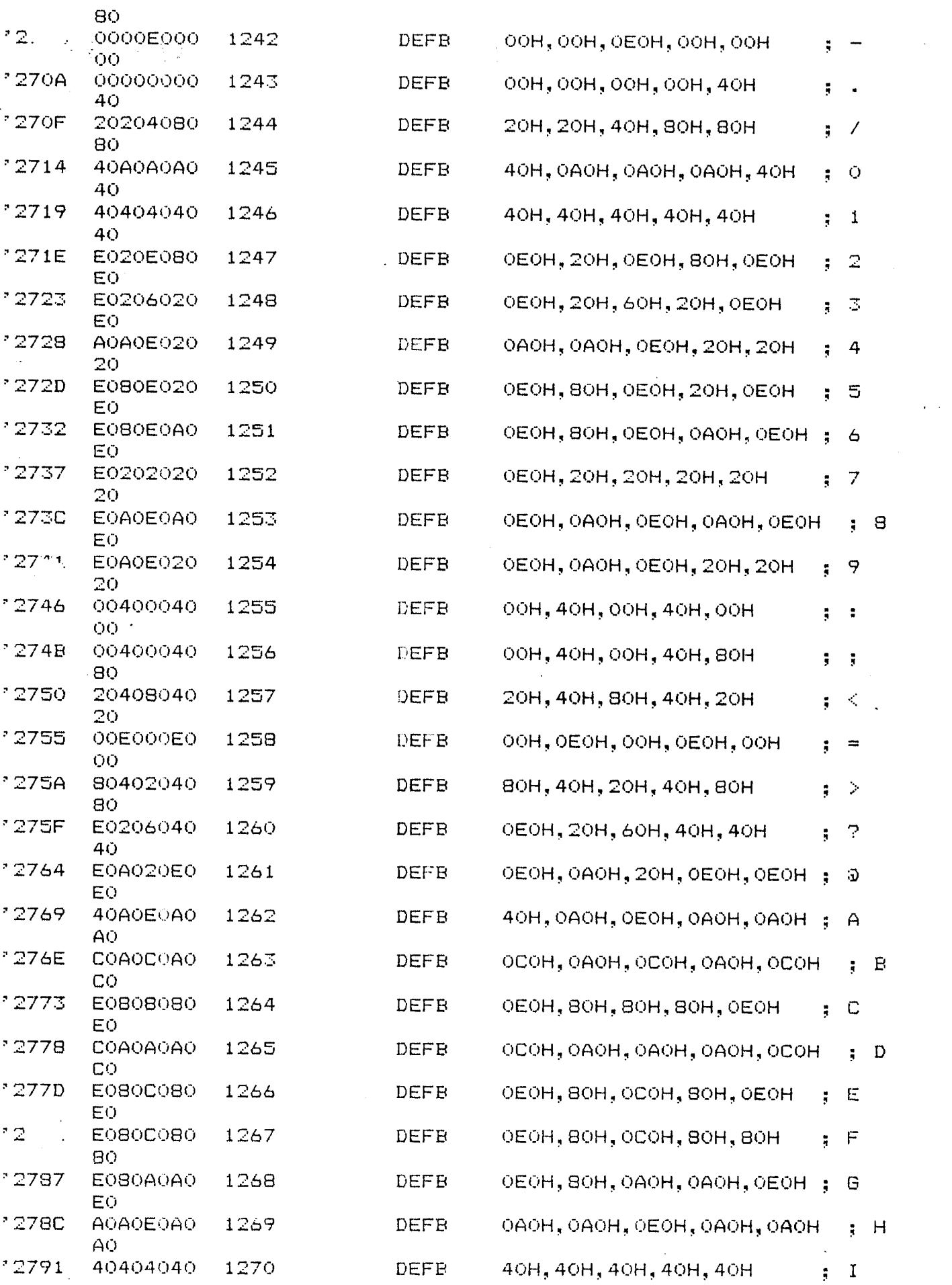

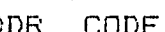

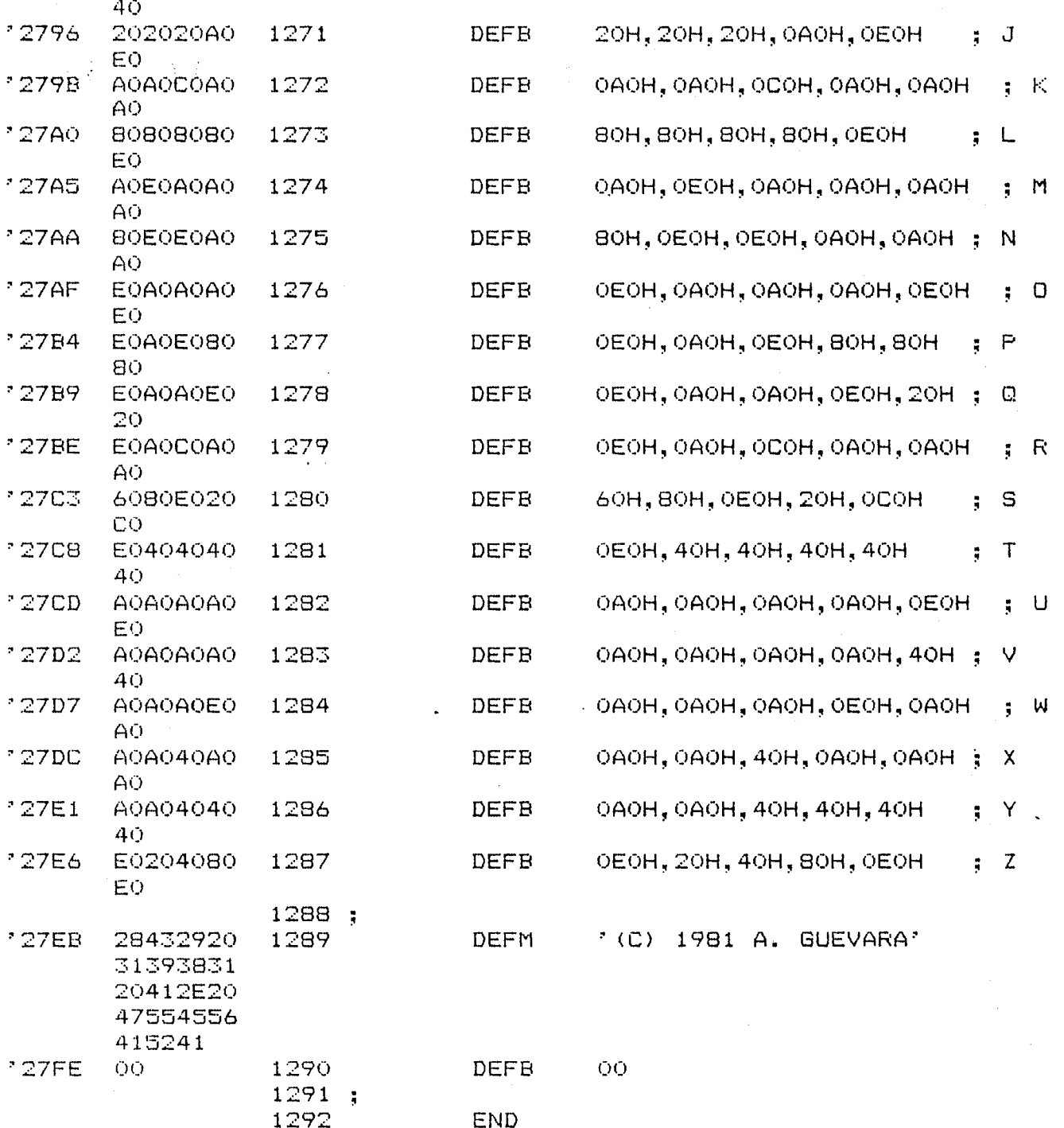

SD SYSTEMS ZBO ASSEMBLER PAGE 0025

 $\sim$ 

ADDR CODE STMT SOURCE STATEMENT

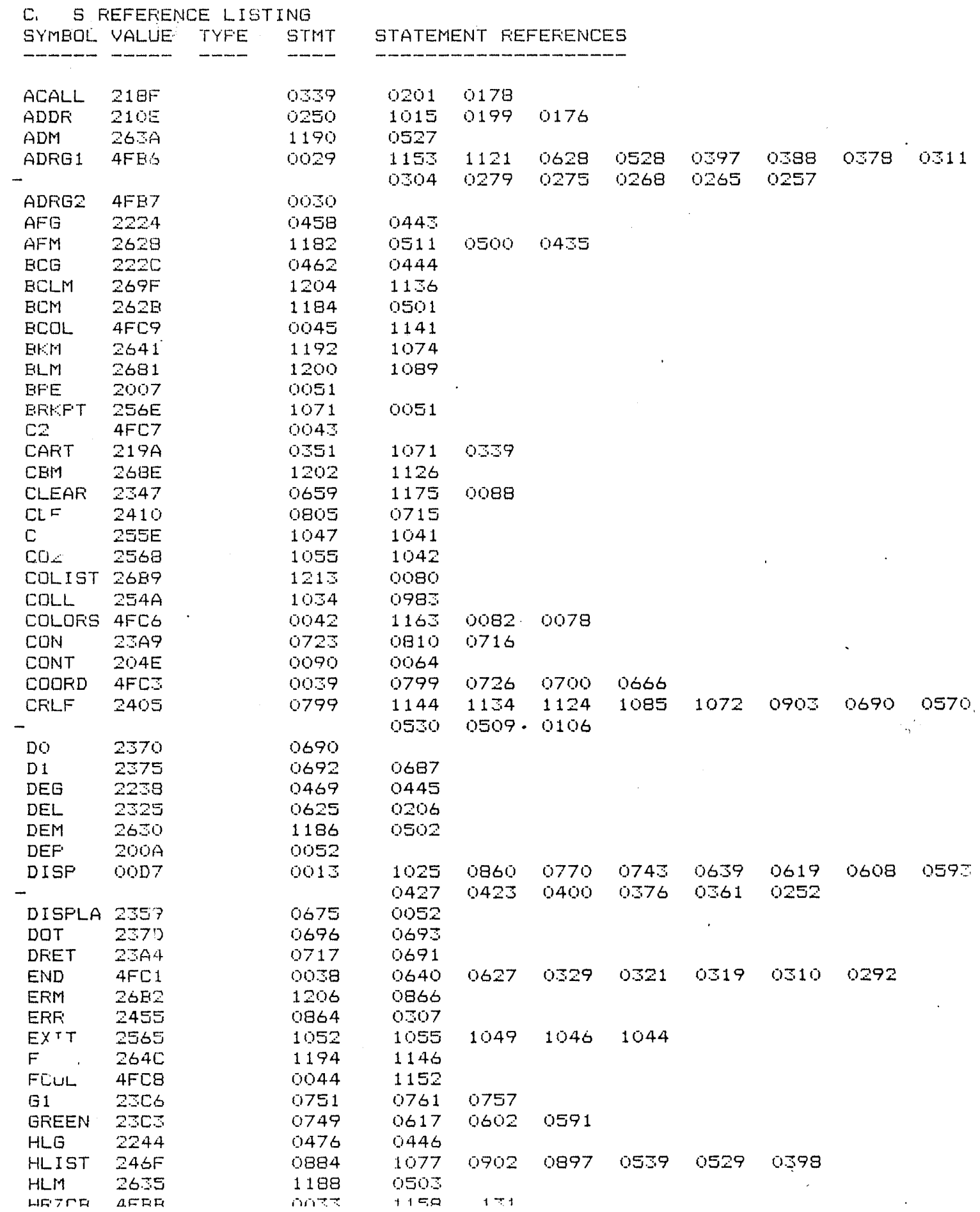

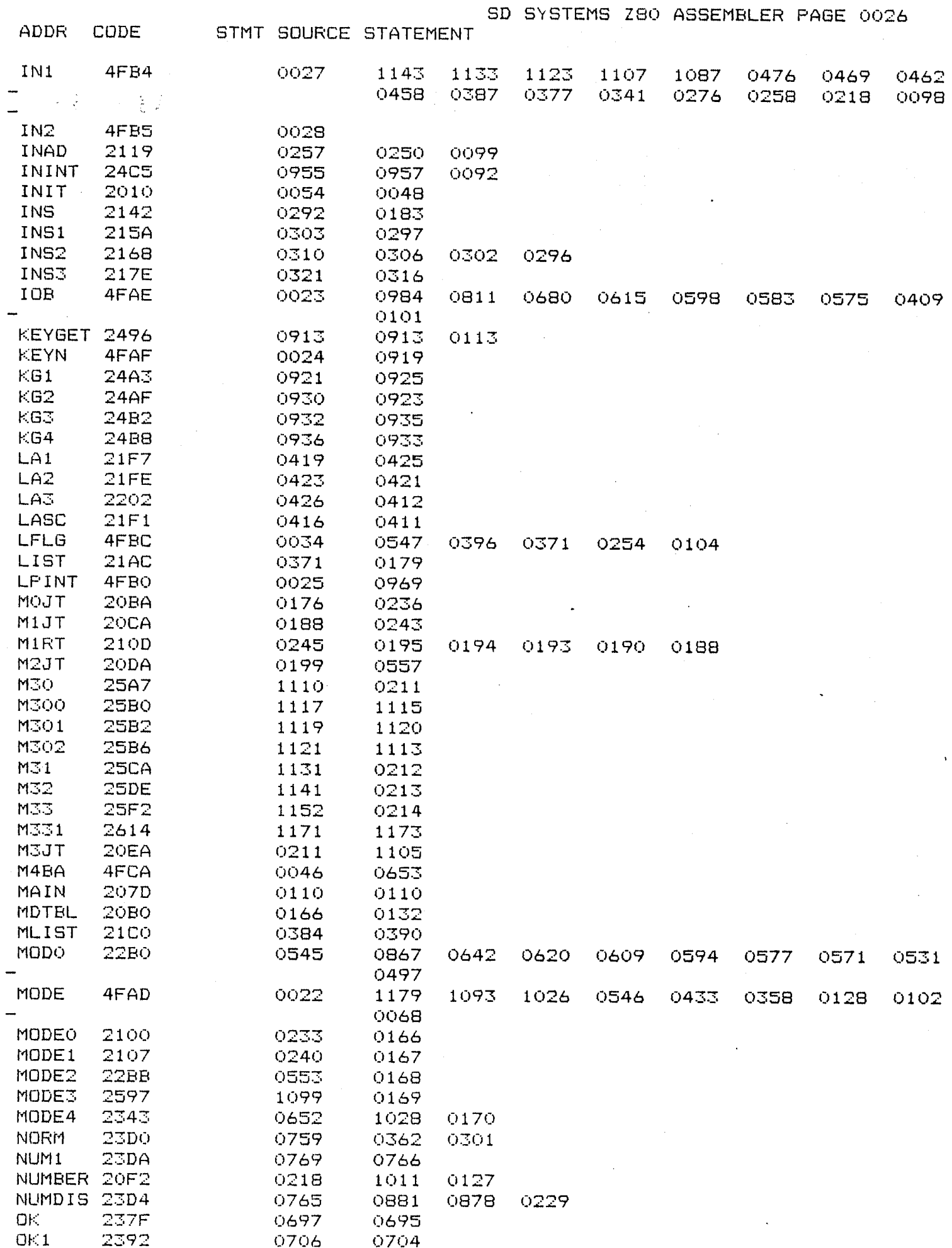

 $\sim$ 

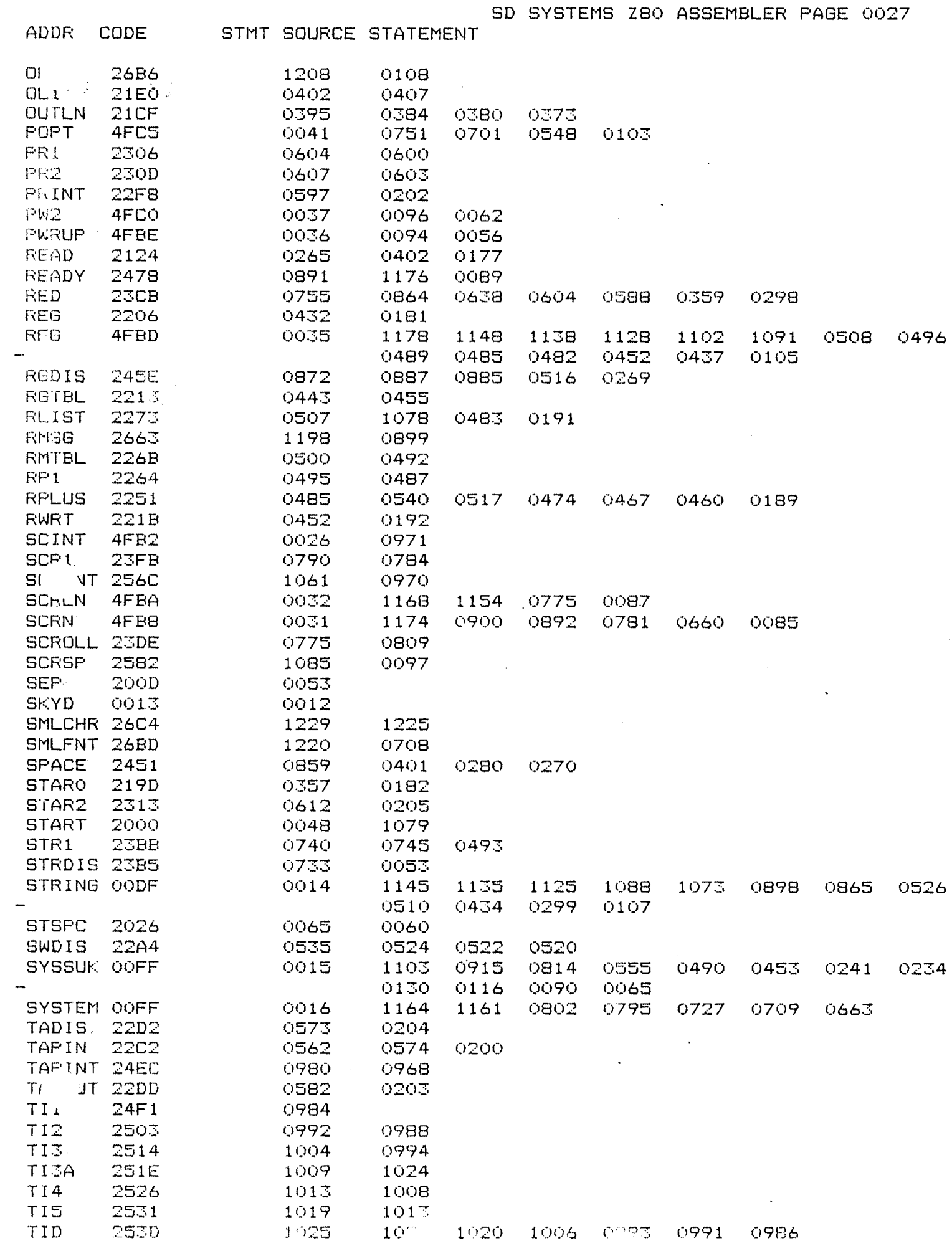

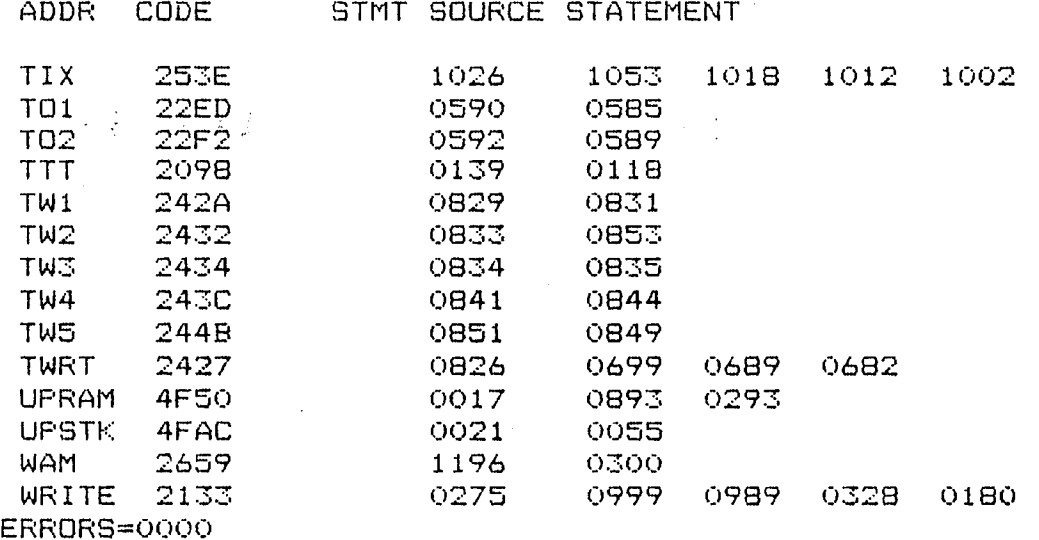

 $\bar{z}$ 

医氧化物 电影

 $\mathcal{A} \subset \mathcal{A}$ 

 $\sim 10^7$ 

l.

 $\bar{\mathcal{L}}$ 

 $\mathcal{L}_{\mathbf{q}}$ 

APPENDIX B:

## Z-80 Instruction Set

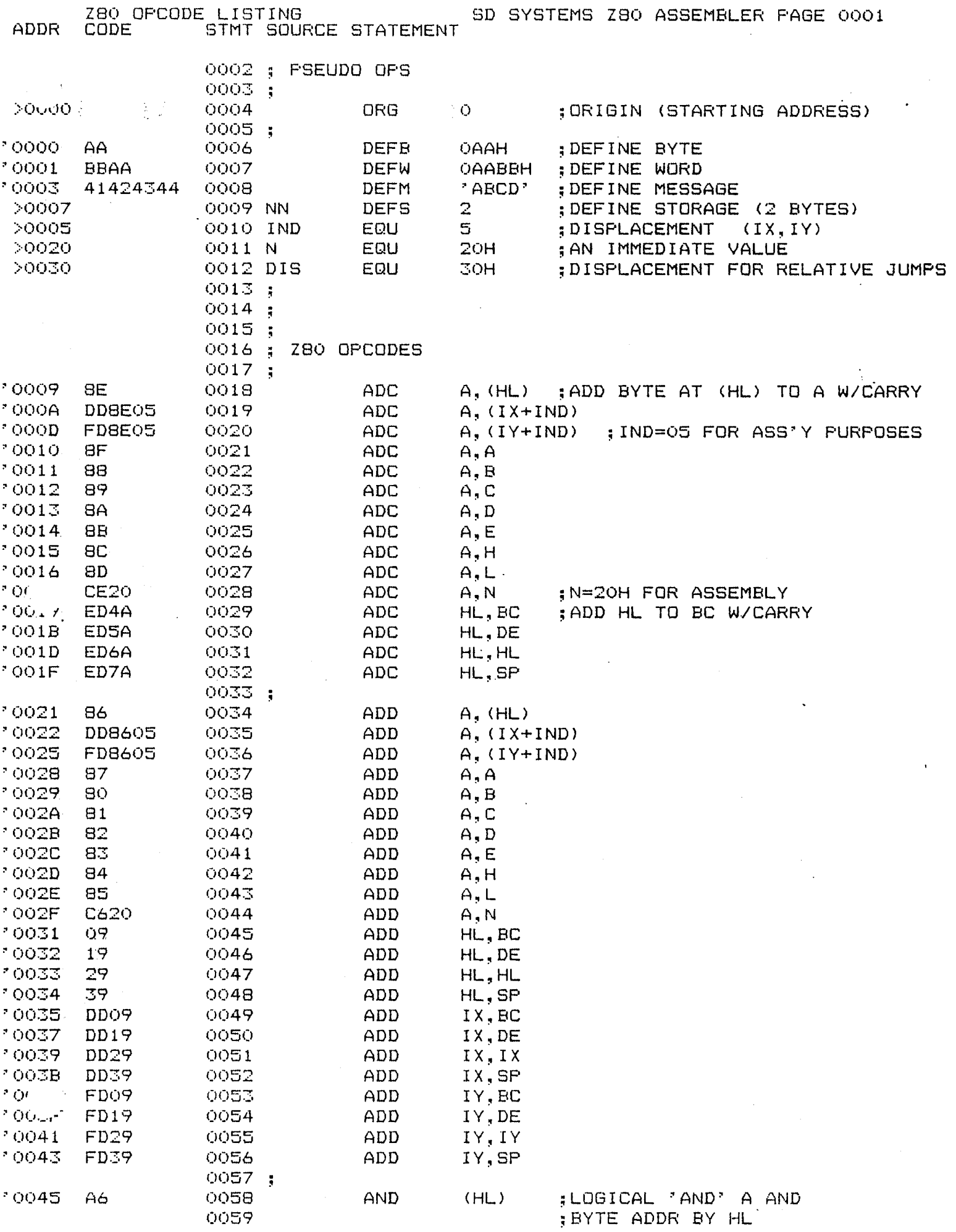

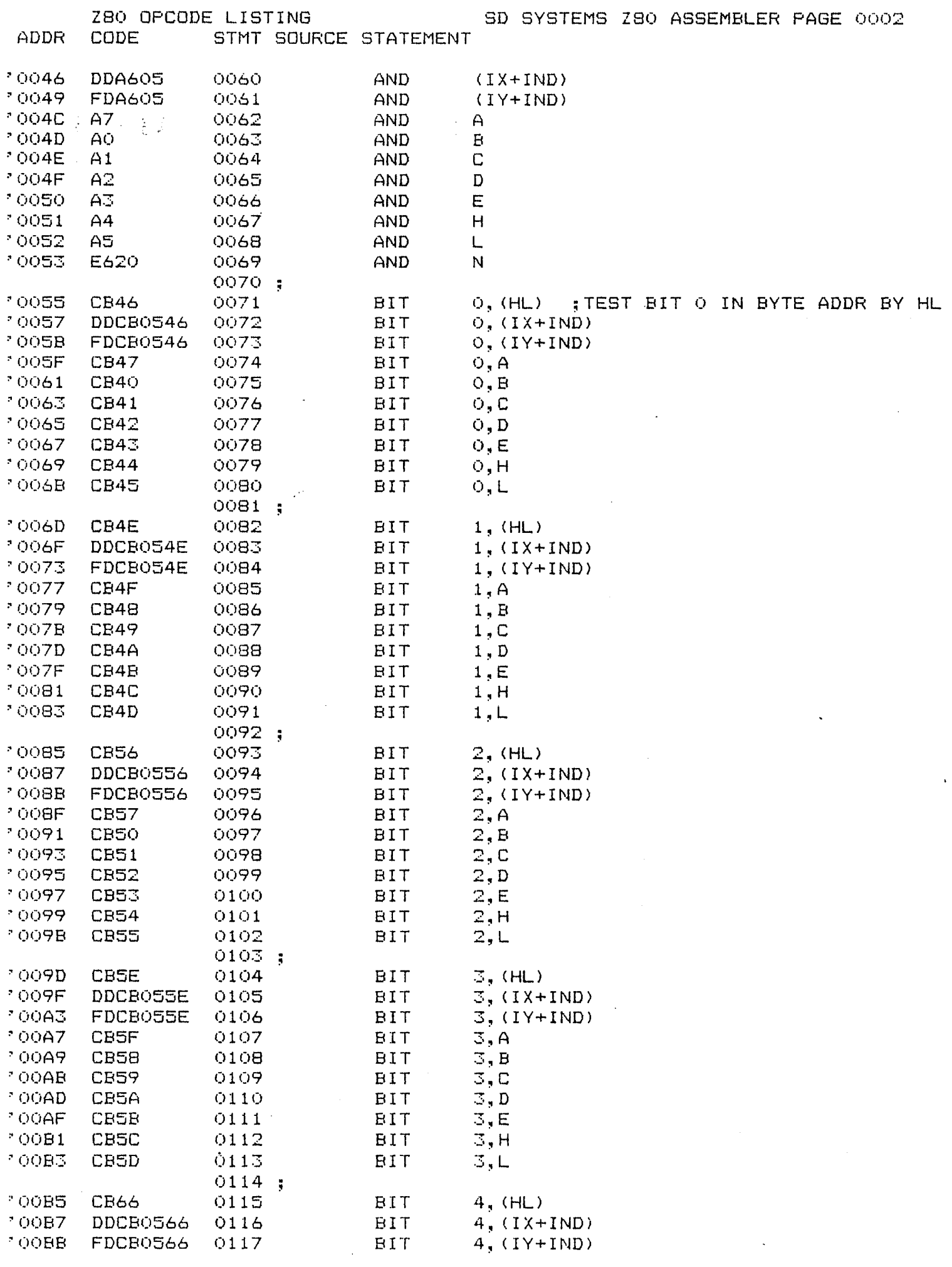

 $\mathcal{A}^{(n)}$ 

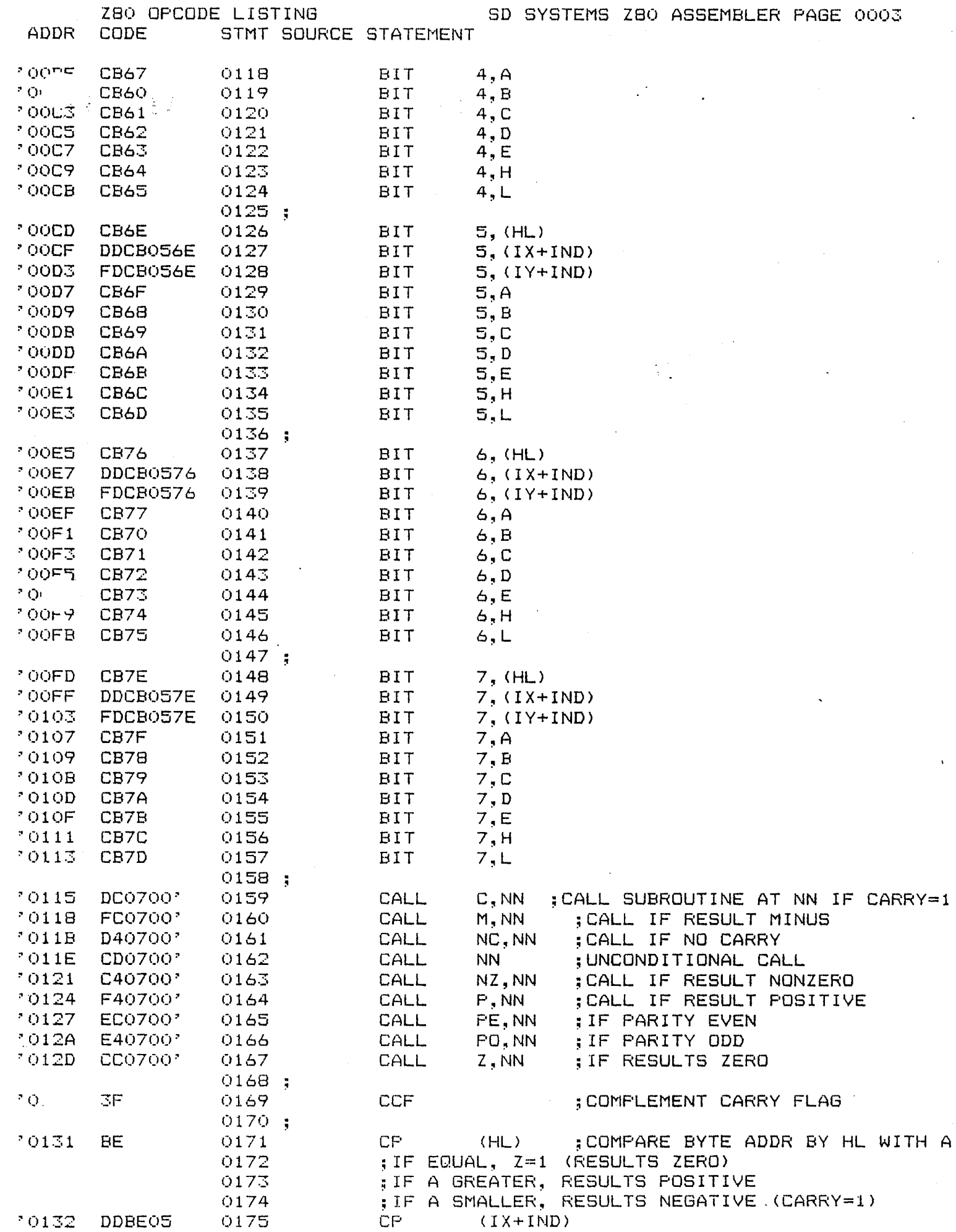

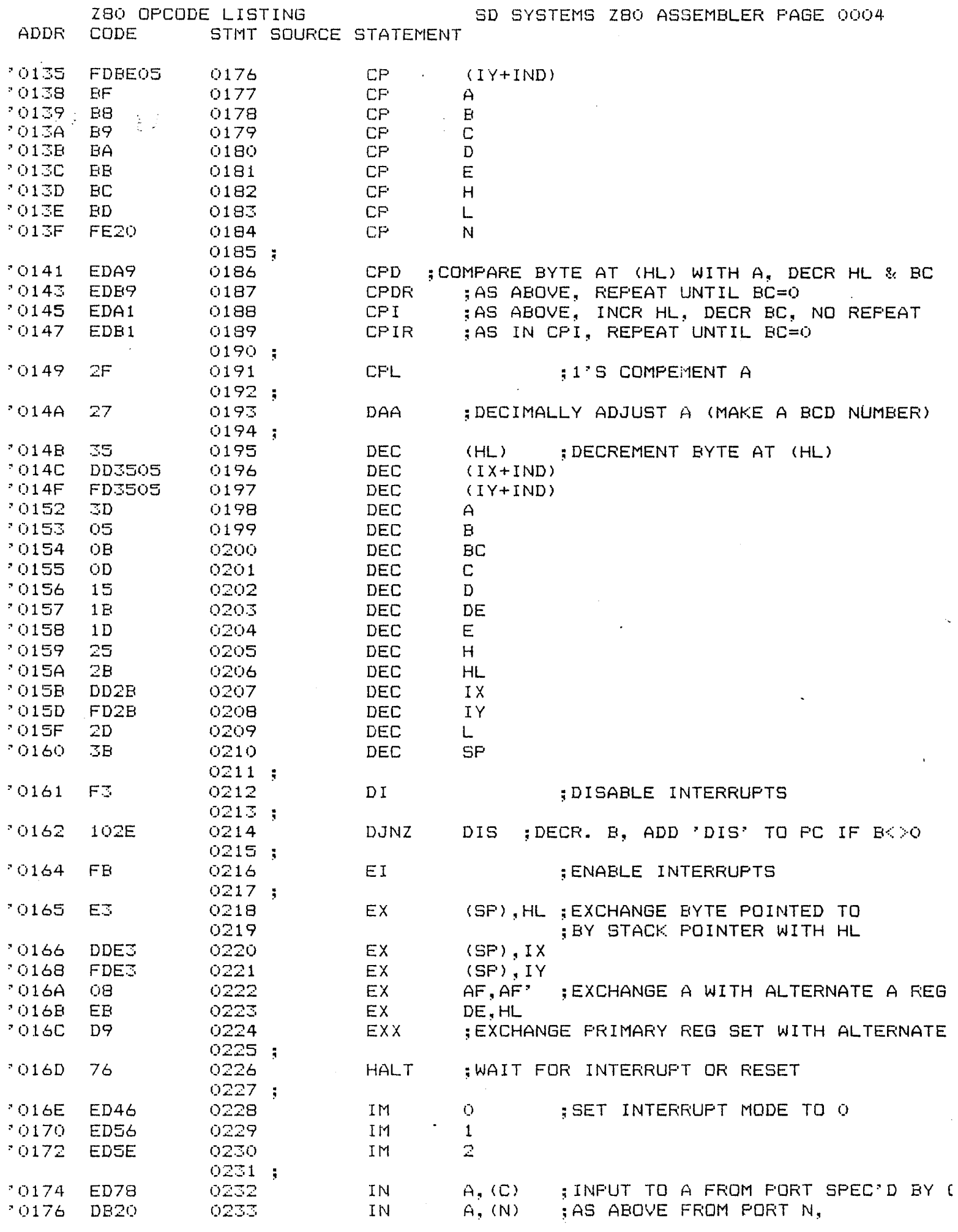

 $\bar{\gamma}$ 

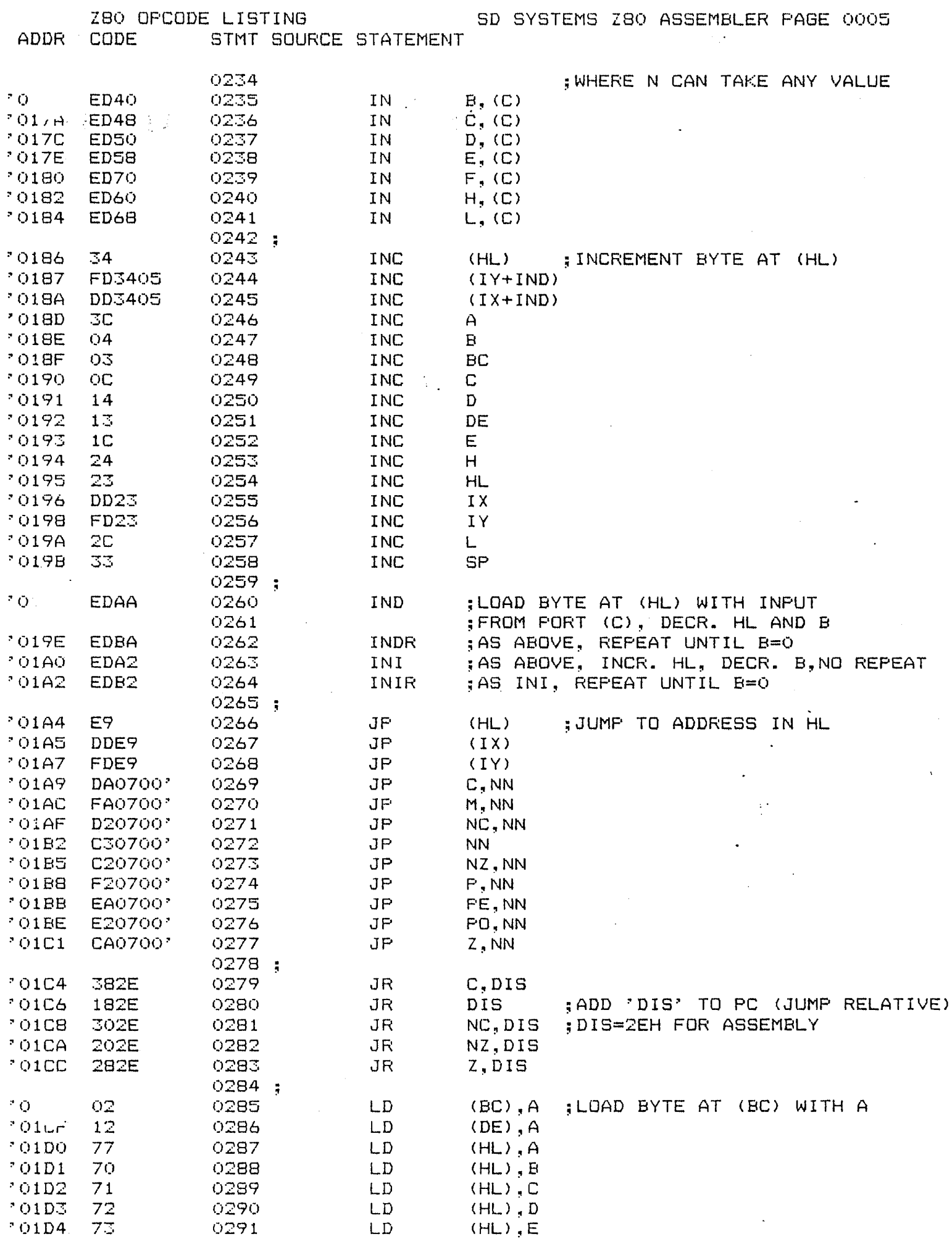

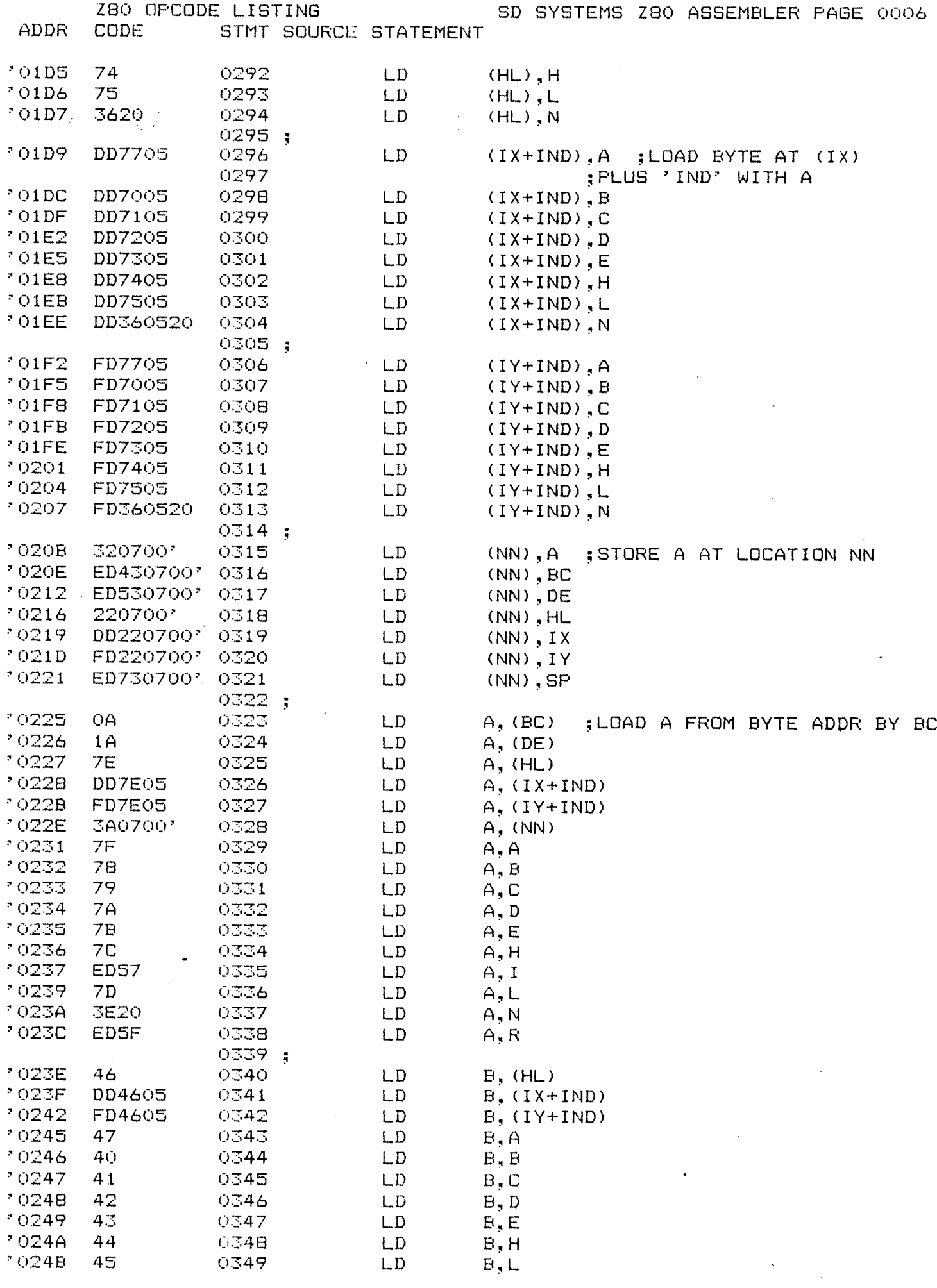

 $\sim 10^7$ 

 $\mathcal{A}=\mathcal{A}$  ,  $\mathcal{A}=\mathcal{A}$ 

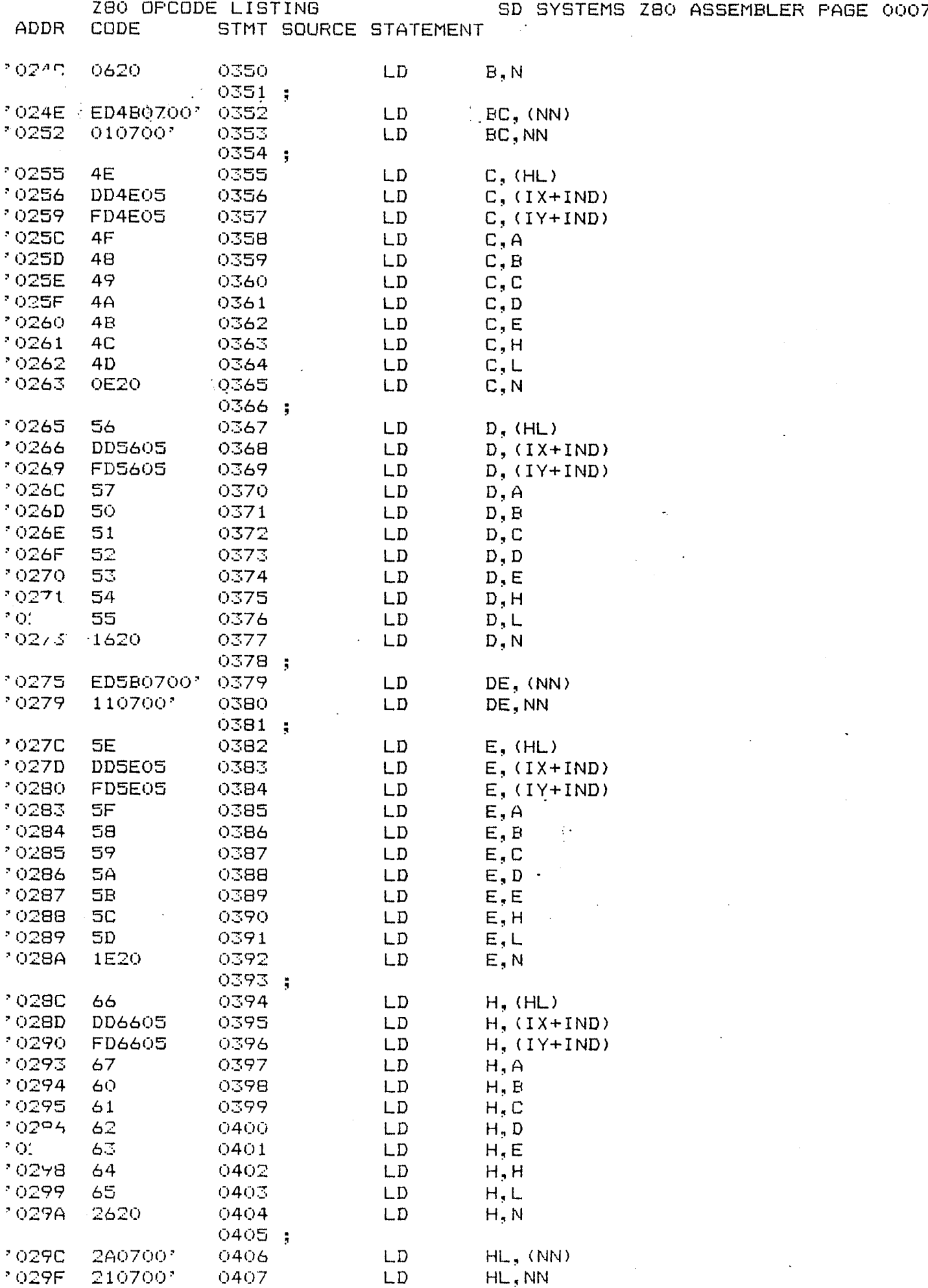

 $\sim$ 

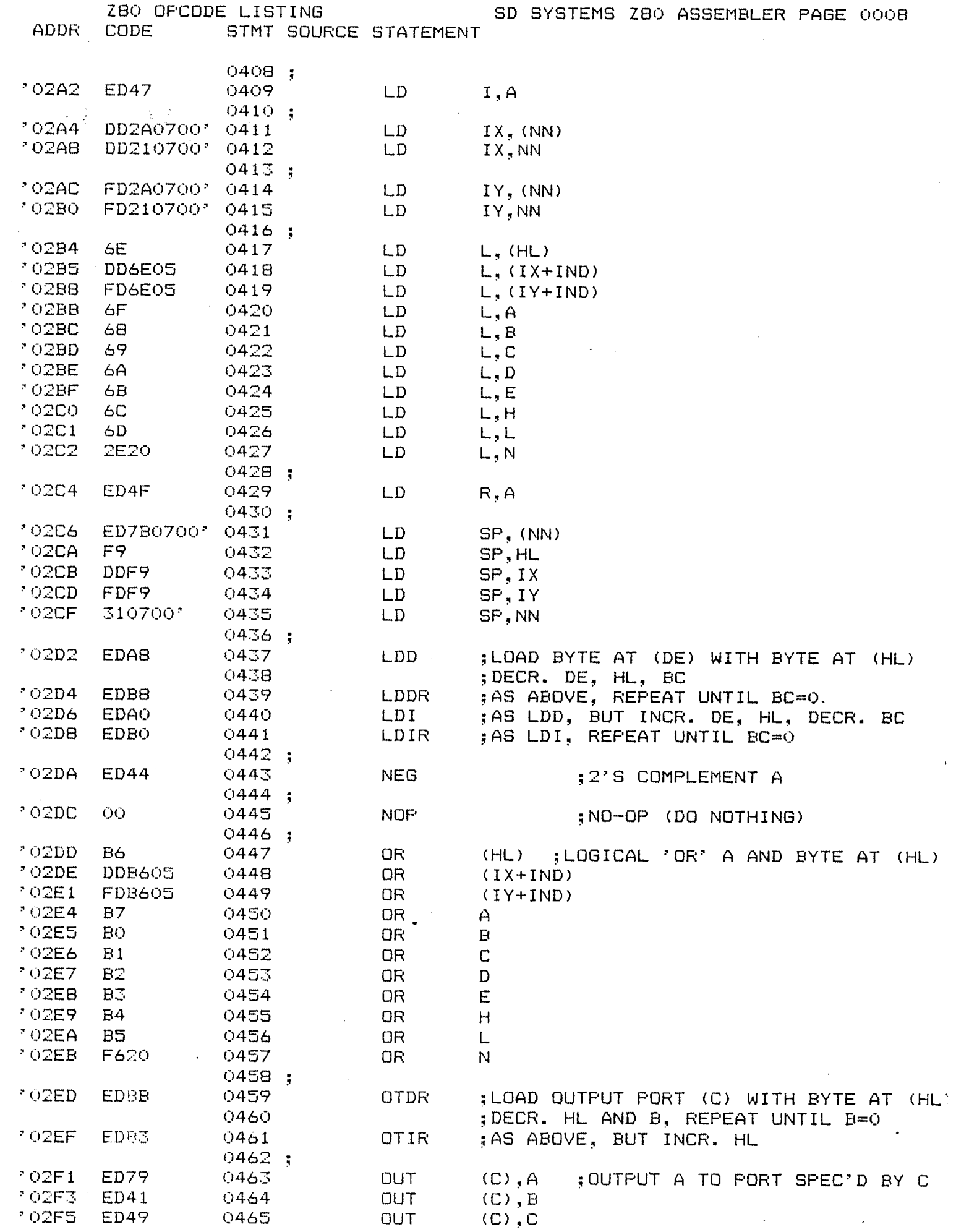

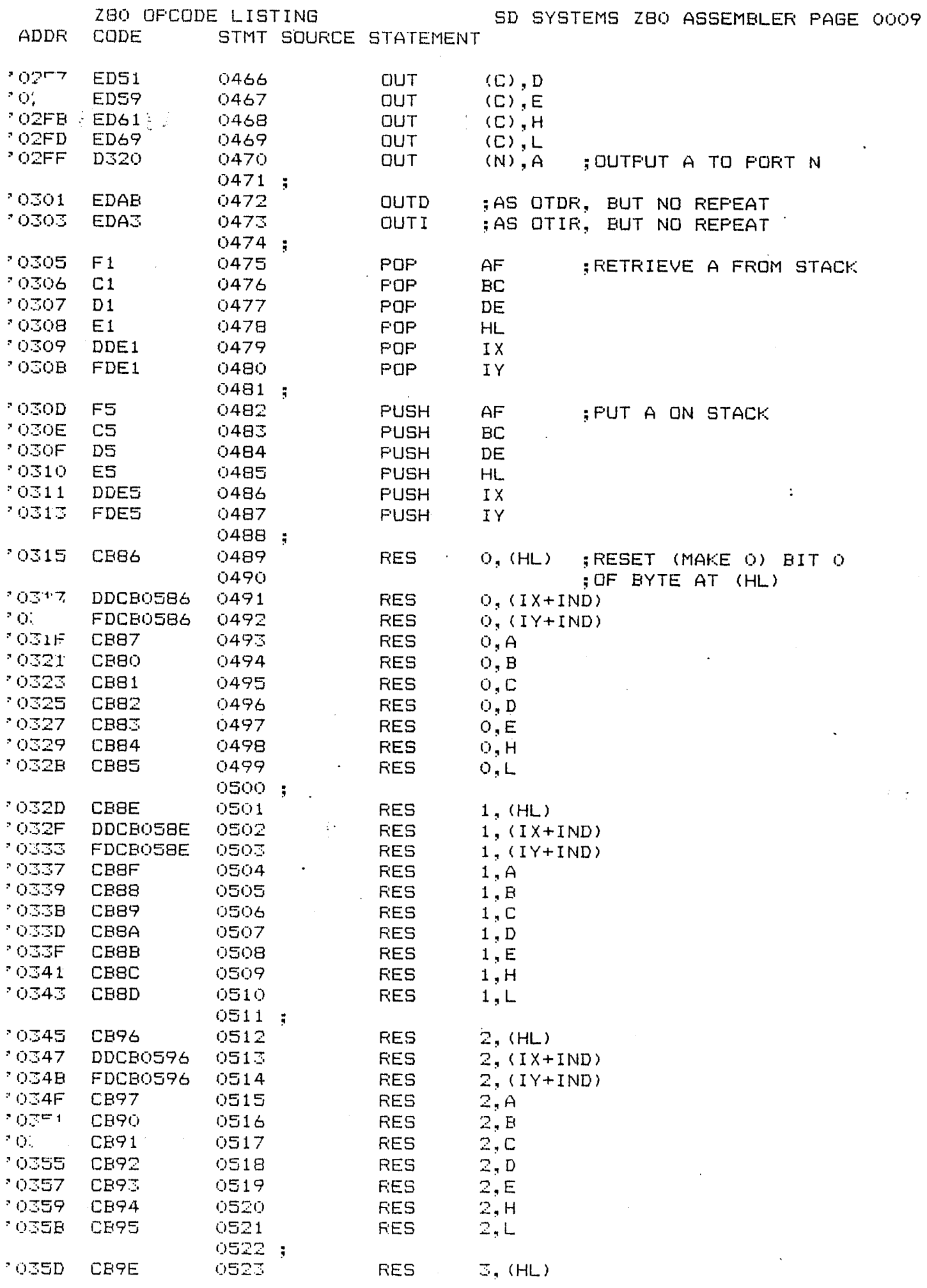

 $\sim 10^{-1}$ 

 $\sim$ 

 $\pmb{\cdot}$ 

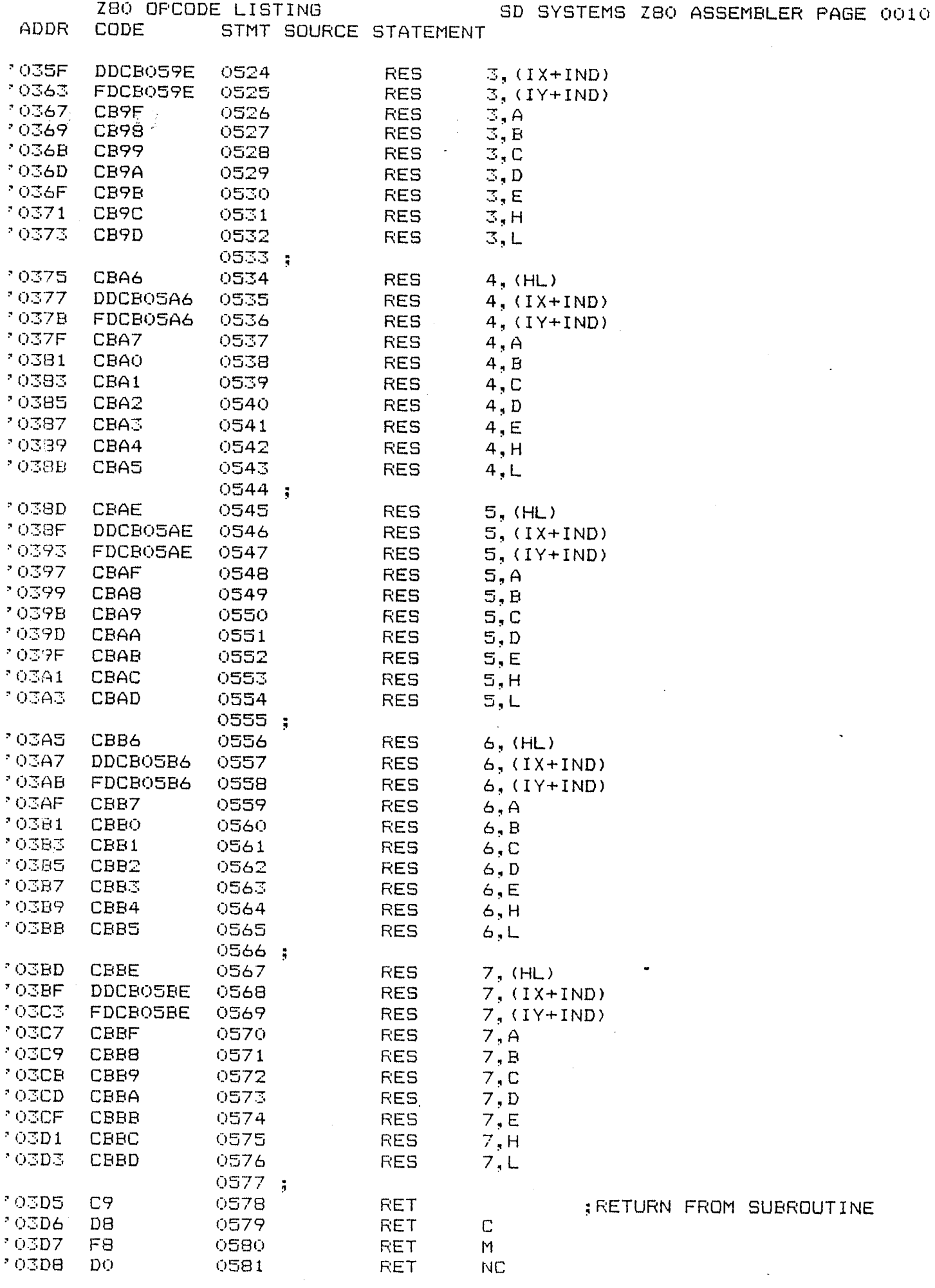

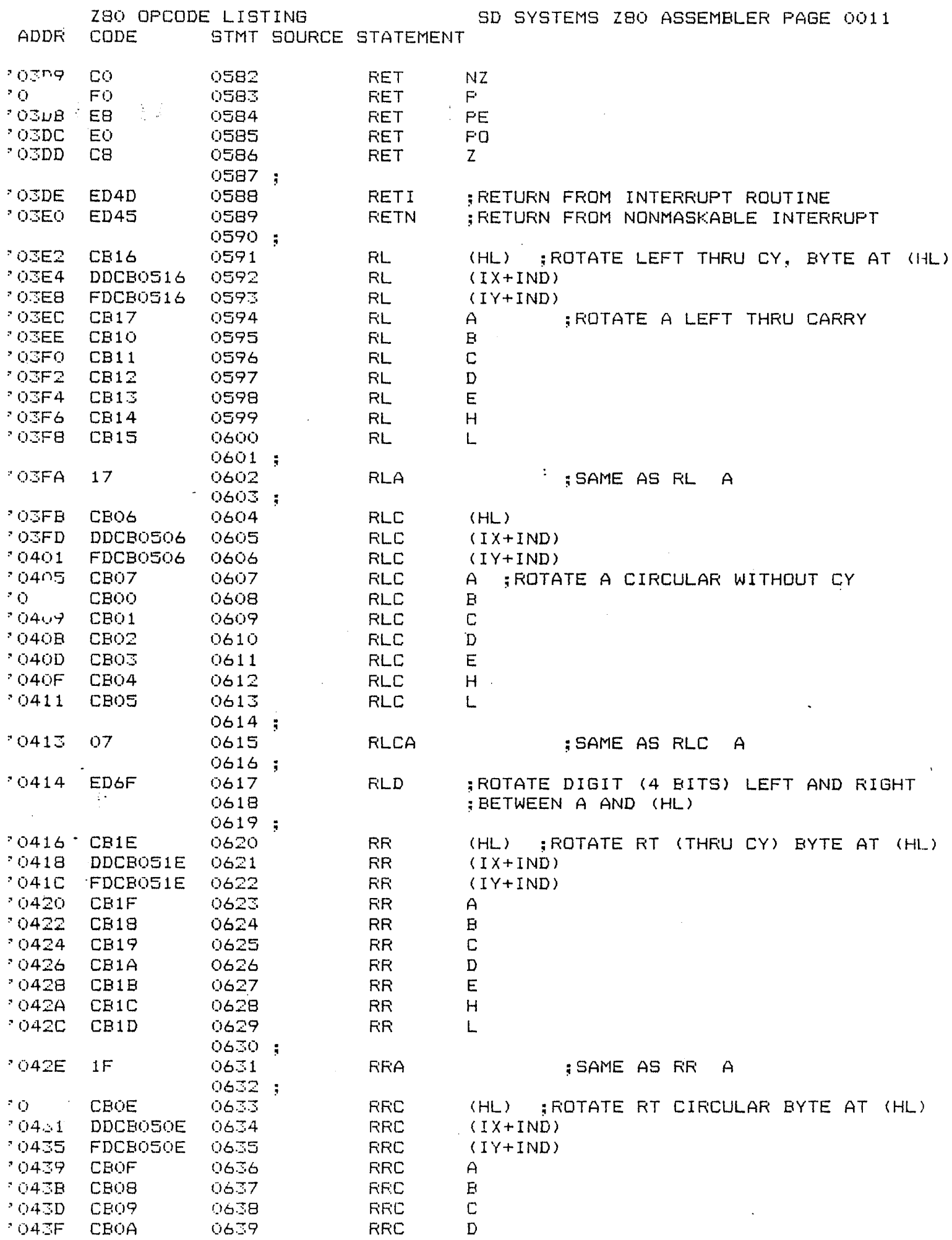

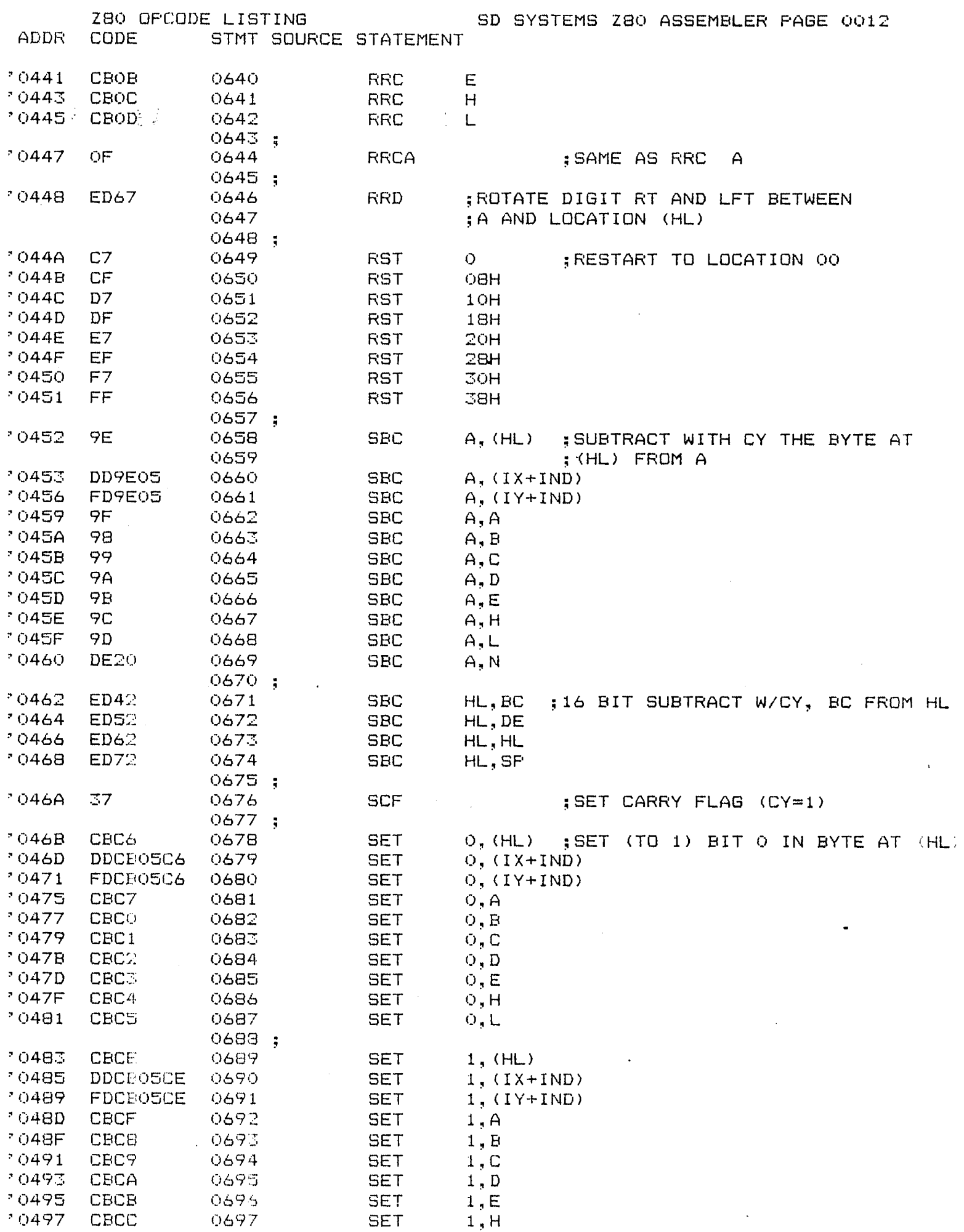

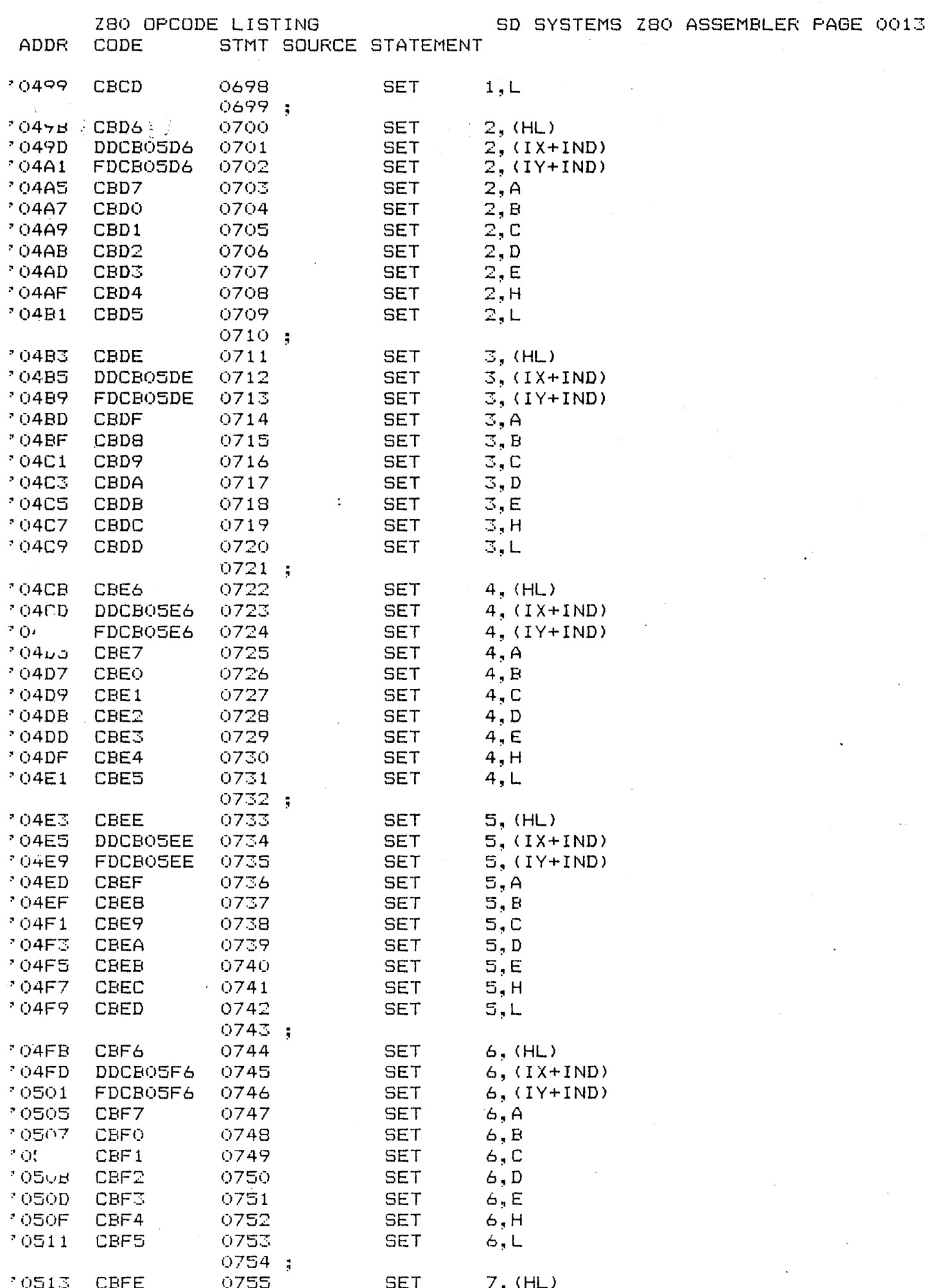

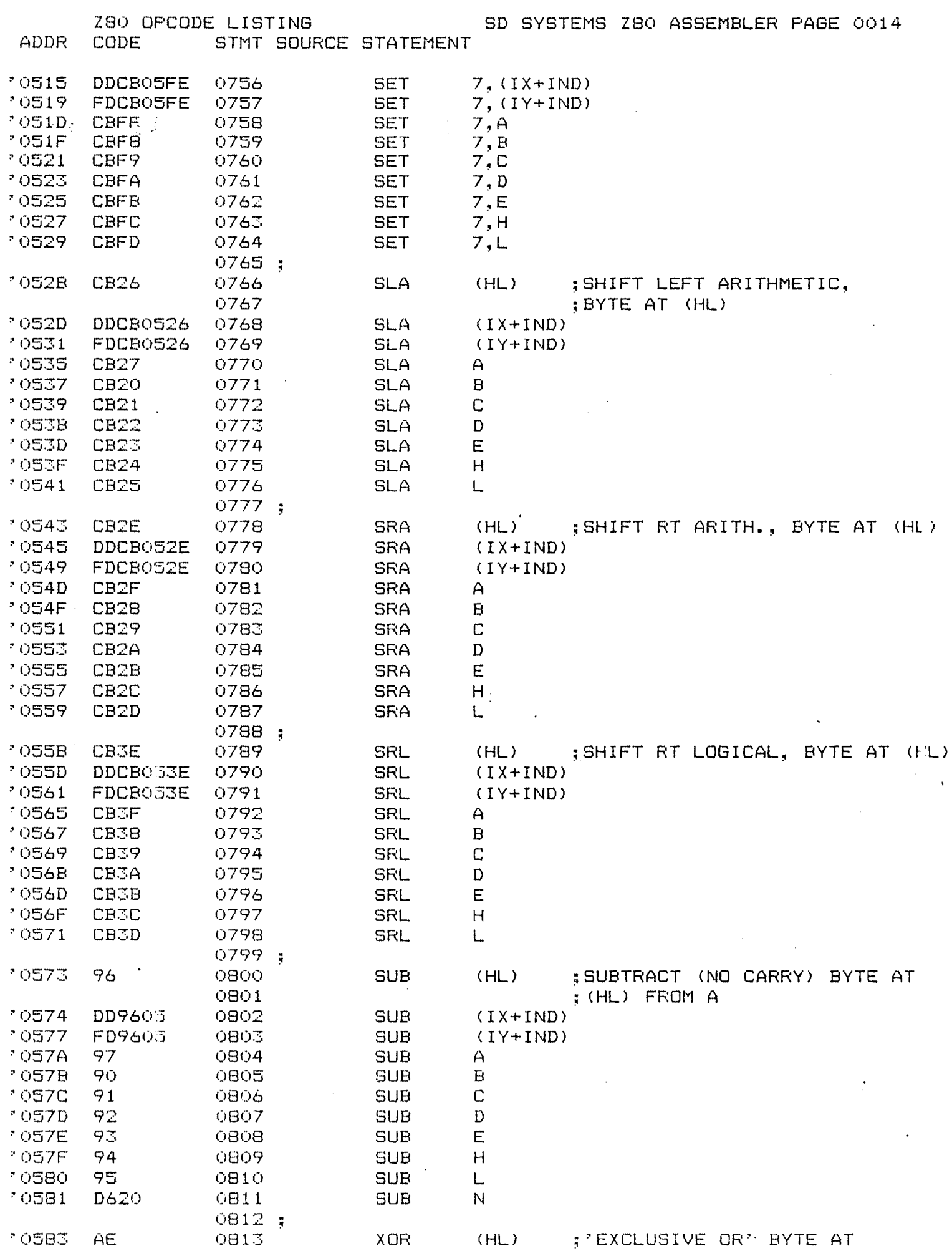

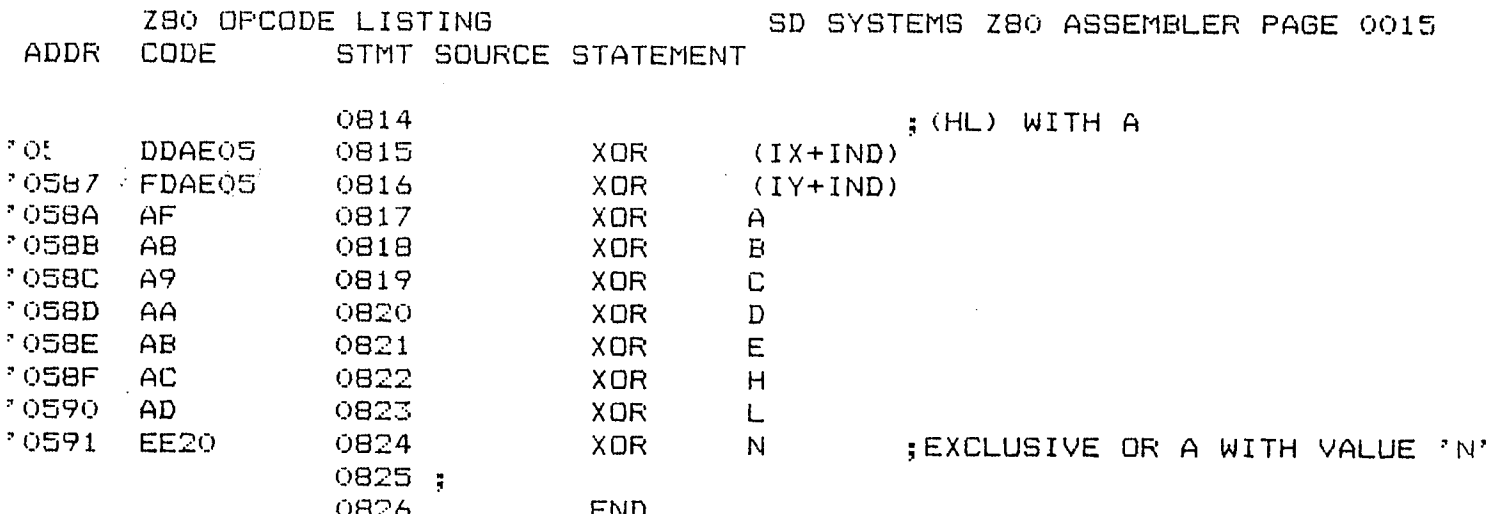

ERRORS=0000

 $\ddot{\cdot}$ 

## THE BIT FIDDLERS SOFTWARE PROBLEM REPORT

Please use this form to report errors or problems in software<br>supplied by The Bit Fiddlers. This form is designed to act as a transmittal sheet, and problem details can be described on additional pages.

Date: . . . . . . . . . . . . . .

Software Product Name: ................ Version No.:............. Computer Type:.................... Memory Size:............... Operating System: ................. Version No.:............... Number of Disk Drives:.............

Please describe the problem you have encountered. Include references to the manual if appropriate. Try to reduce the problem to a simple test case. Enclose any appropriate listings. If you have discovered a patch or interim solution please describe it.

This form may also be used to suggest enhancements to our software products.

PROBLEM DESCRIPTION:

**不可以** 

City:................................ State:........ Zip:......... Return to: THE BIT FIDDLERS P.O. Box 11023 San Diego, CA 92111-0010

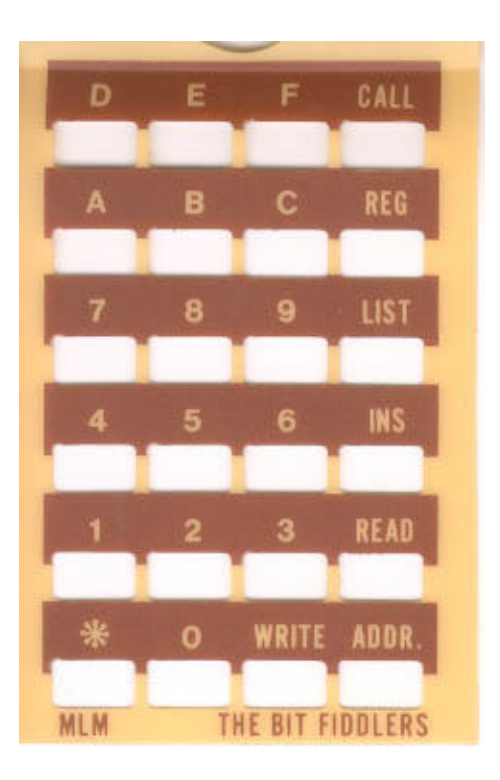